Trabajo de Fin de Máster Máster en Ingeniería Aeronáutica

# Desarrollo de una herramienta para el cálculo del reparto de carga en uniones remachadas

Autor: Daniel García Guirao Tutor: Alberto Barroso Caro

> **Dpto. [Mecánica de Medios Continuos y Teoría de](https://investigacion.us.es/sisius/sis_dep.php?id_dpto=157)  [Estructuras](https://investigacion.us.es/sisius/sis_dep.php?id_dpto=157) Escuela Técnica Superior de Ingeniería**

> > Sevilla, 2021

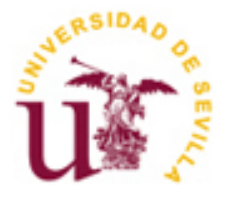

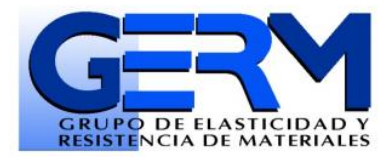

Trabajo de Fin de Máster Máster en Ingeniería Aeronáutica

# **Desarrollo de una herramienta para el cálculo del reparto de carga en uniones remachadas**

Autor: Daniel García Guirao

Tutor: Alberto Barroso Caro Profesor titular

Dpto. de [Mecánica de Medios Continuos y Teoría de Estructuras](https://investigacion.us.es/sisius/sis_dep.php?id_dpto=157) Escuela Técnica Superior de Ingeniería Universidad de Sevilla Sevilla, 2021

#### Trabajo Fin de Máster: Desarrollo de una herramienta para el cálculo del reparto de carga en uniones remachadas

Autor: Daniel García Guirao

Tutor: Alberto Barroso Caro

El tribunal nombrado para juzgar el Proyecto arriba indicado, compuesto por los siguientes miembros:

Presidente:

Vocales:

Secretario:

Acuerdan otorgarle la calificación de:

Sevilla, 2021

El Secretario del Tribunal

*"Si consigo ver más lejos es porque he subido a hombros de gigantes".*

*-Isaac Newton*

Este trabajo representa el final de una etapa que no habría conseguido superar sin el apoyo que he recibido. A mi familia por confiar ciegamente en mí, convencerme de que todo es posible y demostrarme que el esfuerzo siempre tiene su recompensa. A mis amigos por llenar cada día de risas, haciéndome sentir acompañado a lo largo de un momento histórico de gran aislamiento. A todos mis profesores, que me han enseñado a ser capaz. A mis compañeros, que han estado siempre a mi lado en el camino. A mi tutor, Alberto Barroso, por acompañarme y guiarme en esta etapa, por valorarme y por ayudarme siempre que lo he necesitado.

A todos los que habéis creído en mí, gracias de corazón.

*Daniel García Guirao Sevilla, 2021*

Este documento recopila todo el proceso seguido para desarrollar una herramienta de cálculo que permite obtener el reparto de cargas transmitidas por cada remache en una unión mecánica. Consiste en el uso de tres archivos de código escritos en lenguaje MATLAB junto con un fichero de Excel que sirve como interfaz de usuario para introducir los datos de entrada necesarios para modelar la unión deseada.

En primer lugar, se presenta un capítulo de introducción donde se detalla la motivación del proyecto y los objetivos que se espera conseguir, junto con una descripción de conceptos básicos relacionados con las uniones remachadas que son de gran utilidad para la comprensión del resto del documento.

En el segundo capítulo, se profundiza en los dos pilares sobre los que se sustenta el desarrollo de la herramienta: la flexibilidad de los remaches y el modelo simplificado de cálculo. Se realiza, por tanto, una revisión bibliográfica sobre los documentos relevantes relacionados con estos aspectos, permitiendo establecer una base contrastada sobre la que construir el modelo de cálculo que se usará en el código.

Es en el tercer capítulo donde se procede a describir en detalle la herramienta. En primer lugar, se ofrece una lista de todos los requisitos impuestos para su desarrollo, dando paso a una descripción exhaustiva de los ficheros que la componen.

El siguiente capítulo recoge una colección de casos de uso llevados a cabo con la herramienta, obteniendo sus resultados asociados y comparándolos con las tendencias observadas en la literatura. Además, es en este mismo apartado donde se detallan las instrucciones a seguir por los futuros usuarios de la herramienta para replicar los experimentos mostrados y realizar los cambios que deseen.

Finalmente, se comentan las conclusiones extraídas del desarrollo del proyecto, junto con una revisión de las futuras líneas de desarrollo posibles. El anexo 1 contiene todo el código empleado para construir la herramienta, adecuadamente comentado para facilitar su lectura y comprensión.

# **Índice**

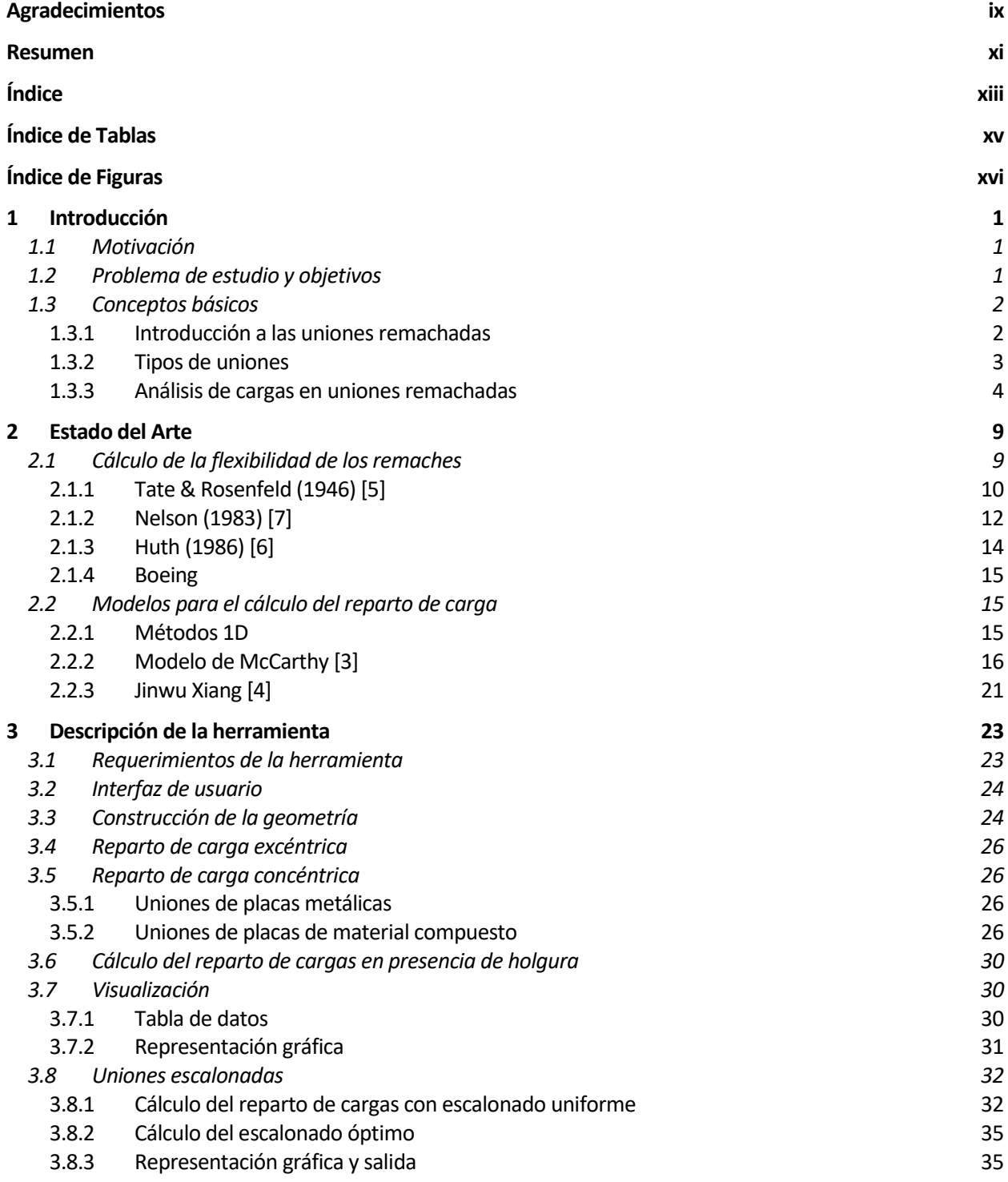

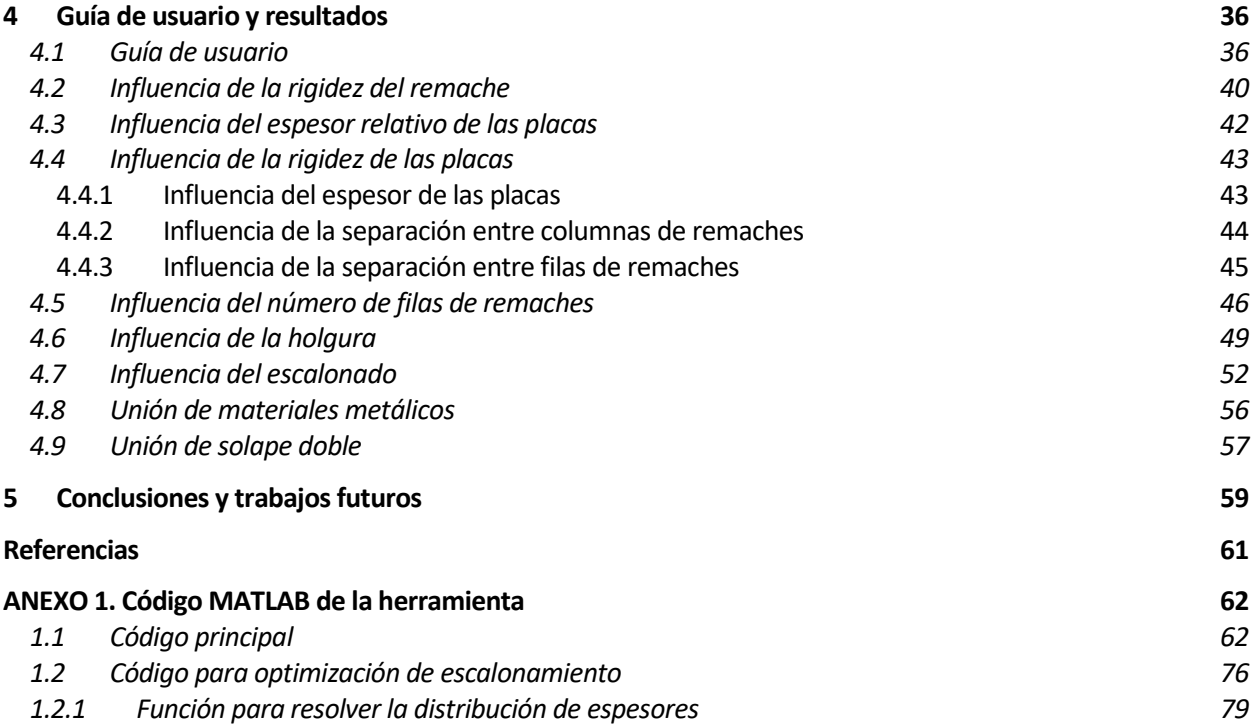

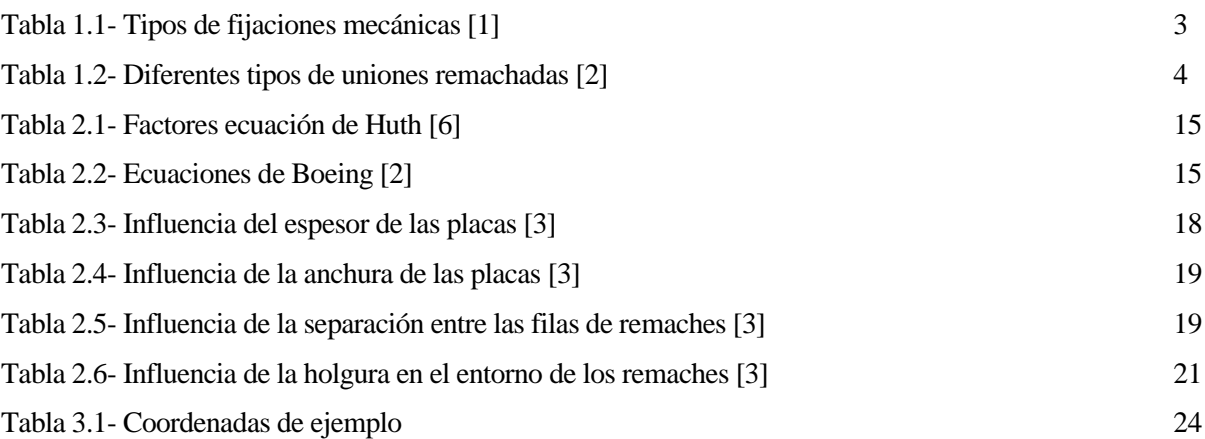

# **ÍNDICE DE FIGURAS**

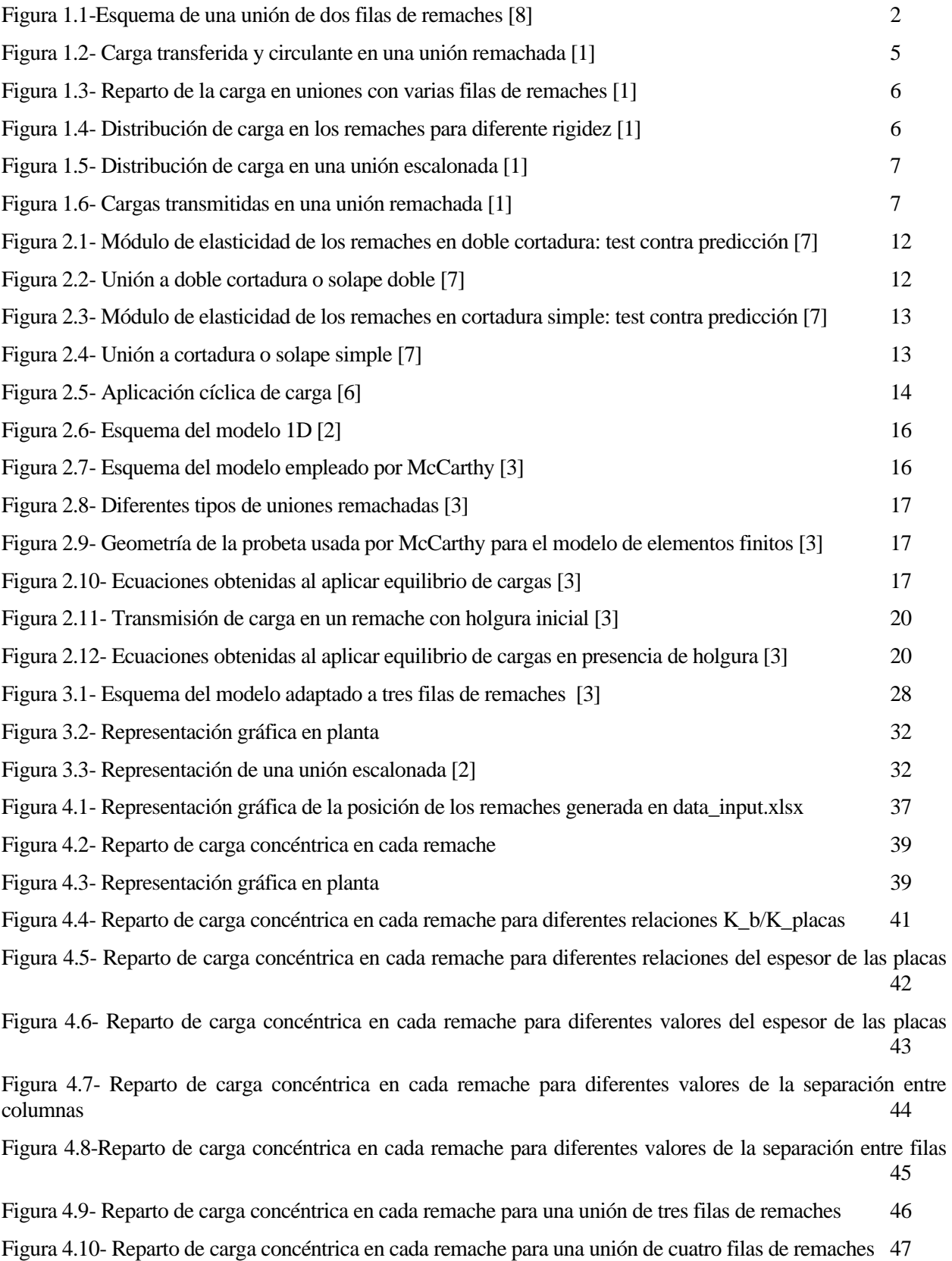

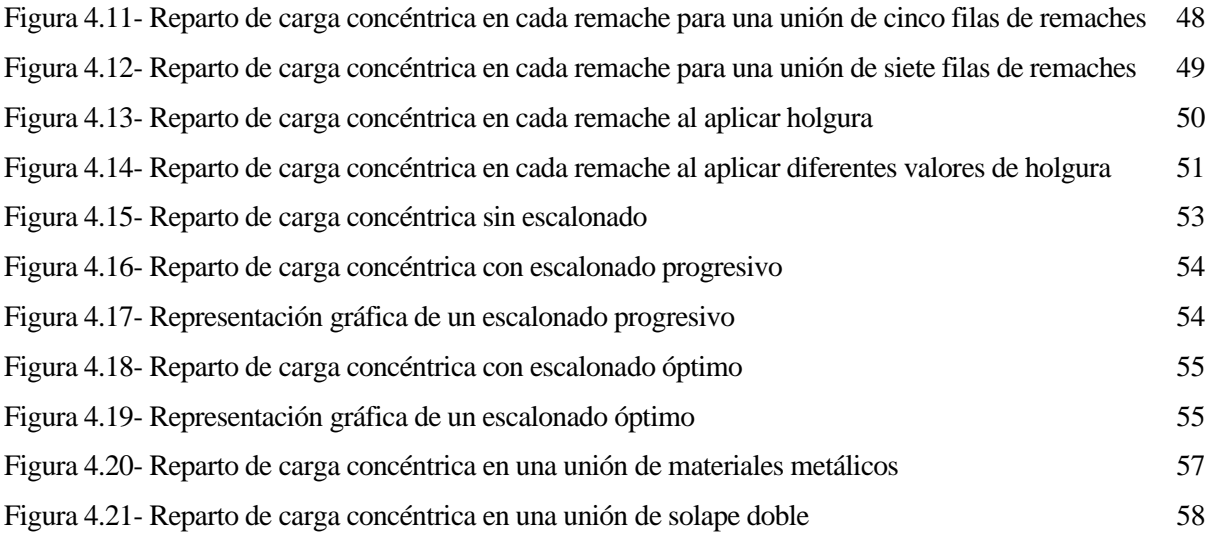

# **1 INTRODUCCIÓN**

n el presente capítulo se realizará una introducción al contenido que recoge este trabajo, empezando por una revisión de la motivación de la que surge el desarrollo de la herramienta, el problema de estudio y los objetivos que se esperan conseguir. Finalmente, se profundizará brevemente en los conceptos principales de las uniones remachadas, en los tipos de carga a los que se ven sometidos los elementos de unión y en el cálculo algebraico seguido para construir el modelo analítico. E

# **1.1 Motivación**

Las uniones remachadas han demostrado su utilidad en la conexión de grandes elementos estructurales. Concretamente, para realizar uniones en estructuras aeronáuticas los remaches ofrecen una serie de ventajas frente a las uniones adhesivas y soldadas que las convierten en el candidato favorito de los fabricantes, en concreto en el fuselaje y las alas.

Sin embargo, la motivación para el desarrollo de esta herramienta no se ciñe exclusivamente al entorno aeroespacial, sino que se pretende crear una aplicación que pueda usarse tanto en el ámbito académico como en el productivo para obtener resultados fiables sobre el reparto de cargas en cada elemento de unión empleando métodos de cálculo. Este trabajo surge como complemento y ampliación del TFG "Cálculo del reparto de carga en uniones remachadas aeronáuticas", de Armando López López, que enfoca la resolución del problema mediante métodos numéricos y realiza una revisión del estado del arte sobre la que se apoya este proyecto.

Para desarrollar la herramienta es necesario construir el modelo sobre un conjunto de ecuaciones de elasticidad que dependen directamente de las propiedades de los materiales que intervienen en la unión: los adherentes y el remache. Estas propiedades se dividen en dos categorías: aquellas que pueden medirse con métodos directos y las que necesitan metodologías indirectas para aproximar su valor. Es en esta segunda categoría donde este trabajo se centra, ya que la fiabilidad del modelo será igual a la de los datos que lo componen, y para ello se expondrá un estudio detallado de la obtención de parámetros indirectos como la flexibilidad de los remaches.

Esta propiedad es fundamental para obtener un reparto de cargas realista, ya que un valor de rigidez erróneo supone una estimación incorrecta de las cargas que soportan elementos de unión críticos. Por tanto, el esfuerzo realizado en obtener una medida más precisa se verá recompensado en la obtención de aproximaciones cercanas a la realidad que permitan a un fabricante realizar diseños seguros que no desperdician rendimiento del material por ser demasiado conservadores.

# **1.2 Problema de estudio y objetivos**

El objetivo de este trabajo consiste en desarrollar una herramienta digital que permita modelar un estado de carga genérico de una unión remachada de N filas y M columnas, con una interfaz en formato Excel para introducir los parámetros geométricos deseados y las propiedades de los materiales que intervienen en el proceso. El *output* de esta herramienta será la carga soportada por cada uno de los remaches considerando su desacoplamiento en carga excéntrica y concéntrica.

Además de estar automatizada para cualquier geometría y carga aplicada, la herramienta podrá aplicarse en uniones entre materiales metálicos y entre adherentes de material compuesto. Es en este último caso donde interviene el mencionado cálculo de la flexibilidad de los remaches, ya que cuando se trata de una unión remachada de adherentes metálicos, es realista realizar aproximaciones que simplifican el problema de estudio, como se comentará en el capítulo 1.3.

Independientemente del número de columnas que intervengan en el problema, es el número de filas de elementos de unión el condicionante del potencial reparto desigual de cargas que soportará cada remache. Para ello, se realizará una aproximación al modelo 1D desarrollado por varios autores en la literatura, pudiendo obtener los desplazamientos de cada sección de los adherentes mediante un cálculo matricial, conociendo la carga "P" a la que se ve sometida la unión y la matriz de rigideces de cada sección de los adherentes y de cada remache. En la figura 1.1 aparece un esquema de una unión remachada sobre el que está basado el modelo 1D seguido en el proyecto.

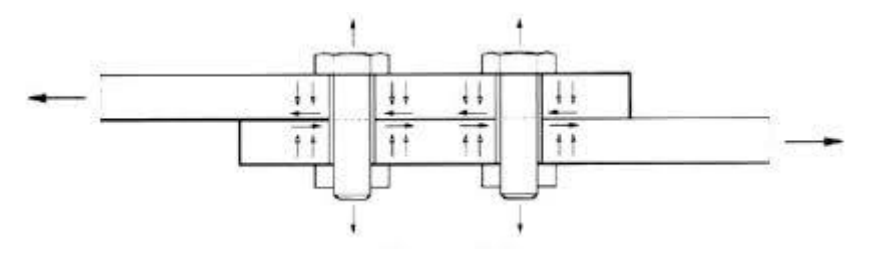

Figura 1.1-Esquema de una unión de dos filas de remaches [8]

La descripción de la herramienta, además, se complementará con la muestra de los resultados obtenidos en varios casos de ejemplo que permitirán visualizar la influencia de algunos valores clave en el diseño de las uniones mecánicas, tales como el espesor relativo de los adherentes o la flexibilidad de los remaches. Estos resultados se compararán con los existentes en la literatura, a fin de validar el modelo de rigidez de los remaches empleado. Además, se añadirán al modelo analítico holguras en los elementos de unión para comprobar su influencia en el reparto de cargas. Finalmente, contará con un módulo que adaptará el modelo 1D al caso de una unión escalonada, permitiendo calcular el reparto de cargas para un escalonado concreto además de obtener el escalonado óptimo para lograr un reparto de cargas equitativo.

Una vez desarrollada y validada, se pretende que esta herramienta pueda ser utilizada como software *open source* por investigadores y estudiantes, a fin de reducir el número de ensayos experimentales (y con ello el coste económico) en el cálculo del reparto de cargas en uniones remachadas.

# **1.3 Conceptos básicos**

En este apartado se profundizará en las ideas y conceptos principales que aparecen en este documento.

#### **1.3.1 Introducción a las uniones remachadas**

Las uniones remachadas son un tipo de uniones mecánicas. A diferencia de las uniones desmontables (bulones), sus elementos de unión son permanentes. Se fabrican en base a materiales dúctiles, fáciles de deformar, cuya elección concreta depende de la naturaleza de los adherentes y la aplicación específica de la unión.

Suponen una alternativa a las uniones adhesivas que conlleva inevitablemente un peor comportamiento a fatiga debido a los concentradores de tensiones que se producen en el entorno de los taladros originados durante la ejecución de la unión remachada. Por otro lado, su uso presenta ventajas frente a las uniones adhesivas por su mejor comportamiento a bajas y altas temperaturas y en escenarios de carga sostenida. Además, su montaje puede automatizarse con facilidad, reduciendo coste, mano de obra y tiempo invertido en la instalación de las uniones remachadas.

| Fijaciones<br>permanentes  | Remaches sólidos       | Maladanismad Intend<br><b>Harville furner fissal</b><br><b>Yournest taxet</b><br>Former head |  |  |
|----------------------------|------------------------|----------------------------------------------------------------------------------------------|--|--|
|                            | Remaches ciegos        | Mechanical (eck<br><b>harmont</b> food<br>w.                                                 |  |  |
|                            | Remaches roscados      |                                                                                              |  |  |
|                            | Remaches<br>estampados | ým.<br>Eizhe<br><b>Date</b>                                                                  |  |  |
| Fijaciones<br>desmontables | <b>Bulones</b>         |                                                                                              |  |  |

Tabla 1.1- Tipos de fijaciones mecánicas [1]

Se referirá como "remaches" a todos los tipos de fijaciones permanentes durante el resto del documento. Las características de cada tipo de remache y las diferencias entre ellos están fuera del alcance de ese trabajo, ya que las hipótesis empleadas son válidas para cualquier categoría. En la tabla 1.1 aparece una clasificación de diferentes tipos de elementos de uniones mecánicas. [1]

#### **1.3.2 Tipos de uniones**

Hay diversas clasificaciones sobre los tipos de unión. En la tabla 1.2 pueden observarse algunos de los tipos más comunes.

|               |                                   | <b>SINGLE</b><br><b>RIVETED</b> | <b>DOUBLE</b><br><b>RIVETED</b>                                          | TRIPLE<br><b>RIVETED</b>       |
|---------------|-----------------------------------|---------------------------------|--------------------------------------------------------------------------|--------------------------------|
| <b>SINGLE</b> | <b>LAP JOINT</b>                  | ----                            | <b>BUSINESS</b><br>---                                                   | ---<br>577 578                 |
|               | <b>STRAP BUTT</b><br><b>JOINT</b> | ----<br><b>ALCOHOL:</b>         | ----<br><b><i><u>COLOR</u></i></b>                                       | <b>STATISTICS</b>              |
| <b>DOUBLE</b> | <b>LAP JOINT</b>                  | ----                            | <b>BURGHA</b><br>00000<br>---<br><b>Make the Ad-1</b><br><b>ATTN: MO</b> | <b>COLORADO</b>                |
|               | <b>STRAP BUTT</b><br><b>JOINT</b> | <b>AT RE OF HOMES</b>           | <b><i><u><u> Longo di Al</u></u></i></b>                                 | <b><i>P.O. O. MANGARIA</i></b> |

Tabla 1.2- Diferentes tipos de uniones remachadas [2]

Para comprender la diferencia fundamental entre las uniones simples y dobles, es necesario hablar de la flexión secundaria, que aparece en el primer caso. Este fenómeno se produce como resultado de la excentricidad en la aplicación de la carga, que provoca un momento en la unión, generando un giro y una reorientación de los adherentes de forma que se crean tensiones de pelado perpendiculares a la cara de unión. Estas tensiones son máximas en los extremos y tienen un efecto muy acusado en la vida a fatiga de las uniones. [1]

En este trabajo, la influencia de las tensiones de pelado aparece en la ecuación utilizada para obtener la rigidez de los elementos de unión.

### **1.3.3 Análisis de cargas en uniones remachadas**

De cara a identificar los posibles mecanismos de fallo en una unión remachada y sus valores admisibles, es necesario conocer:

- El estado tensional en el entorno de los taladros.
- La carga transmitida por cada remache.

Es en el segundo punto en el que se centra este trabajo, ya que conocer la carga que soporta cada elemento de unión es crucial en el análisis y el diseño de fijaciones permanentes de cara a conocer los mecanismos de fallo y las cargas críticas que soportará la unión. Una vez conocidas, el siguiente paso será desarrollar el estado tensional en el entorno del taladro, un punto que está fuera del alcance de este proyecto.

Cuando se tiene una unión remachada con varias filas de remaches, la carga transferida por cada remache es la diferencia entre la carga total que llega a esa fila y la carga circulante que pasa a la siguiente fila.

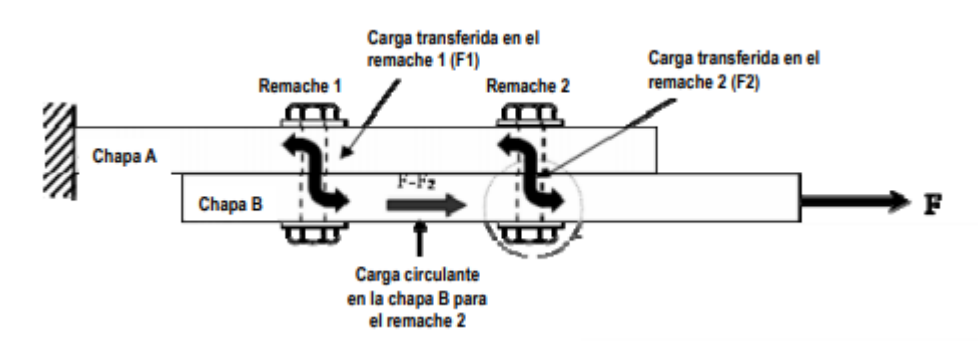

Figura 1.2- Carga transferida y circulante en una unión remachada [1]

En la figura 1.2 se muestra cómo la carga F se transmite a través de dos filas de remaches, de modo que F1+F2=F. En la chapa A, por ejemplo, siguiendo el esquema de izquierda a derecha, se comienza teniendo la carga F total, que se reduce a una carga circulante F-F1 tras la transmisión de F1 a la chapa B, para finalmente transmitirse del todo esa carga F-F1=F2, es decir, la carga transmitida por el remache 2.

Conocer la carga transmitida y circulante en las uniones remachadas es fundamental para predecir los mecanismos de fallo críticos para una unión concreta. Si la naturaleza o la geometría de los adherentes es diferente, se tienen distribuciones desiguales de la carga transmitida cuyo conocimiento se puede obtener con métodos como el que se empleará en este trabajo.

Un análisis preliminar que considere la deformación elástica de los adherentes ilustra que las filas externas de remaches tendrán un valor de carga transferida mayor, mientras que las internas quedarán más descargadas. Esto se debe a que en las uniones cercanas a los extremos se dan las mayores deformaciones a tracción de los adherentes. Por lo tanto, el cálculo del reparto de carga además depende de la cantidad de filas de remaches que existan en la unión, cuyo número no suele aumentar por encima de 4 para evitar situaciones críticas.

La capacidad de comportamiento plástico de los materiales metálicos hace que sus uniones se calculen a efectos prácticos con un reparto idéntico en cada fila de remaches. Esto no es correcto con cargas pequeñas, pero al aumentar la carga a transmitir el entorno de los taladros de las filas de remaches plastifica, produciéndose redistribuciones locales de las tensiones y permitiendo que las filas de remaches internas crezcan hasta alcanzar valores de límite elástico. Esto no ocurre en el caso de materiales sin capacidad de comportamiento plástico (por ejemplo, en uniones de material compuesto con las fibras orientadas en la dirección de la carga). [1]

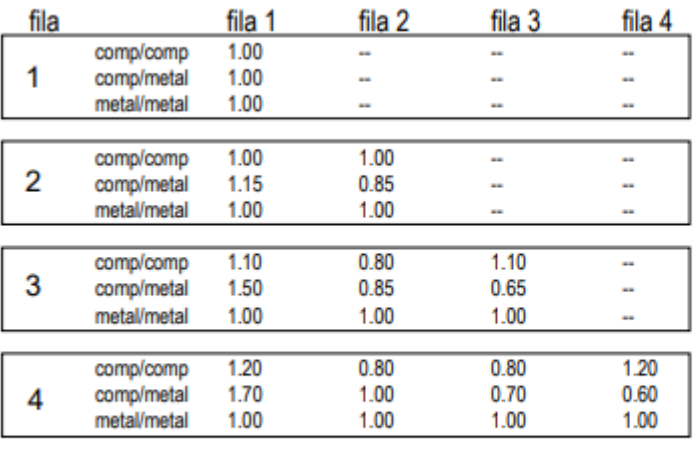

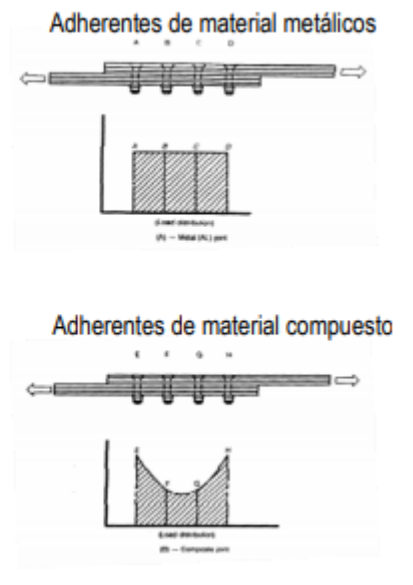

 $>4$ NO RECOMENDADO EN PRESENCIA DE MATERIALES COMPUESTOS PUES SE CARGA EN EXCESO LOS EXTREMOS Y LA ZONA CENTRAL QUEDA MUY DESCARGADA.

Figura 1.3- Reparto de la carga en uniones con varias filas de remaches [1]

La figura 1.3 es útil para representar esquemáticamente lo expuesto en los párrafos anteriores, siendo necesario recalcar que el objetivo de este trabajo es el de conocer en detalle el reparto de cargas cuando éste es desigual, por lo que los valores que aparecen en casos en los que interviene un adhesivo de composite deben tomarse como representativos en este contexto. Cabe destacar el caso de la unión metalcomposite, donde los remaches más cercanos al material más flexible transmiten más carga que los del extremo opuesto. La herramienta desarrollada sólo cubrirá la posibilidad de simular uniones metal-metal (con un reparto idéntico) y uniones composite-composite, eliminando la posibilidad de plastificación en el entorno de los taladros.

Con respecto a la rigidez de los remaches, un punto de gran importancia para el desarrollo de este trabajo, existe también una notable influencia en el reparto de carga. La elección de elementos de unión con rigideces comparativamente menores que las de las piezas a unir tiende a igualar la carga transferida, mientras que la tendencia a igualar ambas rigideces provoca una descarga total de las filas interiores.

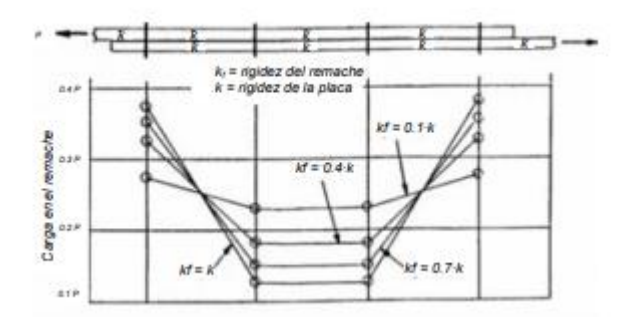

Figura 1.4- Distribución de carga en los remaches para diferente rigidez [1]

Por otro lado, el escalonado de las piezas a unir provoca una reducción progresiva de la rigidez de la pieza, permitiendo generar una unión de materiales compuestos donde cada fila soporta aproximadamente el mismo nivel de carga. No obstante, la preparación del material para este tipo de unión encarece considerablemente el proceso.

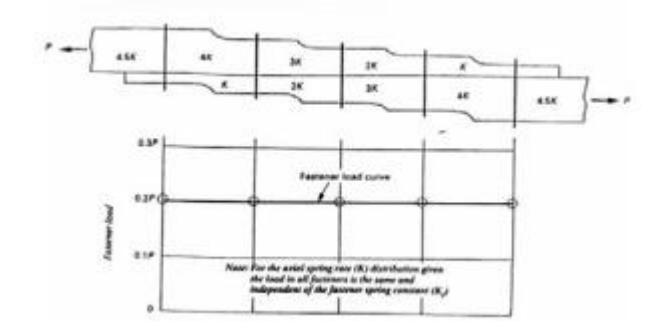

Figura 1.5- Distribución de carga en una unión escalonada [1]

Para calcular la carga de cortadura en cada remache, es decir, la carga transmitida por cada elemento de unión, han de obtenerse las cargas concéntricas y excéntricas de forma desacoplada, para posteriormente hacer una suma que permita conocer el valor total de la carga que transmite la unión en cada dirección. Para realizar este desacoplamiento se supone que el centroide de la unión remachada es el centro de rotación de la unión, de modo que una fuerza **P** aplicada a una distancia **L** del centroide es equivalente a aplicar una fuerza **P** en el centroide con la misma dirección y sentido que la carga original, acompañada por un momento de valor  $P * L$  aplicado en el mismo centroide, cumpliendo el principio de transmisibilidad. [1]

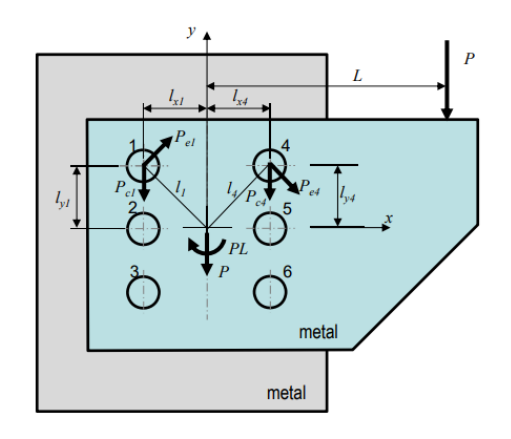

Figura 1.6- Cargas transmitidas en una unión remachada [1]

#### **1.3.3.1 Carga concéntrica**

La carga concéntrica  $P_{ci}$  se calcula repartiendo la carga P a partes iguales en cada columna, y a continuación el cálculo del reparto en cada fila depende del material empleado como adherente:

• Si se trata de un material dúctil el reparto es uniforme, se obtiene tal que:

$$
P_{ci}| = \frac{P}{n_{remaches}}
$$

• Si se trata de un material no dúctil, el cálculo es más complejo y se usarán modelos 1D que se explicarán en el siguiente capítulo.

Esta carga estará orientada en la dirección y, la misma que tiene la carga aplicada.

#### **1.3.3.2 Carga excéntrica**

La carga que toma cada remache (i) asociada a la parte excéntrica ( $P_{ei}$ ) es perpendicular a la línea que lo une con el centroide y su valor es proporcional a la distancia ( $l_i$ ) que lo separa de dicho centroide, siendo el factor de proporcionalidad (k).

[1] 
$$
P_{ei} = k * l_i = k * \sqrt{l_{xi}^2 + l_{yi}^2}
$$

Haciendo equilibrio de momentos en el centroide de la unión:

$$
[1] P * L = \sum_{i=1}^{n} P_{ei} * l_i = \sum_{i=1}^{n} k * l_i^2 = k \sum_{i=1}^{n} l_i^2
$$

De donde se obtiene:

$$
[1] \ k = \frac{P * L}{\sum_{i=1}^{n} l_i^2}
$$

Descomponiendo en x e y:

$$
[1] P_{ei}|_x = \frac{(P * L) * l_{yi}}{\sum_{i=1}^n l_i^2}
$$

$$
[1] P_{ei}|_y = -\frac{(P * L) * l_{xi}}{\sum_{i=1}^n l_i^2}
$$

Finalmente, la carga total en cada remache se calcula de la siguiente manera:

[1] 
$$
P_i = \sqrt{(P_{ei}|_x + P_{ci}|_x)^2 + (P_{ei}|_y + P_{ci}|_y)^2}
$$

n este capítulo se profundizará sobre la obtención de los dos pilares sobre los que se sustenta el desarrollo de la herramienta: la flexibilidad de los remaches y el modelo simplificado de cálculo. Mientras que la mayoría de los *inputs* del programa son propiedades del material que pueden obtenerse de forma inmediata con poco o ningún margen de error, estos dos conceptos requieren un estudio más dedicado. E

# **2.1 Cálculo de la flexibilidad de los remaches**

Se entiende por flexibilidad del remache como la relación entre los esfuerzos aplicados y los desplazamientos obtenidos, siendo su inversa la rigidez *k*. En este caso de estudio, el desplazamiento es la contribución del remache al desplazamiento de la unión, y los esfuerzos aplicados corresponden a la carga que transmite.

Para calcular la flexibilidad se parte de fórmulas empíricas encontradas en la literatura. En estas expresiones aparecen parámetros como: el espesor de las placas, el módulo elástico longitudinal y transversal de éstas, el módulo elástico y el de cizalladura de los remaches, la separación entre estos y valores relacionados con la geometría de los elementos de unión.

Conocer este valor es fundamental ya que el modelo 1D de resortes planteado en el próximo apartado depende directamente del valor de la rigidez de los elementos de unión para hallar un reparto de cargas realista. Conocido este valor, es posible resolver un sistema de ecuaciones del que se obtienen los desplazamientos de cada remache, que al multiplicarlos por la rigidez se obtiene la carga transmitida por cada uno.

Su definición consiste en una relación lineal entre el desplazamiento debido a la presencia del remache y la transferencia de carga:

$$
[2] f = \frac{1}{k} = \frac{\delta}{P_{LT}}
$$

Donde  $f$  representa la flexibilidad del remache,  $k$  la rigidez,  $\delta$  la contribución al desplazamiento total de la unión (sin considerar el alargamiento de los adherentes) y  $P_{LT}$  la carga transferida por el remache.

Como es lógico, no es posible usar esta definición ya que la fuerza transmitida es una incógnita, por lo que se estudiarán planteamientos experimentales que han buscado obtener una expresión empírica de la flexibilidad equivalente de los remaches a partir de pruebas con distintas geometrías y parámetros variables. La variedad de modelos existentes se debe a distintas simplificaciones o aplicaciones a uniones y/o materiales específicos.

#### **2.1.1 Tate & Rosenfeld (1946) [5]**

Toda la literatura disponible sobre el cálculo experimental de la rigidez de los remaches referencia directa o indirectamente al estudio llevado a cabo por Manford B. Tate y Samuel J. Rosenfeld en 1946, que en el apéndice A (páginas 27-33) detalla el desarrollo de la expresión usada para determinar la transmisión de carga en una unión remachada de solape doble. Para ello, plantea una ecuación de la flexibilidad del remache establecida como la suma de las cuatro componentes que influyen en los desplazamientos del elemento de unión. Éstas son: cortadura, flexión, aplastamiento del remache y aplastamiento localizado de las placas:

$$
[5] \frac{1}{k} = C_{bs} + C_{bb} + C_{b_{br}} + C_{P_{br}}
$$

En esta expresión, los términos que contribuyen a la inversa de la rigidez del remache representan:

• : Deformación por cortadura (*shear*) del remache:

$$
[5] C_{bs} = \frac{a(2t_s + t_p)}{4G_bA_b}
$$

Donde a es una constante de valor 4/3 para una sección circular, luego:

$$
[5] C_{bs} = \frac{2t_s + t_p}{3G_b A_b}
$$

• : Deformación por flexión (*bending*) del remache:

$$
[5] C_{bb} = \frac{8t_s^3 + 16t_s^2t_p + 8t_st_p^2 + t_p^3}{192E_{bb}I_{bb}}
$$

 $C_{b_{hr}}$ : Deformación por aplastamiento (*bearing*) del remache:

$$
[5] C_{b_{br}} = \frac{2t_s + t_p}{t_s t_p E_{b_{br}}}
$$

Donde el primer subíndice **b** corresponde a *bolt* (remache), **s** corresponde a cada adherente exterior (que se suponen idénticos) y **p** a la placa central. Los diversos espesores se expresan con **t**, los módulos elásticos con **E** y los módulos de cizalladura como **G**. El remache tiene un área  $A_b = \pi d^2/4$  y una inercia  $I_{bb} = \pi d^4/64$ donde **d** es su diámetro.

Las deflexiones provocadas por la cortadura, la flexión o el aplastamiento del remache se obtienen por separado de forma experimental y se igualan a la definición lineal de flexibilidad del remache vista en el apartado anterior, de modo que se pueda hallar la componente de cada efecto de forma independiente.

• : Deformación por aplastamiento (*bearing*) de las placas:

$$
[5] C_{p_{br}} = \frac{1}{t_s E_{s_{br}}} + \frac{2}{t_p E_{p_{br}}}
$$

La expresión de la flexibilidad del remache se obtiene a raíz de una serie de definiciones e hipótesis presentadas al comienzo del Apéndice A, que establecen que la unión remachada es del tipo "*symmetrical butt joint*". Esto quiere decir:

- Las cabezas de los remaches deben ser del mismo tamaño y material.
- El patrón de remaches debe ser simétrico con respecto al eje longitudinal de la unión.
- Los remaches de la misma columna deben ser del mismo tamaño y material.

Además, para el análisis se siguen las siguientes hipótesis:

- La ratio tensión-deformación es constante.
- La tensión está uniformemente distribuida en las secciones de las placas.
- El efecto de la fricción es despreciable.
- El remache encaja en el orificio y el material de las inmediaciones de éste no resulta dañado o tensionado por la inserción del remache.
- La relación entre la deformación del remache y la carga transferida es lineal en el tramo elástico y se puede expresar como  $\delta = \frac{CR}{2}$  $\frac{1}{2}$ , donde C es una constante propia del remache a obtener.

Con esto, tras la obtención de la ecuación, se extraen las siguientes conclusiones de los resultados de la aplicación a una unión remachada de las características previamente mencionadas formada por adherentes de aleación de aluminio 24S-T unidas por dos o tres remaches de acero alineados en el mismo eje de aplicación de la carga:

- 1. Para uniones en las que la carga total es transmitida por tres remaches, las cargas transferidas no son iguales en el tramo elástico y pueden calcularse con un error del 10% mediante las expresiones presentadas en el informe, según los resultados obtenidos en los experimentos presentados en el informe de Tate y Rosenfeld.
- 2. Por encima del límite elástico de cualquiera de los elementos de la unión, se produce una igualación de cargas como resultado de la deformación plástica en las inmediaciones del remache.
- 3. Por encima del límite elástico de cualquiera de los elementos de la unión, las curvas analíticas pueden extenderse de forma empírica para obtenerse los límites de diseño.
- 4. Para uniones de dos filas de remaches, las cargas últimas transferidas por cada remache no están tan afectadas por las diferencias entre los materiales a unir como lo están las cargas transmitidas en el rango elástico.

#### **2.1.2 Nelson (1983) [7]**

*Critical Joints in Large Composite Aircraft Structure*, por Willard D. Nelson, Bruce L. Bunin y Leonard J. Hart-Smith, fue realizado en la *Douglas Aircraft Company* para el *Langley Research Center* bajo contrato NAS1- 16857. Su objetivo era demostrar la capacidad para predecir las cargas en uniones remachadas de grandes dimensiones.

En lo que respecta a la obtención de la rigidez de los remaches, para este estudio se utilizó la expresión empírica deducida por Tate y Rosenfeld, que para uniones simétricas de doble cortadura (o solape doble) se puede expresar como:

$$
[7] \frac{1}{K} = \frac{2t_s + t_p}{3G_bA_b} + \frac{8t_s^3 + 16t_s^2t_p + 8t_s^2t_p^2 + t_p^3}{192E_{bb}I_{bb}} + \frac{2t_s + t_p}{t_s t_p E_{b_{br}}} + \frac{1}{t_s(\sqrt{E_L E_T})_s} + \frac{1}{t_p(\sqrt{E_L E_T})_p}
$$

Donde el primer subíndice **b** corresponde a *bolt* (remache), **s** corresponde a cada adherente exterior (que se suponen idénticos) y **p** a la placa central. Los diversos espesores se expresan con **t**, los módulos elásticos con **E** y los módulos de cizalladura como **G**. El remache tiene un área  $A_b = \pi d^2/4$  y una inercia  $I_{bb} = \pi d^4/64$ donde **d** es su diámetro. Los subíndices **L** y **T** en el módulo elástico se refieren a las direcciones longitudinal y transversal, respectivamente, siendo idénticos en laminados quasi-isotrópicos.

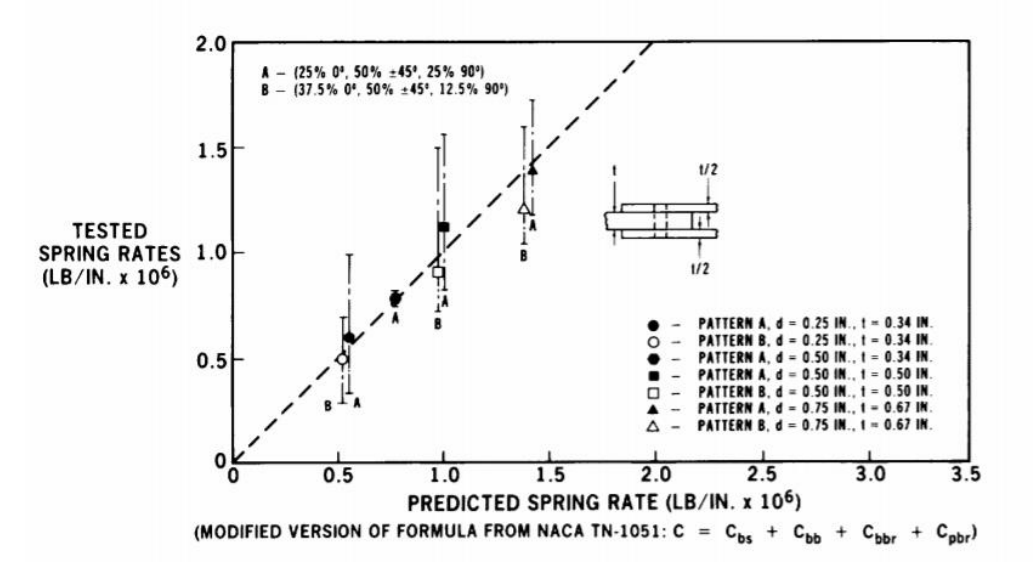

Figura 2.1- Módulo de elasticidad de los remaches en doble cortadura: test contra predicción [7]

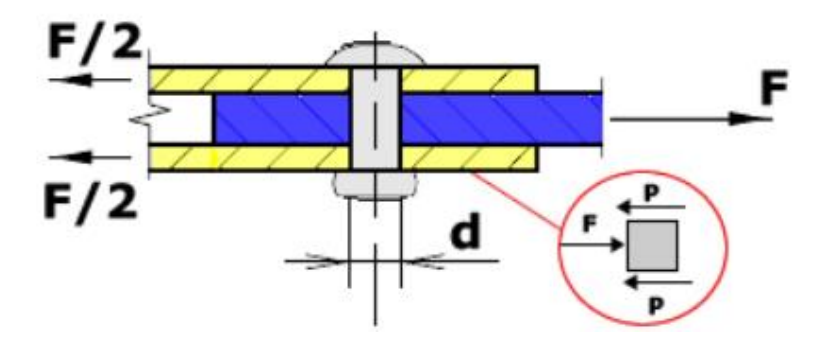

Figura 2.2- Unión a doble cortadura o solape doble [7]

En la figura 2.1 se puede comprobar que para los laminados ortótropos (*Pattern B*) la predicción era prácticamente la misma que para los quasi-isótropos (*Pattern A*), obteniéndose valores mayores de rigidez para este último caso. La figura 2.2 ilustra el tipo de unión en el que se aplica esta ecuación.

No obstante, todos los intentos para obtener valores de rigidez de remaches en uniones a solape simple fallaban al utilizar la fórmula anterior enfocada a solape doble, de modo que fue modificada para tener en cuenta la rotación del remache que ocurre en esta clase de uniones, obteniéndose lo siguiente:

$$
[7]\frac{1}{K} = \frac{2(t_1 + t_2)}{3G_b A_b} + \left(\frac{2(t_1 + t_2)}{t_1 t_2 E_{b_{br}}} + \frac{1}{t_1(\sqrt{E_L E_T})_1} + \frac{1}{t_2(\sqrt{E_L E_T})_2}\right) * (1 + 3\beta)
$$

El primer término representa la deformación por cortadura del remache. El segundo término de la ecuación de Tate y Rosenfeld, debido a la flexión, fue sustituido por la multiplicación de los últimos tres términos por el cómputo " $(1 + 3\beta)$ ", donde  $\beta$  representa la fracción de la flexión del remache que es causada por los esfuerzos de aplastamiento no uniformes a lo largo del espesor. Este término presenta un valor diferente según el tipo de elemento de unión, siendo igual a 1.0 para remaches simples y 0.5 para remaches con cabeza avellanada, siendo aún menor para tornillos de cabeza protuberante. Cuando mayor ratio d/t, menor es el valor de  $\beta$ .

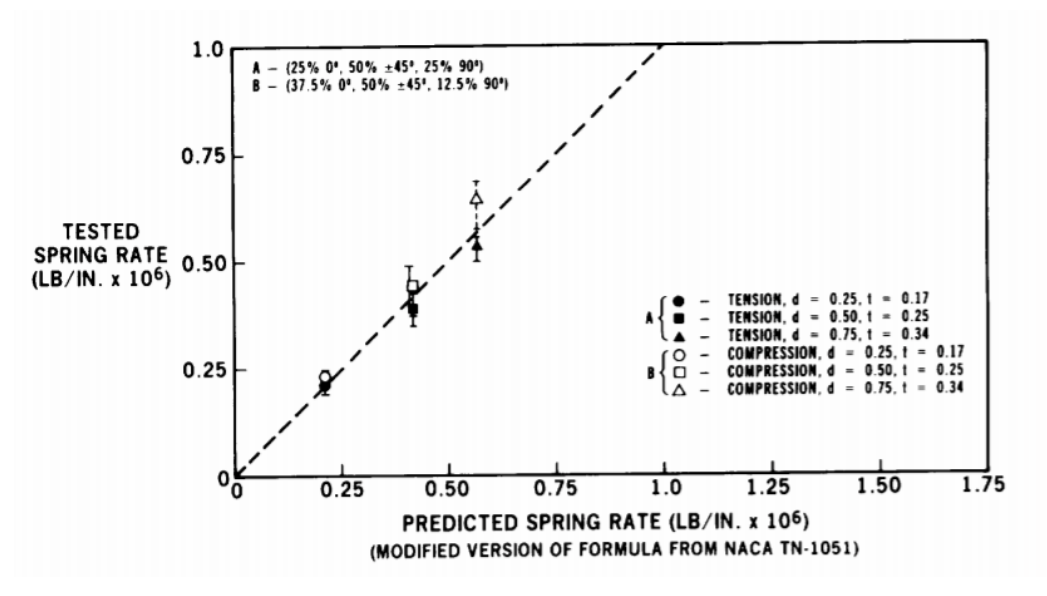

Figura 2.3- Módulo de elasticidad de los remaches en cortadura simple: test contra predicción [7]

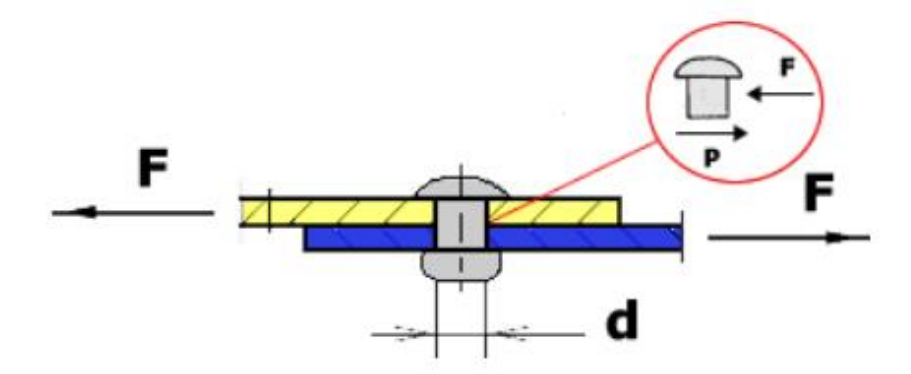

Figura 2.4- Unión a cortadura o solape simple [7]

En la figura 2.3 pueden comprobarse los resultados obtenidos al aplicar esta expresión. La figura 2.4 ilustra el tipo de unión en el que se aplica esta ecuación.

Siguiendo el ejemplo de las referencias utilizadas para explorar el estado del arte del modelo de reparto de carga, se tomarán estas ecuaciones para el primer desarrollo de la herramienta, siendo posible modificar la línea de código correspondiente de cara a futuras iteraciones para optimizar su función.

#### **2.1.3 Huth (1986) [6]**

Es pertinente mencionar el estudio de Huth y su influencia en la obtención de la ecuación de flexibilidad de los remaches. Lejos de realizar test estáticos, su planteamiento consistió en someter a las uniones a cargas cíclicas de R=0 aumentando el rango progresivamente hasta la fractura, consiguiendo la curva de tensióndeformación elasto-plástica. En la figura 2.5 se muestran los resultados obtenidos en estos experimentos.

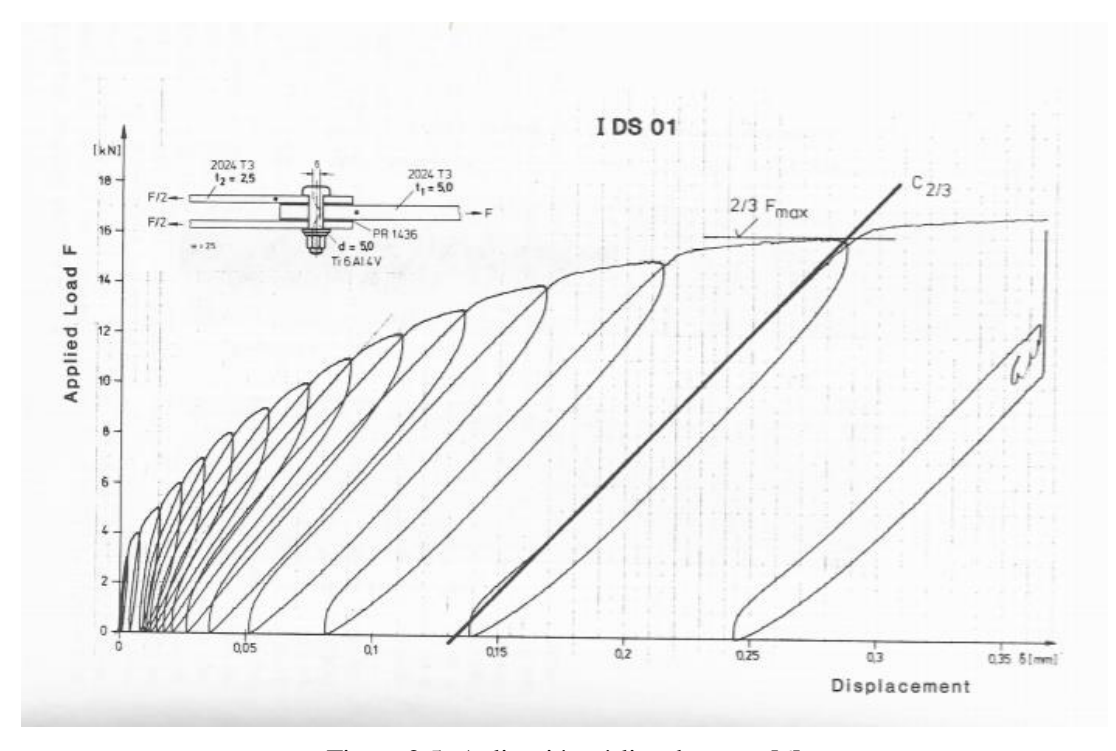

Figura 2.5- Aplicación cíclica de carga [6]

Tras una serie de ensayos similares, desarrolló una ecuación que se ajustaba a los resultados para calcular la flexibilidad de los remaches:

$$
[6]\, f = \left(\frac{t_1+t_2}{2d}\right)^a \frac{b}{n} \left(\frac{1}{t_1E_1} + \frac{1}{nt_2E_2} + \frac{1}{nt_1E_3} + \frac{1}{2nt_2E_3}\right)
$$

El paréntesis del lado derecho representa la componente de las cargas de aplastamiento, mientras que el

izquierdo corresponde a la flexión y la cizalladura. Los valores de **a** y **b** se obtienen para cada uno de los 3 grupos de uniones que diferenció Huth, como puede comprobarse en la tabla 2.1. El valor **n** se sustituye por 1 en cortadura simple y 2 en cortadura doble.

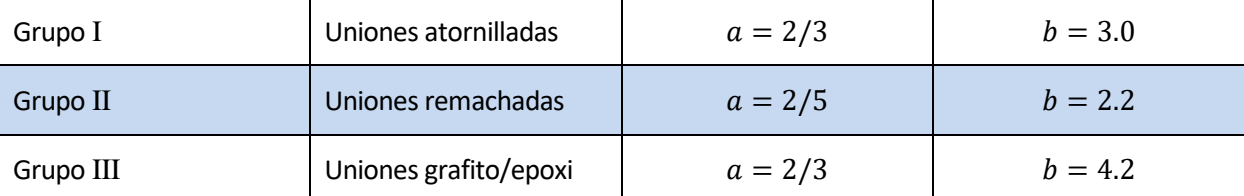

Tabla 2.1- Factores ecuación de Huth [6]

#### **2.1.4 Boeing**

Jarfall realizó también una propuesta para Boeing desarrollando dos ecuaciones para el cálculo de la flexibilidad de los remaches. No obstante, no existe demasiada información sobre su origen debido a la confidencialidad existente entre los fabricantes aeronáuticos.

| Ecuación 1 | $t_1^3 + 5t_1^2t_2 + 5t_1t_2^2 + t_2^3 + t_1^4$<br>$4(t_1 + t_2)$<br>$t_1 + t_2$<br>$\overline{t_2E_2}$<br>$\overline{t_1t_2E_h}$<br>$t_1\overline{E_1}$<br>$5G_hA_h$<br>$40E_hI_h$ |
|------------|----------------------------------------------------------------------------------------------------|
| Ecuación 2 | $2^{\left(\frac{t_2}{d}\right)^{0.85}}$<br>$2^{\left(\frac{t_1}{d}\right)^{0.85}}$<br>3<br>$+\frac{1}{8E_r}$<br>$\sqrt{E_1}$<br>$8E_r$<br>E <sub>2</sub><br>t <sub>2</sub>          |

Tabla 2.2- Ecuaciones de Boeing [2]

 corresponde al módulo de Young del remache y **d** a su diámetro. Su uso está muy extendido en manuales de mantenimiento de aeronaves y directivas de aeronavegabilidad. [2]

# **2.2 Modelos para el cálculo del reparto de carga**

A continuación, se realizará una introducción a los modelos típicamente utilizados para el cálculo de uniones remachadas que tienen varias filas de elementos de unión, junto con una revisión de trabajos anteriores que han empleado las ecuaciones propuestas por Nelson para estimar el valor de la rigidez de los remaches.

#### **2.2.1 Métodos 1D**

Este tipo de modelos representa los elementos de fijación y los adherentes como resortes, de modo que la constante de los resortes correspondientes a los remaches  $K_r$  sea equivalente a la inversa de la flexibilidad de estos, es decir, a su rigidez. En la figura 2.6 se muestra un esquema del modelo.

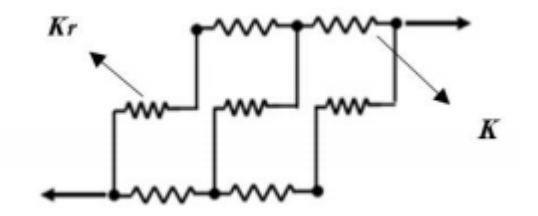

Figura 2.6- Esquema del modelo 1D [2]

Este modelo está limitado por considerar únicamente desplazamientos y cargas en la dirección longitudinal, por lo que la dirección de aplicación de los esfuerzos debe ser paralela a la columna de remaches. Por lo tanto, no se tiene en cuenta la flexión ni el posible giro de la unión, cuyos efectos se encuentran embebidos en la ecuación de flexibilidad de los remaches de Nelson. Esta clase de simplificaciones, que poco se alejan de las aplicaciones reales de uniones remachadas sometidas a cargas, permiten obtener un modelo con poco coste computacional. [2]

#### **2.2.2 Modelo de McCarthy [3]**

En un estudio realizado por M.A. McCarthy, C.T. McCarthy y G.S. Padhi se presenta un método simplificado para determinar los efectos de la holgura de los remaches en una unión mecánica. Su método, aplicable a uniones de una sola columna y tres filas de remaches, está basado en estudios previos que no consideraban la inclusión de la holgura de los elementos de unión. Todo su planteamiento se valida empleando un modelo de elementos finitos tridimensional y, finalmente, se comprueba la influencia de ciertos parámetros de la unión.

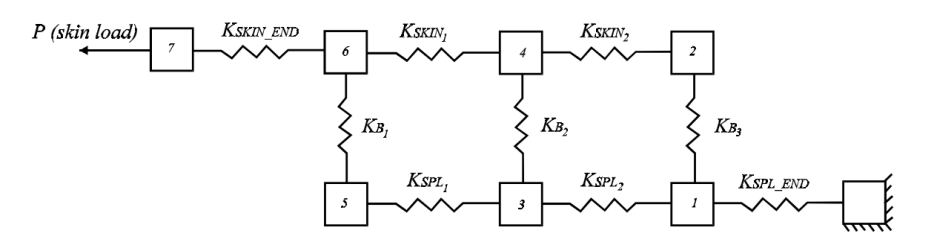

Figura 2.7- Esquema del modelo empleado por McCarthy [3]

En la figura 2.7 se ilustra el modelo 1D propuesto por McCarthy, ideado para modelar tres elementos de unión posibilitando adaptarlo a un diferente número de filas, lo cual es uno de los objetivos principales de este trabajo.  $K_B$  representa en el modelo la rigidez de los remaches,  $K_{SPL}$  corresponde a la rigidez de la placa *splice* entre los remaches y  $K_{SKIN}$  a la rigidez de la placa *skin*.

Sólo se presentará en este documento el procedimiento seguido para los casos (b) y (d) de la figura 2.8, los cuales han sido modelados en la herramienta. En la figura 2.9, puede comprobarse la geometría tridimensional utilizada para el estudio de elementos finitos.

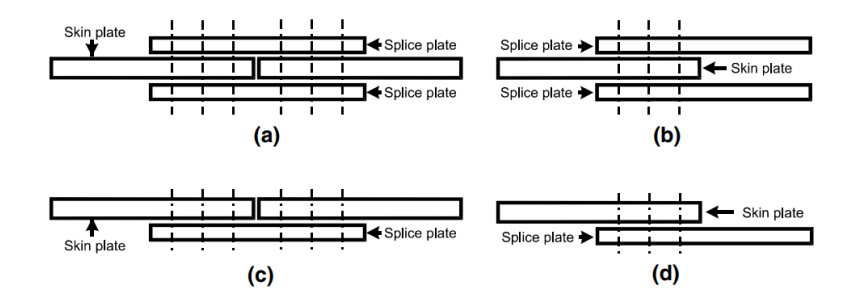

Figura 2.8- Diferentes tipos de uniones remachadas [3]

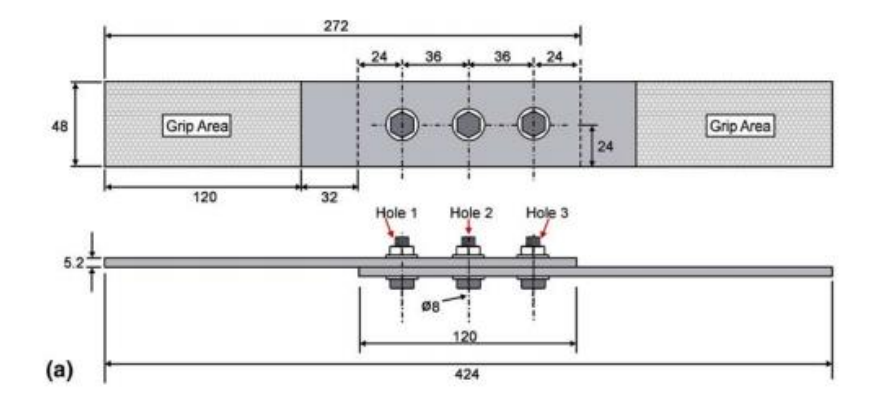

Figura 2.9- Geometría de la probeta usada por McCarthy para el modelo de elementos finitos [3]

Es necesario puntualizar que el espesor de cada uno de los adherentes (*skin* y *splice*) se asume constante en toda la placa, siendo posible que difieran entre ellos en dimensiones o en material. Por simplicidad, se asumirán todos los remaches de igual diámetro y material.

Además, debe considerarse que las masas 1-7 de la figura 2.7 sólo pueden moverse libremente en la dirección horizontal, al igual que todos los resortes sólo tienen rigidez en dicha dirección, y los efectos de la fricción son despreciables.

Figura 2.10- Ecuaciones obtenidas al aplicar equilibrio de cargas [3]

Una vez conocida la constante de rigidez de cada resorte, determinar los desplazamientos para una carga determinada puede realizarse mediante un equilibrio de fuerzas en cada una de las masas, como puede comprobarse en la figura 2.10, donde se representan las fuerzas aplicadas sobre las masas 1 y 4. Este equilibrio, extendido a cada una de las masas, lleva a un sistema de ecuaciones lineales de 2X+2 incógnitas donde X es el número de filas de remaches. La condición de contorno de empotramiento en el extremo del *splice* permite simplificar el problema y convertirlo en un sistema de 2X+1 ecuaciones del tipo:

$$
M\ddot{x} + Kx = F
$$

Suponiendo una aplicación de cargas cuasiestática, el problema queda planteado matricialmente de forma que los desplazamientos se puedan obtener multiplicando el vector de carga **F** por la inversa de la matriz de rigidez.

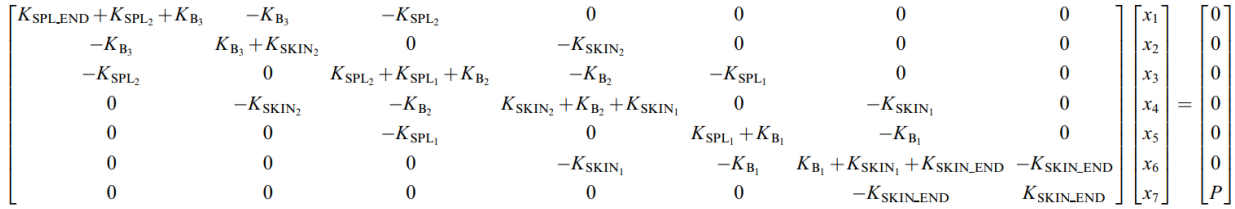

El proceso seguido para obtener los valores de los componentes de la matriz de rigidez se detallará en el capítulo 3 de este informe, ya que la construcción de la herramienta se basa sobre las ecuaciones utilizadas en este estudio.

Con respecto a los resultados obtenidos por este estudio, se presentarán a continuación y se realizará una comparación con los resultados de la herramienta en el capítulo 4 de este documento.

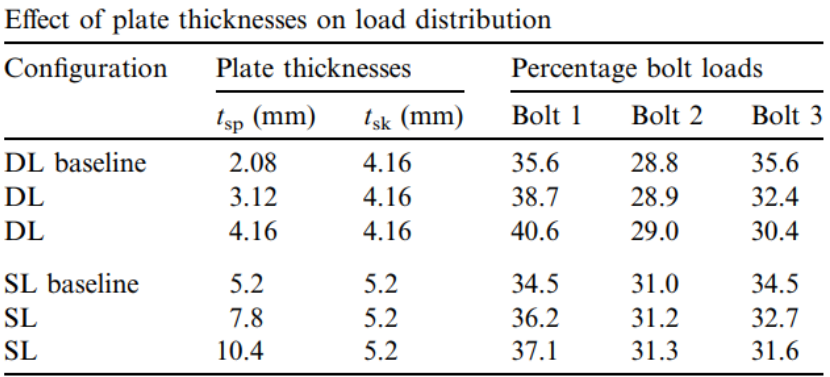

Tabla 2.3- Influencia del espesor de las placas [3]
La notación seguida en el estudio establece como **DL** las uniones de solape doble (*double lap*) y como **SL** las uniones de solape simple (*single lap*). Puede comprobarse cómo en el primer caso hay una relación 2:1 entre *skin* y *splice* debido a que hay dos láminas de *splice*. En ambos escenarios, el desequilibrio de espesores entre adherentes provoca que haya mayor transmisión de carga por los remaches más cercanos a la placa de menor rigidez: la más delgada.

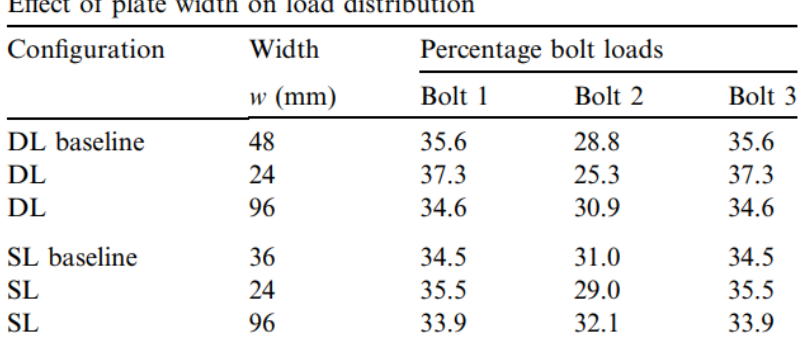

and and and a series of the series of the series of the series of the series of the series of the series of the series of the series of the series of the series of the series of the series of the series of the series of th and Land Michaller H

| Tabla 2.4- Influencia de la anchura de las placas [3] |  |  |  |
|-------------------------------------------------------|--|--|--|
|-------------------------------------------------------|--|--|--|

Effect of bolt pitch on load distribution

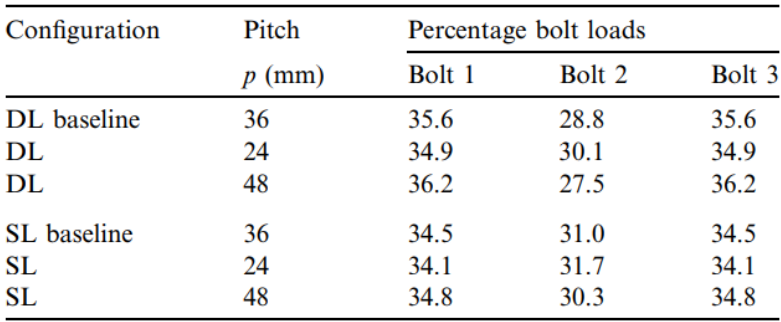

Tabla 2.5- Influencia de la separación entre las filas de remaches [3]

Por otro lado, los cambios en la separación entre las columnas de remaches (*plate width*, tabla 2.4) influyen aumentando proporcionalmente la rigidez de los adherentes, mientras que un aumento en la distancia entre las filas de remaches(tabla 2.5) disminuye la rigidez de los tramos de placas entre cada elemento de unión.

En ambos casos, puede observarse cómo al aumentar la rigidez de los adherentes permaneciendo la de los remaches inalterada existe una tendencia a equilibrar el reparto de carga. Por el contrario, cuanto menor sea la rigidez de las placas y por lo tanto más se aproxime a la de los elementos de unión, más desigual será el reparto.

McCarthy propuso un cambio del modelo para reflejar la evidencia experimental de la influencia de la holgura en el entorno de los elementos de unión. Su aparición provoca un retraso en la transmisión de carga proporcional a la separación inicial entre la superficie del elemento de unión y las placas, suponiendo que se encuentra a la misma distancia de ambos adherentes. Un efecto menor de la holgura es una ligera disminución en la rigidez de los elementos de unión debido a que existe menos área de contacto entre estos y las placas a unir. Esto se desprecia ya que para cargas elevadas la diferencia con el caso ajustado es despreciable.

La influencia de este fenómeno en este estudio se basa en que el retraso en la transmisión de carga provoca que los remaches se carguen progresivamente, de modo que los más ajustados comienzan transmitiendo la totalidad de la carga. Los cambios en el modelo se basan en las siguientes hipótesis, que se representan gráficamente en la figura 2.11:

- La carga transmitida por un remache es nula hasta que la holgura desaparece.
- Cuando la holgura desaparece, la carga transmitida es igual a la rigidez del remache por el desplazamiento de éste.

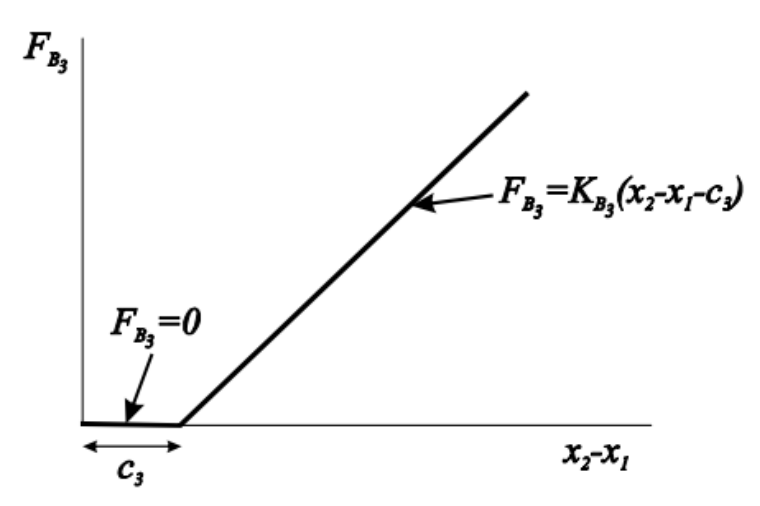

Figura 2.11- Transmisión de carga en un remache con holgura inicial [3]

Los cambios en el modelo se basan en introducir condiciones que establezcan que la carga transmitida de cada remache es igual a 0 hasta que el desplazamiento exceda a la holgura, además de derivar las ecuaciones del movimiento. El diagrama del cuerpo libre resultante tras aplicar las condiciones queda de la forma:

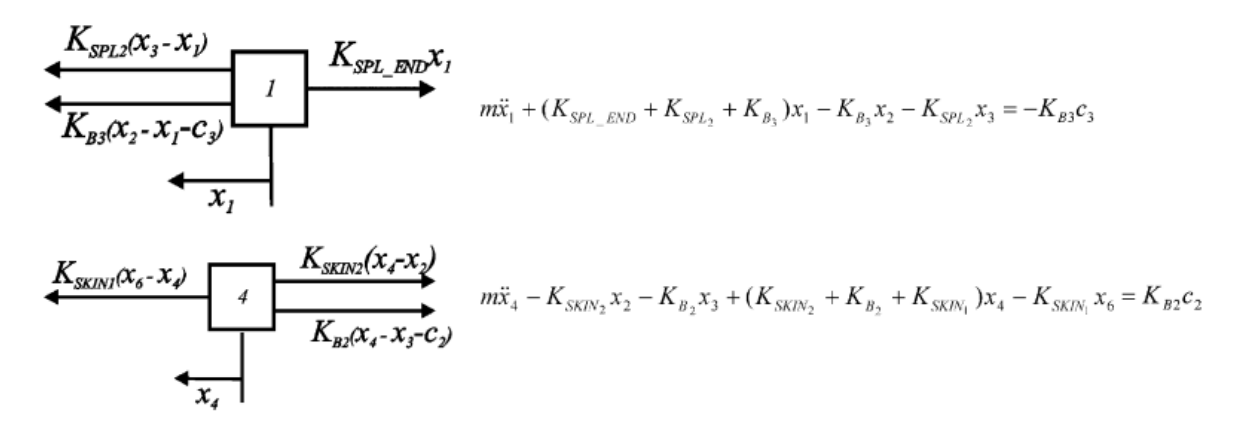

Figura 2.12- Ecuaciones obtenidas al aplicar equilibrio de cargas en presencia de holgura [3]

Al sólo verse afectados los términos del lado derecho, la única modificación efectiva en las ecuaciones matriciales planteadas en el caso sin holgura se produce en el vector de la carga, resultando el siguiente:

$$
\mathbf{Kx} = \begin{bmatrix} -K_{B_3}c_3 \\ K_{B_3}c_3 \\ -K_{B_2}c_2 \\ K_{B_2}c_2 \\ -K_{B_1}c_1 \\ K_{B_1}c_1 \\ P \end{bmatrix}
$$

Los resultados expuestos a continuación (tabla 2.6) reflejan cómo el aumento de la holgura en remaches concretos provoca una disminución proporcional en la carga que transmiten al alcanzarse el equilibrio estático.

Effect of clearance on load distribution at 30 kN applied load

| Configuration | <b>Bolt-hole clearances</b> |                       |                     | Percentage bolt loads |        |        |
|---------------|-----------------------------|-----------------------|---------------------|-----------------------|--------|--------|
|               | Hole $1 \, (\mu m)$         | Hole $2 \text{ (µm)}$ | Hole $3 \, (\mu m)$ | Bolt 1                | Bolt 2 | Bolt 3 |
| DL baseline   | 10                          | 10                    | 10                  | 35.6                  | 28.8   | 35.6   |
| DL            | 80                          | 10                    | 10                  | 27.6                  | 33.6   | 38.9   |
| DL            | 10                          | 80                    | 10                  | 40.4                  | 19.2   | 40.4   |
| DL            | 80                          | 80                    | 10                  | 32.4                  | 24.0   | 43.7   |
| DL            | 150                         | 50                    | 10                  | 22.2                  | 32.9   | 44.9   |
| DL            | 80                          | 10                    | 80                  | 30.8                  | 38.4   | 30.8   |
| SL baseline   | 10                          | 10                    | 10                  | 34.5                  | 31.0   | 34.5   |
| <b>SL</b>     | 80                          | 10                    | 10                  | 28.9                  | 34.1   | 37.0   |
| SL            | 10                          | 80                    | 10                  | 37.5                  | 24.9   | 37.5   |
| <b>SL</b>     | 80                          | 80                    | 10                  | 32.0                  | 28.0   | 40.0   |
| <b>SL</b>     | 150                         | 50                    | 10                  | 25.1                  | 33.6   | 41.2   |
| <b>SL</b>     | 80                          | 10                    | 80                  | 31.4                  | 37.1   | 31.4   |

Tabla 2.6- Influencia de la holgura en el entorno de los remaches [3]

## **2.2.3 Jinwu Xiang [4]**

En *"An improved spring method for calculating the load distribution in multi-bolt composite joints",* se presenta un modelo 1D para el cálculo del reparto de carga en uniones mecánicas más completo que el desarrollado en el punto anterior, basándose en el mismo procedimiento matricial pero añadiendo los efectos de la fricción. Se afirma que este método puede usarse como herramienta inicial para diseño cuando se va a realizar con frecuencia cambios en los parámetros de la unión.

$$
\mathbf{F} = \begin{cases}\n-\left(K_{B3}c_3 + K_{B3}u_{f3} - P_{FRIC3}\right) \\
K_{B3}c_3 + K_{B3}u_{f3} - P_{FRIC3} \\
-\left(K_{B2}c_2 + K_{B2}u_{f2} - P_{FRIC2}\right) \\
K_{B2}c_2 + K_{B2}u_{f2} - P_{FRIC2} \\
-\left(K_{B1}c_1 + K_{B1}u_{f1} - P_{FRIC1}\right) \\
K_{B1}c_1 + K_{B1}u_{f1} - P_{FRIC1}\n\end{cases}
$$

Al igual que en el caso de la adición de los efectos de la holgura, tener en cuenta la fricción sólo modifica el vector de cargas. En este proyecto no se tomarán en cuenta los efectos de la fricción ya que en la práctica es añadir holgura y puede colocar el modelo en el lado de la inseguridad.

El uso del modelo de McCarthy en estudios más contemporáneos prueba la validez y aceptación del método, que servirá como base para desarrollar la herramienta. Ésta modificará el modelo automáticamente en función del número de remaches que se desee colocar en la unión, haciéndola escalable.

n este capítulo se realizará una revisión exhaustiva de la herramienta, incluyendo una descripción de los archivos utilizados para introducir los parámetros de entrada, el desarrollo matemático seguido en el código contenido en el fichero .m para obtener el reparto de cargas y los varios archivos de visualización y resultados generados por su uso. E

# **3.1 Requerimientos de la herramienta**

En este apartado se describirán las funcionalidades requeridas de la herramienta. Estos objetivos han sido los pilares de su desarrollo de cara a obtener la mayor flexibilidad y adaptabilidad posibles a cualquier caso de uso.

- Obtener la carga transferida por cada remache en una unión mecánica conocida la geometría de la unión y las propiedades de los materiales que la conforman.
	- o Conocer las cargas concéntricas transferidas por cada fila.
	- o Conocer las cargas excéntricas, de haber desalineamiento entre la carga aplicada y el centroide de los remaches.
- Permitir diferenciar entre unión de materiales metálicos y materiales compuestos.
- Permitir diferenciar entre unión de solape simple y de solape doble.
- Ser independiente de la geometría, adaptándose a una unión mecánica de NxM remaches separados entre sí por una distancia introducida por el usuario.
- Facilitar una visualización de la geometría en tiempo real al introducir los parámetros de entrada.
- Proporcionar una visualización de los resultados que exprese con claridad las cargas transmitidas por cada remache.
- Facilitar una salida en formato tabla que contenga toda la información necesaria para conocer la transmisión de cargas en la unión.
- Permitir la modificación rápida de los siguientes parámetros para comprobar sus efectos en el reparto de cargas:
	- o Geometría de cada adherente (espesor)
	- o Propiedades de cada adherente (módulo de Young longitudinal/transversal)
	- o Geometría de los remaches (diámetro)
	- o Propiedades de los remaches (módulo de cizalladura, módulo de Young, tipo de remache)
- Facilitar la opción de introducir holgura entre cada remache y el contorno del agujero de forma independiente para comprobar sus efectos en el reparto de cargas.
- Calcular el reparto de cargas en una unión escalonada donde el espesor de las placas disminuye la misma cantidad tras cada remache.
- Para uniones escalonadas obtener, mediante métodos numéricos, una reducción del espesor óptima imponiendo la misma transmisión de cargas en cada elemento de unión.

# **3.2 Interfaz de usuario**

La herramienta incluye una interfaz básica para introducir los parámetros de entrada de la unión. Se trata de un archivo Excel (data\_input.xlsx) que contiene dos hojas: "Geometría" y "Propiedades". En la primera, se introducen los valores necesarios para conocer la distribución espacial de los elementos del problema: el número de filas, el número de columnas, el espaciado entre éstas, el tipo de unión (doble/simple), las coordenadas de cada remache, la holgura de cada remache, el valor de la carga aplicada, la distancia del punto de aplicación al centroide y el diámetro de los remaches. Además, en la propia hoja se incluye una representación visual de la distribución espacial de cada remache. En esta versión es posible colocar hasta 30 remaches, dada la común limitación en el número de filas.

Con respecto al módulo de unión escalonada, en esta hoja hay dos campos para activar diferentes funciones. El campo "Escalonado óptimo" acepta un valor binario donde introducir "1" hará que la herramienta no devuelva el reparto de cargas, sino el espesor que deben tener las placas en cada tramo del escalonado para que exista un reparto de cargas equitativo en cada remache. Por otro lado, activar el campo "Unión escalonada" provoca que la herramienta funcione de forma similar al modo estándar, es decir, devuelve el reparto de cargas en cada elemento de unión, con la salvedad de que adapta el modelo 1D reduciendo el espesor de las placas de forma arbitraria, modificándose así las cargas transmitidas. La reducción de espesor por defecto consiste en disminuirlo de igual forma en cada escalón.

En la segunda hoja, pueden introducirse los parámetros relativos a los elementos de la unión. En la tabla "SKIN" y "SPLICE" se indica el módulo de Young longitudinal/transversal y el espesor de cada una de las placas a unir. En la tabla "REMACHE" se indica el módulo de cizalladura, el módulo de Young y el tipo de elemento de unión. Este último parámetro se utiliza en el cálculo de la flexibilidad de los remaches, y se incluyen tres valores para morfologías comunes. Además, es en esta hoja donde se especifica la naturaleza de los elementos a unir mediante una variable binaria donde 1 representa placas de composite y 0 elementos metálicos.

Las casillas sombreadas en verde contienen campos que no deben ser modificados manualmente.

# **3.3 Construcción de la geometría**

El código comienza leyendo los valores introducidos en la hoja "Geometría" del documento de *input*. En la tabla 3.1 se muestran unos valores de entrada de ejemplo de una unión con tres filas y dos columnas de remaches. En el próximo capítulo se desarrollará una guía de usuario con ejemplos detallados sobre cómo construir la geometría.

| Nº Remache | Coordenada X (mm) | Coordenada Y (mm) |
|------------|-------------------|-------------------|
|            |                   |                   |
|            | 100               |                   |
|            |                   | 100               |
|            | 100               | 100               |
|            |                   | 200               |
|            | 100               | 200               |

Tabla 3.1- Coordenadas de ejemplo

A partir de estos valores se generan dos matrices N por M, donde N representa el número de filas y M, el de columnas. Una de las matrices contiene las coordenadas en X y la restante, en Y. En este caso, se generan de la forma:

$$
X_{remache} = \begin{pmatrix} 0 & 100 \\ 0 & 100 \end{pmatrix}
$$

$$
Y_{remache} = \begin{pmatrix} 0 & 0 \\ 100 & 100 \end{pmatrix}
$$

$$
Y_{remache} = \begin{pmatrix} 0 & 0 \\ 100 & 100 \end{pmatrix}
$$

Tras leer el valor de la distancia del punto de aplicación de la carga al centroide de la unión, se conocen todos los parámetros geométricos necesarios, los cuales se representan gráficamente en el output de la herramienta.

Antes de calcular las cargas, se realizan cálculos intermedios para obtener las coordenadas del centroide de la unión, la distancia de cada remache a éste y su sumatorio.

$$
X_{cent} = \frac{X_{remache(1,M)} - X_{remache(1,1)}}{2}
$$

$$
Y_{cent} = \frac{Y_{remache(N,1)} - Y_{remache(1,1)}}{2}
$$

$$
X_{dist} = X_{remache} - X_{cent}
$$

$$
Y_{dist} = Y_{remache} - Y_{cent}
$$

$$
sum_{li} = \sum_{i=1}^{n} l_i^2 = \sum_{i=1}^{N} \sum_{i=1}^{M} (X_{dist}^2(i,j) + Y_{dist}^2(i,j))
$$

$$
L = X_{carga} - X_{cent}
$$

## **3.4 Reparto de carga excéntrica**

La carga excéntrica sólo aparece si  $L \neq 0$ , es decir, si la carga aplicada no está alineada con el centroide de la unión. El cálculo se realiza con un doble bucle que obtiene el valor para cada remache con las siguientes ecuaciones:

$$
P_{X_e}(i,j) = P * L * \frac{Y_{dist}(i,j)}{\sum l_i^2}
$$

$$
P_{Y_e}(i,j) = P * L * \frac{X_{dist}(i,j)}{\sum l_i^2}
$$

# **3.5 Reparto de carga concéntrica**

La carga concéntrica se reparte por igual en cada columna de remaches, pero la distribución entre cada fila puede ser inmediata o no serlo, según la naturaleza de los elementos a unir. En este apartado se detallará el cálculo de esta carga para los dos tipos principales de placas.

$$
P_{col} = \frac{P}{M}
$$

#### **3.5.1 Uniones de placas metálicas**

Como se comentó en el capítulo 1 de este documento, la capacidad de comportamiento plástico de los materiales metálicos hace que sus uniones se calculen a efectos prácticos con un reparto idéntico en cada fila de remaches. Esto no es correcto con cargas pequeñas, pero al aumentar la carga a transmitir el entorno de los taladros de las filas de remaches plastifica, produciéndose redistribuciones locales de las tensiones y permitiendo que las filas de remaches internas crezcan hasta alcanzar valores de límite elástico.

Por lo tanto, el cálculo aproximado es inmediato suponiendo cargas elevadas:

$$
P_{conc}(i,j) = \frac{P_{col}}{N}
$$

#### **3.5.2 Uniones de placas de material compuesto**

Es para esta aplicación donde intervienen gran parte de los valores introducidos en la segunda hoja del documento de Excel: "Propiedades". Para conocer el reparto en cada fila, será necesario resolver el sistema de ecuaciones planteado por el método de McCarthy, calculando previamente la rigidez equivalente de los resortes que componen el modelo, tanto de las placas a unir como de los elementos de unión.

A continuación, se desarrollan individualmente los pasos seguidos para conocer  $P_{conc}$ .

#### **3.5.2.1 Propiedades de los adherentes**

En primer lugar, se importan algunos valores geométricos como la separación entre filas y entre columnas. A continuación, se leen las propiedades de la placa inferior (*splice*) y de la placa superior (*skin*). De tratarse de un solape doble, *skin* corresponde a la placa que se sitúa en el centro, y el espesor de *splice* es corregido multiplicándose por dos, suponiendo que la placa superior e inferior tienen el mismo espesor.

Las propiedades importadas para cada placa consisten en:

- $\bullet$   $E_{L_{sn/sk}}$  = Módulo de Young longitudinal.
- $E_{T_{SD/Sk}}$ = Módulo de Young transversal.
- $\bullet$   $t_{sp/sk}$  = Espesor de la placa.

#### **3.5.2.2 Cálculo de la rigidez de las placas**

La rigidez de los tramos de placa entre cada elemento del modelo se calcula siguiendo el procedimiento seguido en el método de McCarthy, considerando que  $\bm{p}*\bm{w_{sp}}\gg\bm{\pi}\Big(\frac{d}{2}\Big)$  $\left(\frac{d}{2}\right)^2$ , es decir, que el área el agujero es mucho menor que la superficie del tramo de placa, permitiendo calcularlo como la rigidez de un tramo de área transversal  $w * t$  y longitud  $p$ .

$$
K_{sp} = \frac{E_{L_{sp}} * w_{sp} * t_{sp}}{p}
$$

$$
W = \frac{E_{L_{sk}} * w_{sk} * t_{sk}}{p}
$$

$$
K_{sk} = \frac{L_{L_{sk}} + W_{sk} + L_{sk}}{p}
$$

Donde  $w_{sp/sk}$  representa la anchura de la placa, esto es, la separación entre columnas, p corresponde al *pitch* o distancia entre filas de remaches y **d** representa el diámetro del elemento de unión.

#### **3.5.2.3 Propiedades de los remaches**

A continuación, se importan las propiedades de los remaches y se realizan cálculos intermedios necesarios:

- G: Módulo de cizalladura del material del remache
- E: Módulo de Young
- $A = \pi \frac{d^2}{4}$  $\frac{1}{4}$ : Área de la sección del remache
- $I = \frac{1}{4}$  $\frac{1}{4}\pi r^4$ : Inercia de la sección del remache

 $\cdot$   $\beta$ : Parámetro de valor 1.0 para remaches con cabeza universal y 0.5 para remaches con cabeza avellanada.

#### **3.5.2.4 Cálculo de la rigidez de los remaches**

Como se mencionó anteriormente, se emplearán las ecuaciones obtenidas por Nelson en 1983. Para el caso de solape simple:

$$
\frac{1}{K} = \frac{2(t_1 + t_2)}{3G_b A_b} + \left(\frac{2(t_1 + t_2)}{t_1 t_2 E_{bbr}} + \frac{1}{t_1(\sqrt{E_L E_T})_1} + \frac{1}{t_2(\sqrt{E_L E_T})_2}\right) * (1 + 3\beta)
$$

Para el caso de solape doble:

$$
\frac{1}{K} = \frac{2t_s + t_p}{3G_bA_b} + \frac{8t_s^3 + 16t_s^2t_p + 8t_s^2t_p^2 + t_p^3}{192E_{bb}I_{bb}} + \frac{2t_s + t_p}{t_s^2t_pE_{bbr}} + \frac{1}{t_s(\sqrt{E_L}E_T)_s} + \frac{1}{t_p(\sqrt{E_L}E_T)_p}
$$

#### **3.5.2.5 Cálculo matricial**

En este apartado se ha buscado cumplir con uno de los requerimientos de la herramienta: la escalabilidad. A modo de recordatorio, se plantea la ecuación matricial a resolver, despreciando los términos no estáticos:

$$
Kx = F
$$

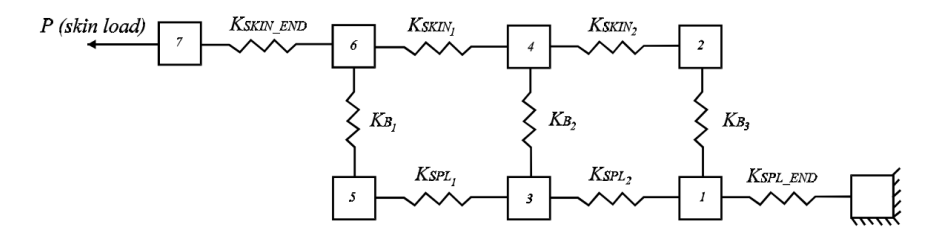

Figura 3.1- Esquema del modelo adaptado a tres filas de remaches [3]

En este problema, cada uno de los elementos del vector **x** corresponde al desplazamiento "hacia la derecha" de cada nodo tomando como referencia la figura 3.1. De ese modo, puede construirse el sistema de ecuaciones de 2N+2 incógnitas (donde N es el número de filas) teniendo en cuenta que en los extremos se cumplirán condiciones iguales independientemente del número de filas existentes en la unión. Por lo tanto, la esquina superior izquierda de la matriz K siempre tiene la siguiente forma, donde cada línea corresponde a los nodos 0, 1 y 2 en orden descendente:

$$
\begin{pmatrix} K_{sp} & -K_{sp} & 0 & 0 & 0 \ -K_{sp} & 2K_{sp} + K_b & -K_b & -K_{sp} & 0 \ 0 & -K_b & K_{sk} + K_b & 0 & -K_{sk} \ \end{pmatrix}
$$

De modo similar, la esquina inferior derecha siempre tomará la forma:

$$
\begin{pmatrix}\n-K_{sp} & 0 & K_{sp} + K_b & -K_b & 0 \\
0 & -K_{sk} & -K_b & 2K_{sk} + K_b & -K_{sk} \\
0 & 0 & 0 & -K_{sk} & K_{sk}\n\end{pmatrix}
$$

Con respecto a los nodos centrales, la repetibilidad del equilibrio del cuerpo libre permite automatizar el proceso de creación de las filas centrales empleando los siguientes bucles:

```
for i=4:2:F-3K(i, i) = Ksp*2+Kb;K(i, i-2) = -Ksp;K(i, i+2) = -Ksp;K(i, i+1) = -Kb;end
                            for i=5:2:F-3
                          K(i,i)=Ksk*2+Kb;K(i,i-2) = -Ksk;K(i, i+2) = -Ksk;K(i, i-1) = -Kb;end
```
De este modo, se genera una matriz K con una programación independiente del número de remaches presentes en el problema. Conocido el vector F como un vector de longitud 2N+2 de valor 0 excepto en su último término, que es igual a la carga transferida por la columna  $P_{col}$ , se obtiene el vector de desplazamientos.

$$
x = \begin{pmatrix} x_1 \\ x_2 \\ x_3 \\ \vdots \\ x_{2N} \\ x_{2N+1} \\ x_{2N+2} \end{pmatrix} = K \backslash F
$$

#### **3.5.2.6 Cálculo del reparto de cargas**

Una vez conocido el vector **x**, la diferencia entre el desplazamiento del nodo superior e inferior de cada remache permite obtener el valor de la carga que transmite, siguiendo la definición fundamental de la rigidez a cortadura de los remaches:

$$
\frac{1}{k} = \frac{\delta}{P} \to P = K_b(x_i - x_{i-1})
$$

El vector P, por tanto, es un vector de longitud N donde cada valor representa la carga transmitida por cada remache. La obtención del reparto porcentual es inmediata.

29

$$
\%carga = \frac{P}{P_{col}}
$$

## **3.6 Cálculo del reparto de cargas en presencia de holgura**

La existencia de holguras en el entorno de los remaches influye en el problema, como se desarrolló en el capítulo anterior, donde se presentó la adaptación de las ecuaciones al caso de una unión con tres filas de remaches.

Al igual que para el resto de los cálculos, se ha buscado expresar los efectos de la holgura con independencia del número de remaches, por lo que el código de la herramienta importa una columna incluida en la página "Geometría" del archivo Excel que contiene el valor de la holgura media en cada elemento de unión (**c**) para así construir un vector de cargas con la forma:

$$
F = \begin{pmatrix} -K_{b_N}c_N \\ K_{b_N}c_N \\ -K_{b_{N-1}}c_N \\ K_{b_{N-1}}c_{N-1} \\ K_{b_{N-1}}c_1 \\ \vdots \\ K_{b_1}c_1 \\ K_{b_1}c_1 \\ R_{b_1}c_1 \\ P_{col} - \sum_{i=1}^N K_{b_i}c_i \end{pmatrix}
$$

Los desplazamientos se obtienen de la misma forma que para el caso sin holguras, al igual que el cálculo del porcentaje de carga que transmite cada remache.

# **3.7 Visualización**

Cumpliendo con otro de los requisitos, la herramienta incluye un módulo de exportación de resultados en formato gráfico y en formato .xlsx. Las líneas de código se encuentran al final del fichero .m, el cual está descrito para facilitar su lectura y comprensión.

#### **3.7.1 Tabla de datos**

La herramienta muestra por la consola de MATLAB una tabla con cuatro columnas:

- Nº Remache: Identificación del remache, siguiendo la misma numeración que la indicada en el fichero de *input*.
- Carga concéntrica: Resultados obtenidos tras la resolución del sistema  $Kx = F$ .
- Carga excéntrica: Suma euclidiana de la componente X y la componente Y calculadas en el apartado de carga excéntrica:

$$
P_e = \sqrt{P_{X_e}^2 + P_{Y_e}^2}
$$

• Carga total: Suma euclidiana de las componentes X e Y totales:

$$
P_{total} = \sqrt{P_{X_e}^2 + \left(P_{Y_e} + P_{conc}\right)^2}
$$

Además, el código genera un fichero Excel (data\_ouput.xlsx) exportando esta misma tabla, que debe ser eliminado o renombrado previamente a utilizar la herramienta con nuevos parámetros de entrada, ya que los resultados se sobrescriben y podrían almacenarse en el mismo fichero valores de diferentes experimentos.

## **3.7.2 Representación gráfica**

La representación gráfica consiste en una vista en planta de la unión, siguiendo el esquema de la figura 1.6. Independientemente del tipo de unión (solape simple/doble) la vista en planta permite representar la geometría y la dirección de las cargas transmitidas por cada remache, ya sean concéntricas o excéntricas. Además, el código incluye un escalado automático de la imagen para cualquier variación de la geometría, como la posición de los remaches o el punto de aplicación de la carga.

En la visualización, se representa una placa con el contorno de color negro que se trata del adherente *skin*, que transmite la carga. Esta placa será de forma rectangular si la distancia del punto de aplicación de la carga al centroide es igual o menor que la distancia de la columna de remaches más alejada, y trapezoidal si es mayor. La placa *splice* se representa con el contorno azul y siempre es rectangular.

Con respecto a las cargas, el valor total transmitido por la unión se representa con una flecha negra en el punto de aplicación, mientras que las cargas transferidas por cada elemento de unión se muestran con vectores con el origen centrado en el remache. Los vectores de color azul simbolizan la carga excéntrica, y van acompañados de su valor en la componente X y en la componente Y, respectivamente. Por otro lado, los de color rojo representan la carga concéntrica, acompañada de su valor, y orientada en la misma dirección y sentido que la carga aplicada. En la figura 3.1 se muestra una representación de ejemplo con la misma geometría que la presentada al inicio del capítulo.

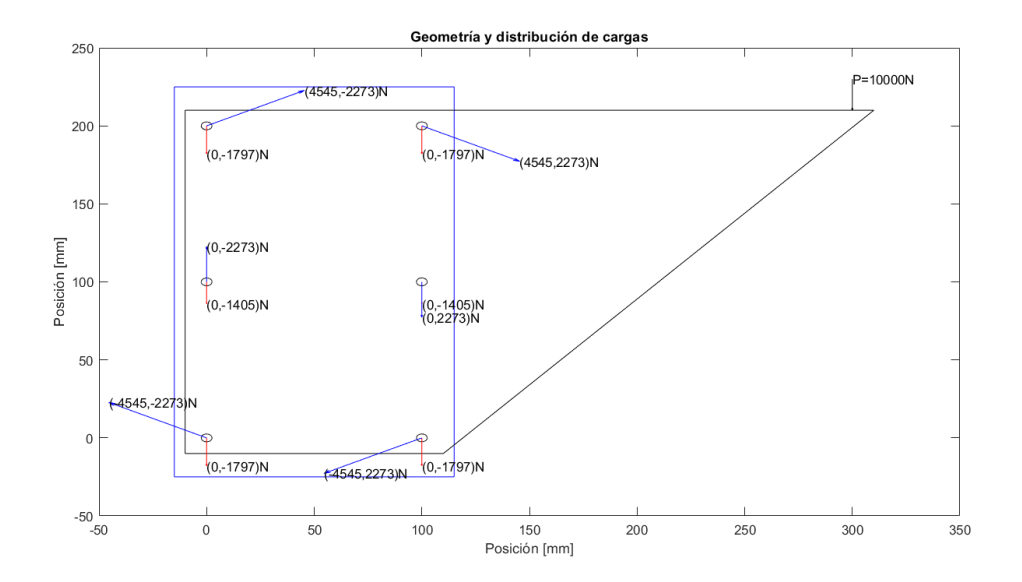

Figura 3.2- Representación gráfica en planta

# **3.8 Uniones escalonadas**

El último módulo por detallar cumple con los dos últimos requerimientos de la herramienta del punto 3.1. Se trata de habilitar la posibilidad de adaptar el modelo a uniones escalonadas, permitiendo en un caso conocer el reparto de cargas al imponerse un escalonado arbitrario, y en otro calcular el escalonado óptimo que permita un reparto equitativo.

Este tipo de uniones tiene mayor relevancia en el caso de estudio principal del proyecto, la unión de placas de material compuesto, en las que la preparación previa necesaria para este tipo de uniones es más asequible, dada la naturaleza del material, al poder realizar un laminado que forme un escalonado en el extremo a unir.

## **3.8.1 Cálculo del reparto de cargas con escalonado uniforme**

Si el campo correspondiente en el documento de *input* ha sido seleccionado (Unión escalonada=1), la herramienta adaptará el modelo 1D al caso escalonado. Por defecto, el escalonado será progresivo, con una reducción del espesor igual en cada salto. Es importante destacar que, por la tipología de la unión, se tratará como una unión a solape simple a todos los efectos.

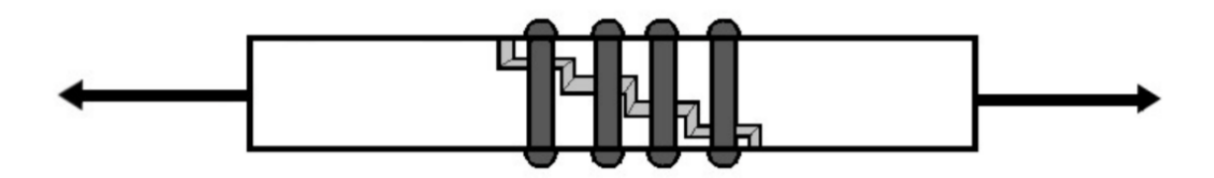

Figura 3.3- Representación de una unión escalonada [2]

Como puede verse en la figura 3.2, la reducción del espesor se produce en el tramo de placa entre cada fila de remaches, lo cual se opone al modelo 1D, donde los tramos de placa tienen rigideces  $K_{sp/sk}$  constantes. La solución propuesta a esto consiste en tomar la rigidez de los tramos de los extremos igual a la rigidez base de la placa, y utilizar la media aritmética de los dos espesores de cada tramo central para calcular la rigidez equivalente. Por ejemplo, si tras el primer remache el espesor de la placa superior pasa de ser 1mm a 2mm, la rigidez se calcula considerando que  $t_{sk}$ =1.5mm. El cálculo se realiza de la siguiente forma:

$$
t_{sk}(i) = t_{sk_0} * \frac{i}{N+1}
$$

$$
t_{sp}(i) = t_{sp_0} - t_{sp_0} * \frac{i}{N+1}
$$

$$
Donde i = 1: N
$$

Conocido el espesor real de cada tramo, se calculan los espesores medios de los tramos intermedios:

$$
t_{sk_{\text{medio}}} = \frac{t_{sk}(i) + t_{sk}(i+1)}{2}
$$

$$
t_{sp_{\text{medio}}} = \frac{t_{sp}(i) + t_{sp}(i+1)}{2}
$$

*Donde* 
$$
i = 1
$$
:  $(N - 1)$ 

A continuación, se calcula la rigidez de los tramos de los extremos:

$$
K_{sk_0} = \frac{E_{sk} * w_{sk} * t_{sk_0}}{p}
$$

$$
K_{sp_0} = \frac{E_{sp} * w_{sp} * t_{sp_0}}{p}
$$

El siguiente paso es calcular la rigidez equivalente de los tramos interiores:

$$
K_{sk}(i) = \frac{E_{sk} * w_{sk} * t_{skmedio}(i)}{p}
$$

$$
K_{sp}(i) = \frac{E_{sp} * w_{sp} * t_{spmedio}(i)}{p}
$$

Con respecto a la rigidez de los remaches, se tomará como hipótesis que se obtiene con la misma expresión que en el caso de solape simple, dada la similaridad entre ambos escenarios. No obstante, esta hipótesis, que nace de la ausencia de literatura sobre la rigidez a cortadura de los remaches en uniones escalonadas, provoca que los cálculos realizados con este módulo sean orientativos y sólo válidos para una primera iteración.

A continuación, se obtiene la matriz de rigidez, que difiere de la presentada en apartados anteriores ya que la rigidez de los tramos de placa no se trata de un número fijo, sino de un vector de valores para cada placa. Al igual que en el caso anterior, esta matriz se construye automáticamente para N filas de remaches. Por lo tanto, la esquina superior izquierda de la matriz K siempre tiene la siguiente forma:

$$
\begin{pmatrix}\nK_{sp_0} & -K_{sp_0} & 0 & 0 & 0 \\
-K_{sp_0} & K_{sp_0} + K_{sp}(1) + K_b & -K_b & -K_{sp}(1) & 0 \\
0 & -K_b & K_{sk}(1) + K_b & 0 & -K_{sk}(1)\n\end{pmatrix}
$$

De modo similar, la esquina inferior derecha siempre tomará la forma:

$$
\begin{pmatrix}\n-K_{sp}(end) & 0 & K_{sp}(end) + K_b & -K_b & 0 \\
0 & -K_{sk}(end) & -K_b & K_{sk_0} + K_{sk}(end) + K_b & -K_{sk_0} \\
0 & 0 & 0 & -K_{sk_0}\n\end{pmatrix}
$$

Con respecto al resto de nodos, la repetibilidad del equilibrio en el cuerpo libre permite automatizar el proceso de creación de las filas centrales empleando los siguientes bucles:

$$
K(i, i) = Ksp(i/2-1) + Ksp(i/2) + Kb;
$$
\n
$$
K(i, i-2) = -Ksp(i/2-1);
$$
\n
$$
K(i, i+2) = -Ksp(i/2);
$$
\n
$$
K(i, i+1) = -Kb;
$$
\n
$$
K(i, i+1) = -Kb;
$$
\n
$$
K(i, i+2) = -Ksp(i/2);
$$
\n
$$
K(i, i+2) = -Ksp(i/2);
$$
\n
$$
K(i, i-2) = -Ksp(i-1)/2-1);
$$
\n
$$
K(i, i-2) = -Ksp(i-1)/2;
$$
\n
$$
K(i, i-1) = -Kb;
$$
\n
$$
K(i, i-1) = -Kb;
$$
\n
$$
K(i, i-1) = -Kb;
$$
\n
$$
K(i, i-1) = -Kb;
$$

A continuación, se resuelve la ecuación matricial al igual que en el caso de la unión no escalonada. El cálculo de la carga transmitida y los porcentajes es también igual al caso no escalonado, obteniéndose finalmente las representaciones gráficas correspondientes, además de una nueva figura detallada en el apartado 3.8.3.

## **3.8.2 Cálculo del escalonado óptimo**

Con el fin de permitir optimizar el escalonado, la herramienta incluye la opción de imponer las cargas finales como parámetro de entrada (un reparto equitativo) junto con el espesor base de las placas y obtener como salida el espesor de cada uno de los tramos.

Si el campo correspondiente en el documento de *input* ha sido seleccionado (Escalonado óptimo=1), la herramienta ignorará el código empleado para el cálculo de todos los casos de uso vistos hasta ahora, y en su lugar realizará un cálculo iterativo empleando métodos numéricos. Se utilizará la función "fsolve" incluida en MATLAB, estableciendo una tolerancia de 1e-3 en la función objetivo y con un número de incógnitas igual al número de filas de remaches. Como se ha visto en el apartado anterior, estas incógnitas se reducirán en uno al emplearse la rigidez equivalente de los tramos intermedios. El iterante inicial será el mismo escalonado que aparece por defecto en la función descrita en el apartado 3.8.1, es decir, una reducción del espesor uniforme en cada tramo, suponiendo que la distribución óptima no dista de estos valores.

Las ecuaciones que se encuentran en el solver son las mismas que las utilizadas en el caso del escalonado uniforme, obteniéndose finalmente el porcentaje de carga transmitido por cada elemento. Conocido eso, se plantea la ecuación a optimizar, que consiste en igualar el valor máximo del vector de porcentajes de carga transmitida con el valor mínimo, dentro de una tolerancia admisible:

 $max(\%_{carga}) \cong min(\%_{carga})$ 

Al existir más incógnitas que ecuaciones, la solución no será única, pero con el iterante inicial escogido se encontrará la solución más próxima al escalonado uniforme, siendo por lo tanto progresivo y geométricamente coherente.

# **3.8.3 Representación gráfica y salida**

Con el objetivo de ofrecer una visualización de la unión escalonada, activar cualquiera de las dos funciones anteriormente descritas devuelve como salida una figura con el formato de la figura 3.2, que al igual que en la representación descrita en el apartado 3.7, se genera automáticamente para N filas de remaches.

La figura consiste en una vista lateral de la unión, con la placa *skin* entrando por el lado izquierdo y con la placa *splice* por el derecho. Los ejes x e y representan coordenadas y están escalados en milímetros. Los bordes negros corresponden a las placas y los azules a la ubicación de los remaches.

Además, muestra por la pantalla de comandos una tabla enumerando los remaches junto con el espesor del tramo asociado a cada uno, además de generar una tabla de Excel llamada espesor\_optimo con estos mismos valores. En el siguiente capítulo se mostrarán las salidas obtenidas al utilizar estas funciones.

# **4 GUÍA DE USUARIO Y RESULTADOS**

n este capítulo se describirán de forma detallada los pasos a seguir por el usuario de la herramienta para programar diversos casos de uso. Además, para cada escenario se mostrarán y comentarán los resultados, a fin de validar la herramienta comparándolos con los revisados en la literatura. E

# **4.1 Guía de usuario**

#### Paso 1

Introducir los parámetros de entrada en el archivo data\_input.xlsx. A continuación, se adjunta una tabla con los valores de ejemplo escogidos para este tutorial.

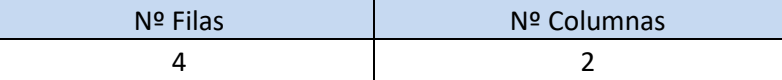

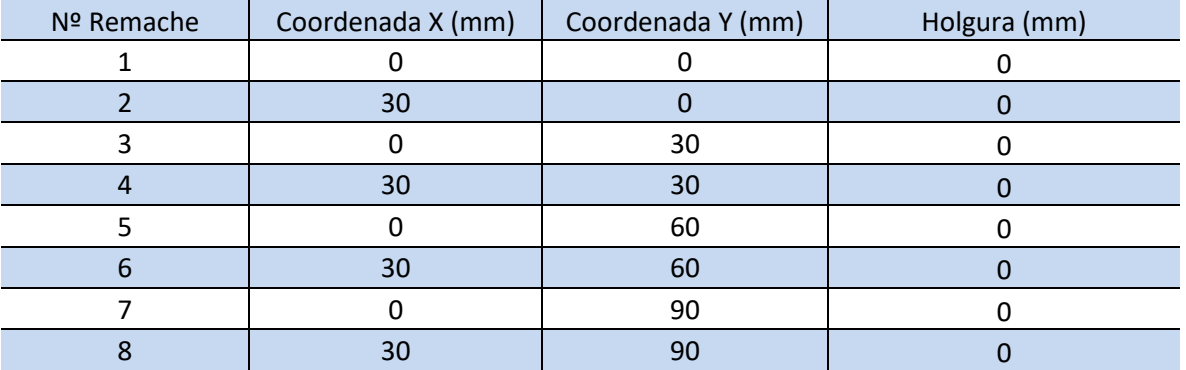

Es importante remarcar que, en este apartado, la numeración de los remaches debe cumplir las siguientes reglas:

- El primer remache debe tener las coordenadas [0,0].
- Cada remache debe tener coordenadas iguales o superiores al anterior, de modo que el llenado siga el sentido positivo de los ejes X e Y en todo momento.
- Todos los remaches de la misma fila deben ir a continuación, por lo que sólo varía la coordenada X.
- El orden de llenado de las filas será tal que la primera será la más próxima al extremo libre de la placa *skin*.
- Las celdas de color verde tienen un valor automatizado y no deben modificarse manualmente.

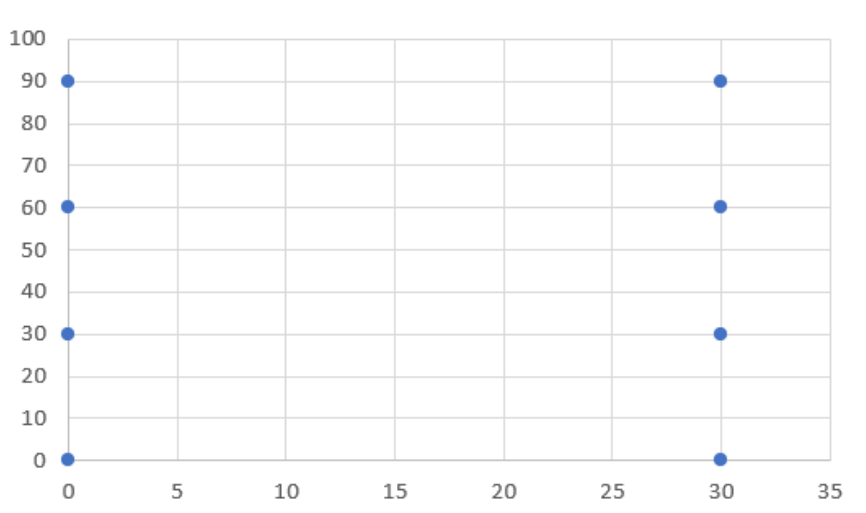

Posición de los remaches

Figura 4.1- Representación gráfica de la posición de los remaches generada en data\_input.xlsx

| Diámetro de los remaches (mm)                                      | 8    |
|--------------------------------------------------------------------|------|
| Distancia entre filas (mm)                                         | 30   |
| Distancia entre columnas (mm)                                      | 30   |
| Valor de la carga aplicada (N)                                     | 5000 |
| Distancia del punto de aplicación de la carga al<br>centroide (mm) | 60   |

## Paso 2

La siguiente tabla muestra los parámetros que se modificarán para los diversos casos de uso. Los valores escogidos para una aplicación básica son los siguientes.

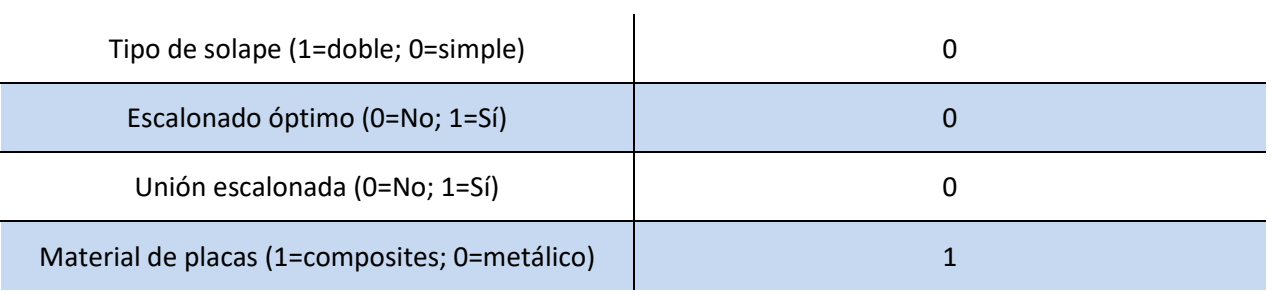

Con respecto a las propiedades de los materiales que intervienen en la unión, los valores introducidos son los siguientes:

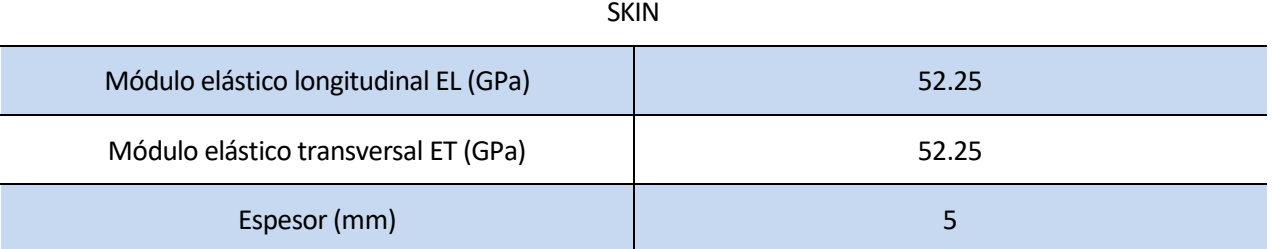

#### SPLICE

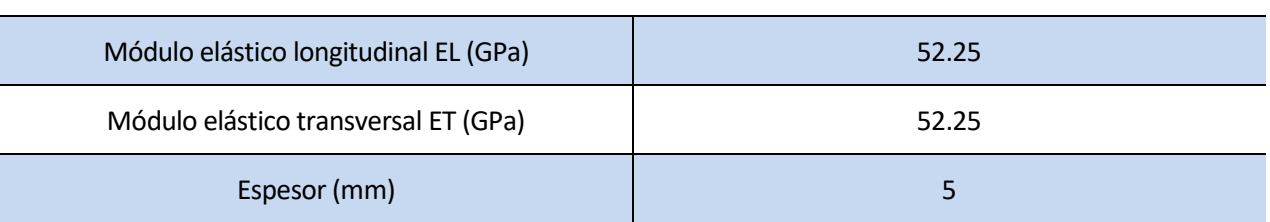

## REMACHE

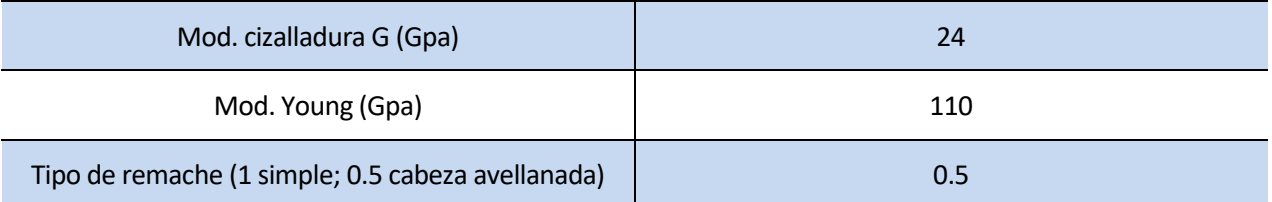

Paso 4

Una vez introducidos los datos, es necesario guardar el archivo para que el programa pueda leer los valores actualizados. El siguiente paso es abrir el archivo Reparto\_cargas.m y correr el script. Las salidas obtenidas son las siguientes:

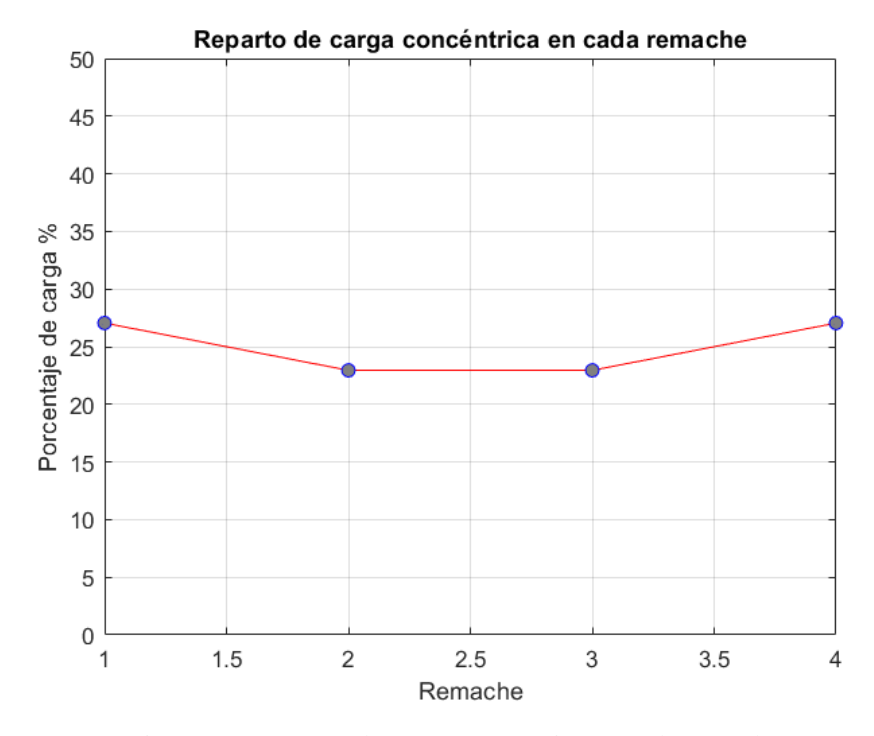

Figura 4.2- Reparto de carga concéntrica en cada remache

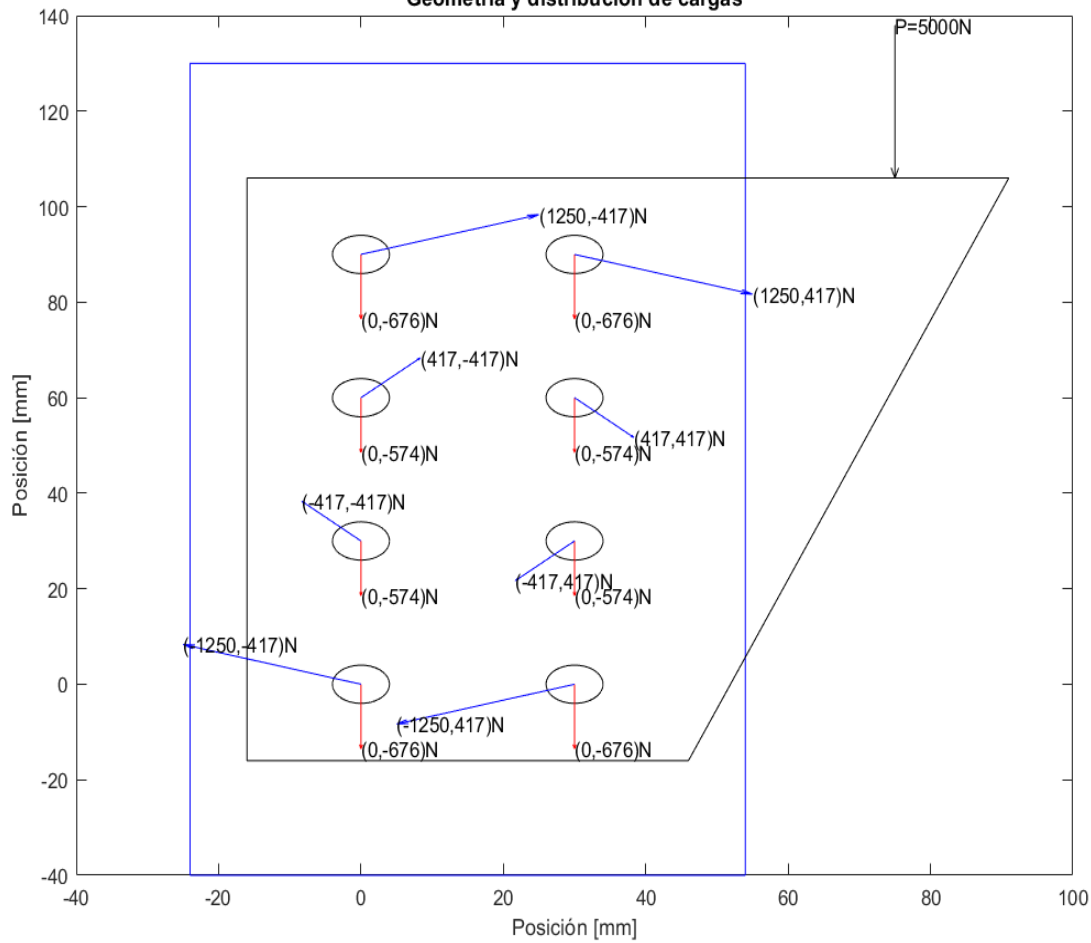

Geometría y distribución de cargas

Figura 4.3- Representación gráfica en planta

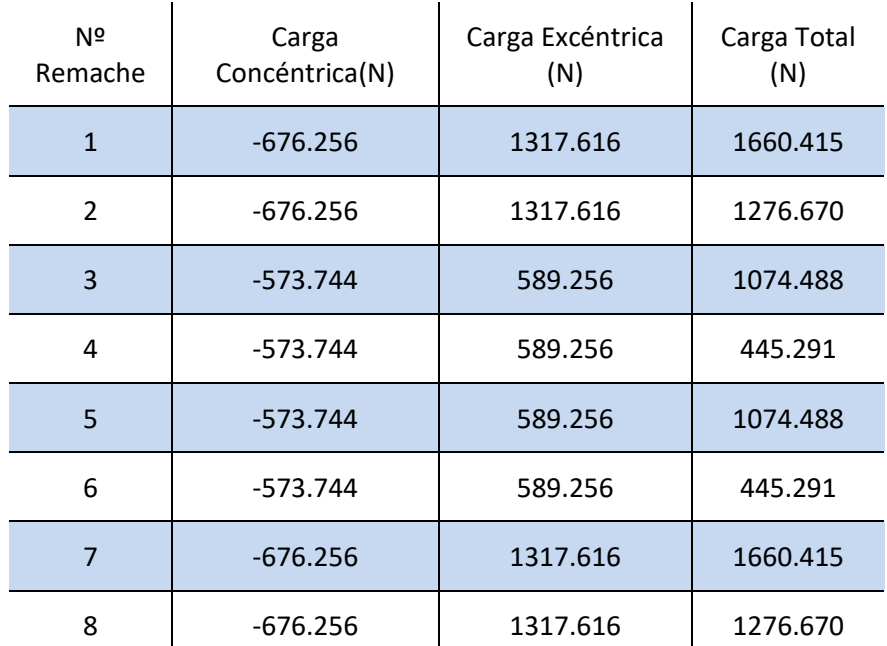

La tabla generada en el archivo de Excel data\_output es la siguiente:

En los apartados siguientes, se describirán los pasos a seguir para configurar la herramienta para diferentes casos de uso, junto con una comparación de los resultados obtenidos a fin de comprobar la influencia de diversos parámetros y/o escenarios.

# **4.2 Influencia de la rigidez del remache**

En este apartado, se mostrarán los diferentes repartos de carga resultantes tras modificar la rigidez de los remaches, para comprobar cómo influyen estos cambios y compararlos con las referencias existentes en la literatura. En la gráfica 4.2 la rigidez de los diferentes elementos de la unión es tal que:

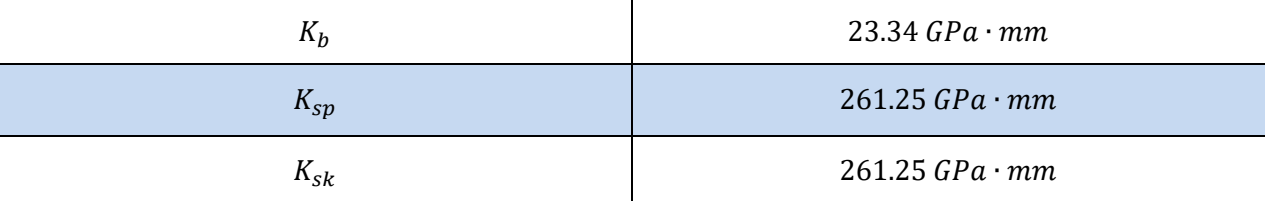

Para poder comprobar la influencia de la relación de rigidez entre remaches y placas, se mostrarán los resultados tras realizar varios experimentos con diferentes valores de  $K_b$ . Para obtener la siguiente gráfica,

se han realizado cambios manualmente en el código de la herramienta. Para repetir los casos de uso, sólo es necesario modificar los campos correspondientes en el archivo de input.

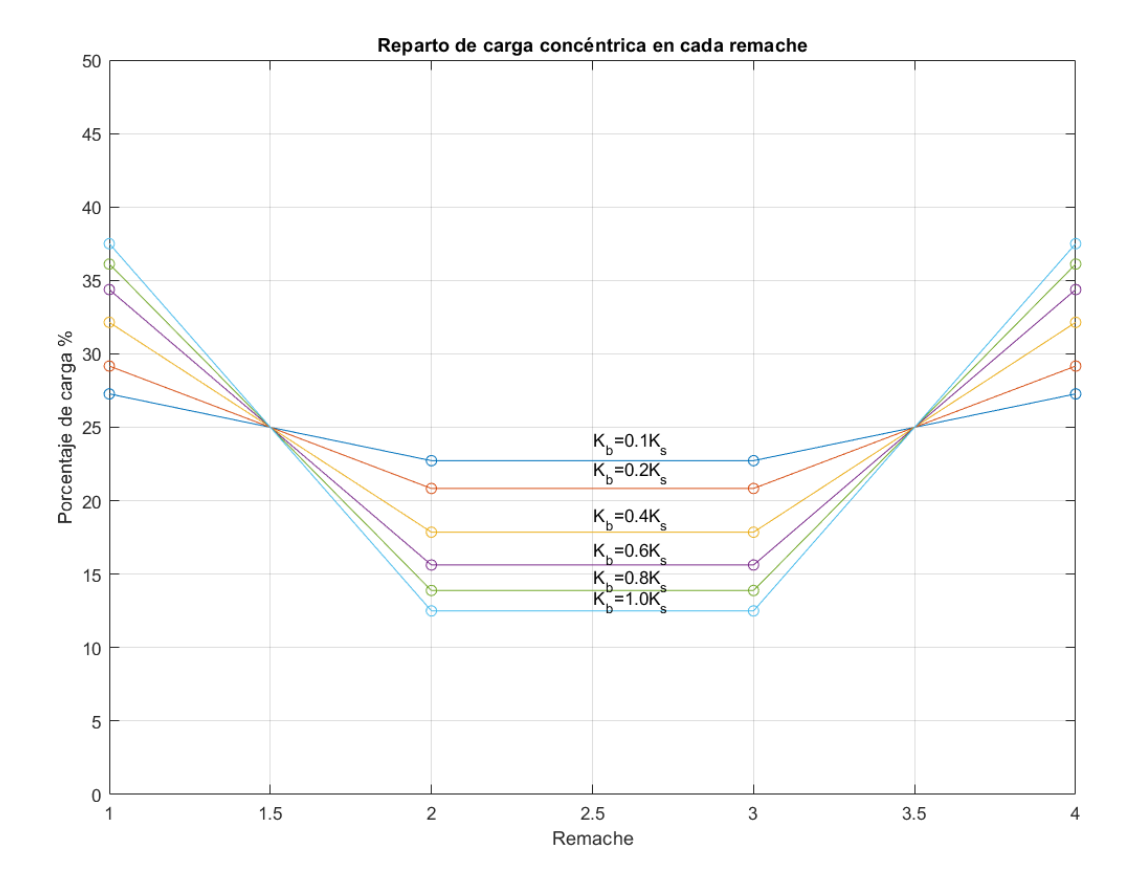

Figura 4.4- Reparto de carga concéntrica en cada remache para diferentes relaciones K\_b/K\_placas

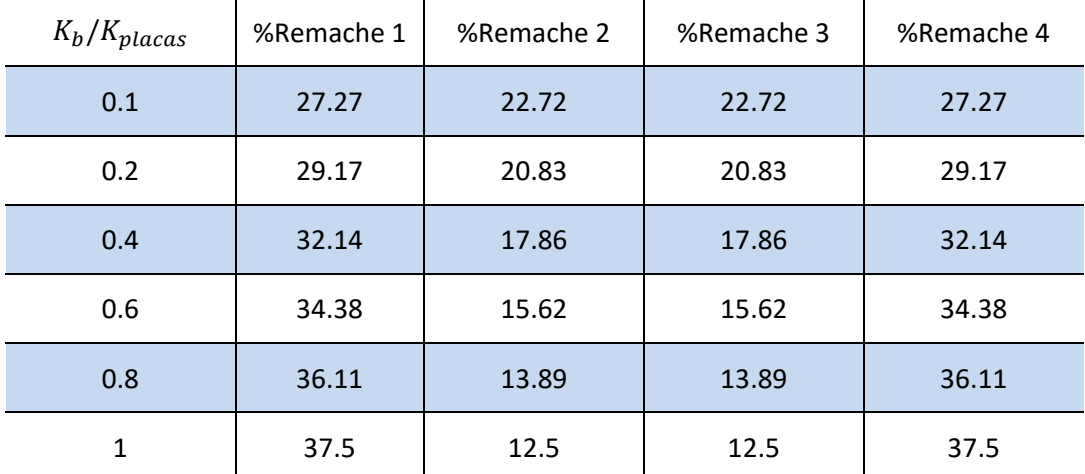

Al igual que en la literatura, se aprecia que, al aproximarse el valor de la rigidez de los remaches al de la rigidez de las placas, la distribución se hace más desigual, aumentando la carga en los extremos. En el caso extremo hipotético de  $K_b \cong 0$ , la distribución se iguala.

# **4.3 Influencia del espesor relativo de las placas**

En este apartado se comprobará en concreto la influencia del espesor de las placas en el reparto de cargas cuando estos no coinciden. Para ello, se fijará el espesor de la placa *splice* en 5mm, mientras que el espesor de la placa *skin* cogerá valores desde 0.1 a 5mm.

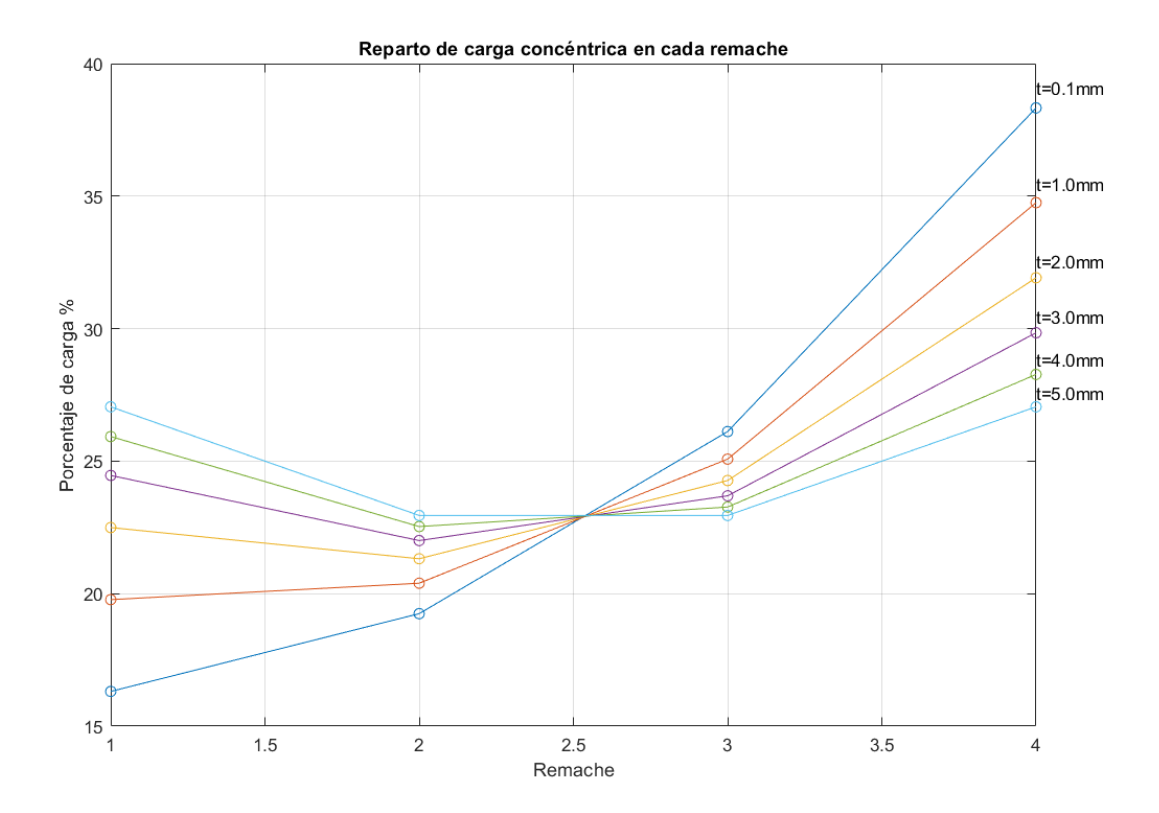

Figura 4.5- Reparto de carga concéntrica en cada remache para diferentes relaciones del espesor de las placas

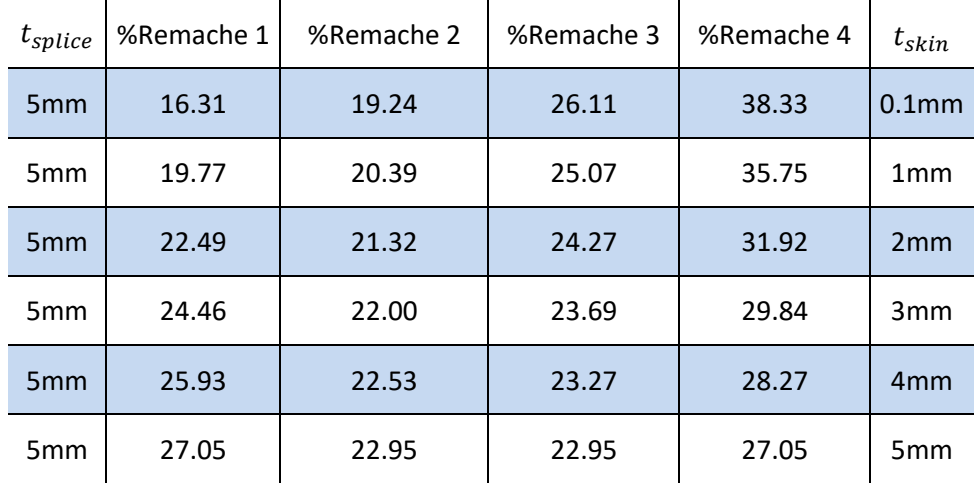

Al aumentar la diferencia de espesor (y de rigidez) entre ambas placas, puede comprobarse cómo hay una descompensación en el reparto de cargas, creciendo considerablemente en los remaches que se encuentran en el extremo libre de la placa *splice*. Esto se debe a que estos remaches transmiten las cargas de los primeros tramos de la placa *skin*, que tiene mayores cargas circulantes y presentan una mayor deformación elástica, convirtiéndose en puntos críticos.

# **4.4 Influencia de la rigidez de las placas**

Como se ha indicado previamente en este documento, hay varios valores de entrada que influyen en la rigidez de las placas. El valor de la rigidez es directamente proporcional al módulo elástico longitudinal, al espesor de las placas y a la separación entre cada columna de remaches, e inversamente proporcional a la separación entre cada fila de remaches.

$$
K = \frac{E_L * w * t}{p}
$$

#### **4.4.1 Influencia del espesor de las placas**

Los cambios en el reparto de cargas son más difíciles de predecir en el caso de variar el espesor de ambas placas por igual, ya que en este modelo la rigidez de los remaches también depende de  $t_{sp}$  y  $t_{sk}$ .

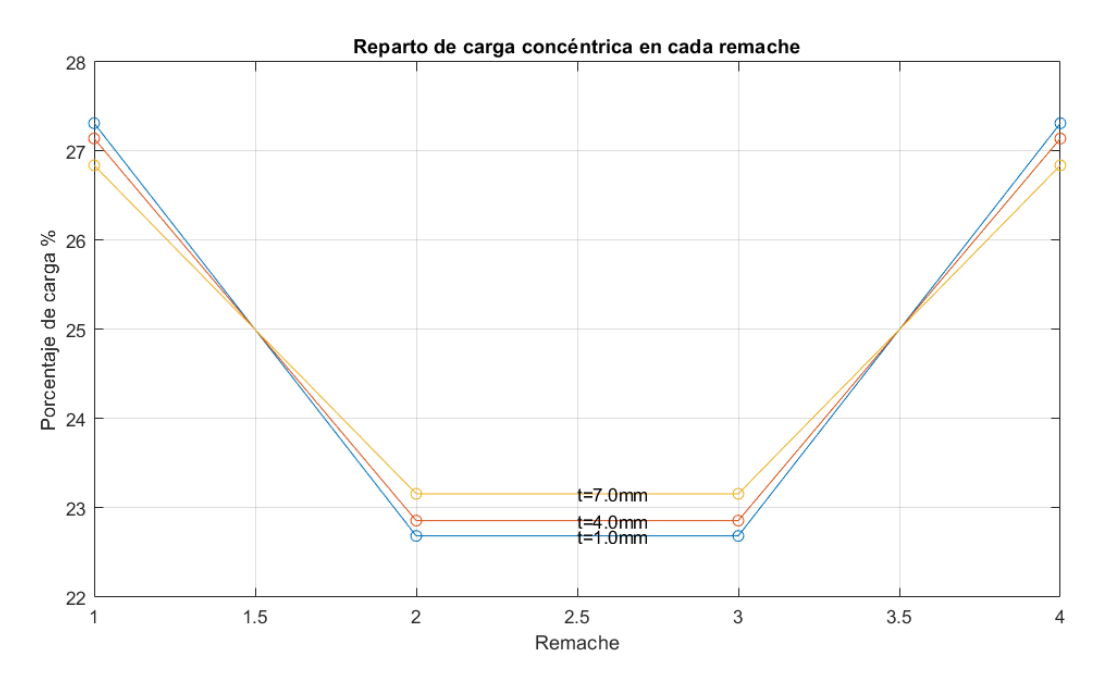

Figura 4.6- Reparto de carga concéntrica en cada remache para diferentes valores del espesor de las placas

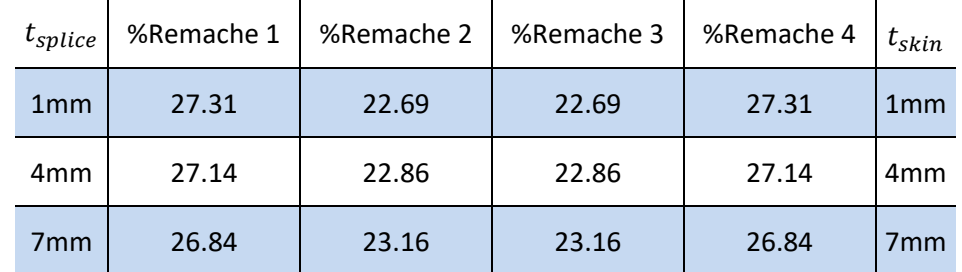

La disminución de los espesores reduce la rigidez de las placas y de los remaches de forma similar, por lo que no se aprecia gran variación.

# **4.4.2 Influencia de la separación entre columnas de remaches**

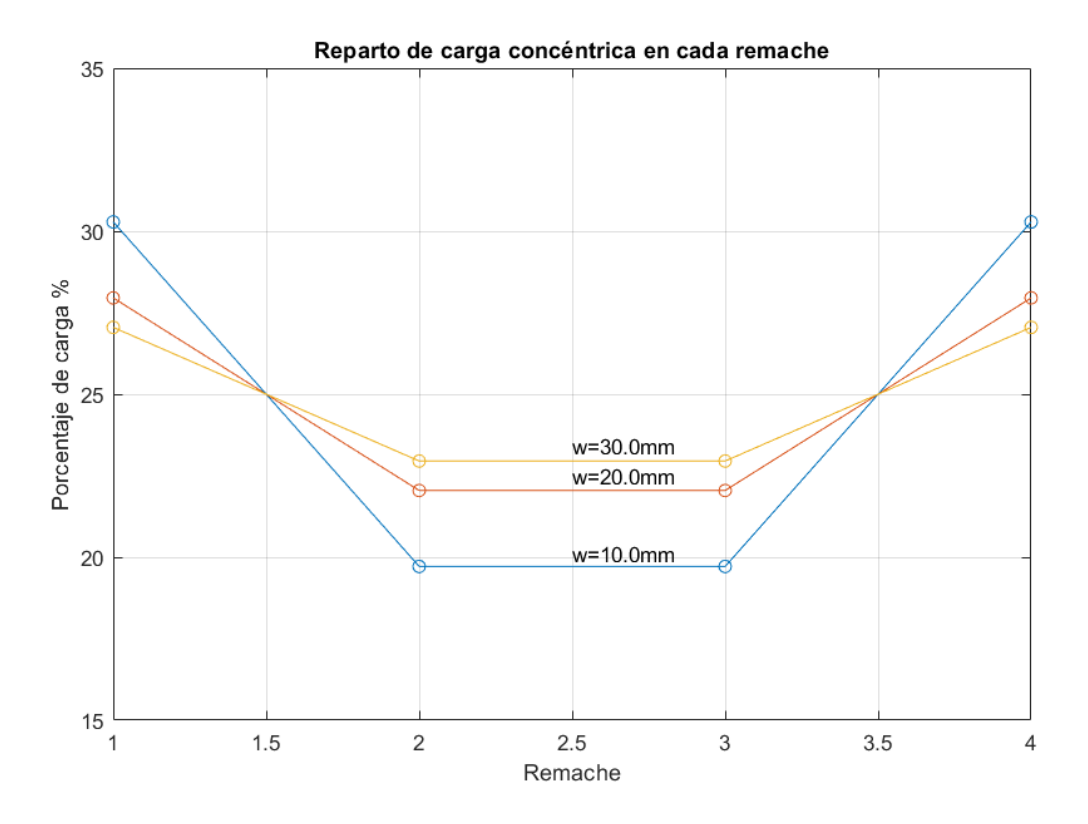

Figura 4.7- Reparto de carga concéntrica en cada remache para diferentes valores de la separación entre columnas

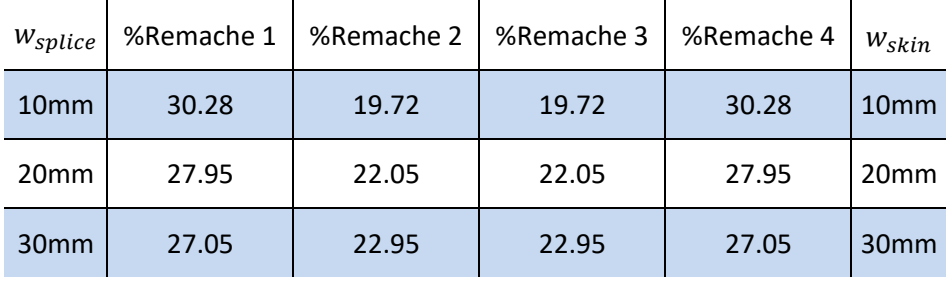

Al disminuir la sección de los tramos de placa, y con ella su rigidez, se alcanzan valores más próximos a  $K_b$ , por lo que la distribución es más desigual, concentrando la carga en los extremos.

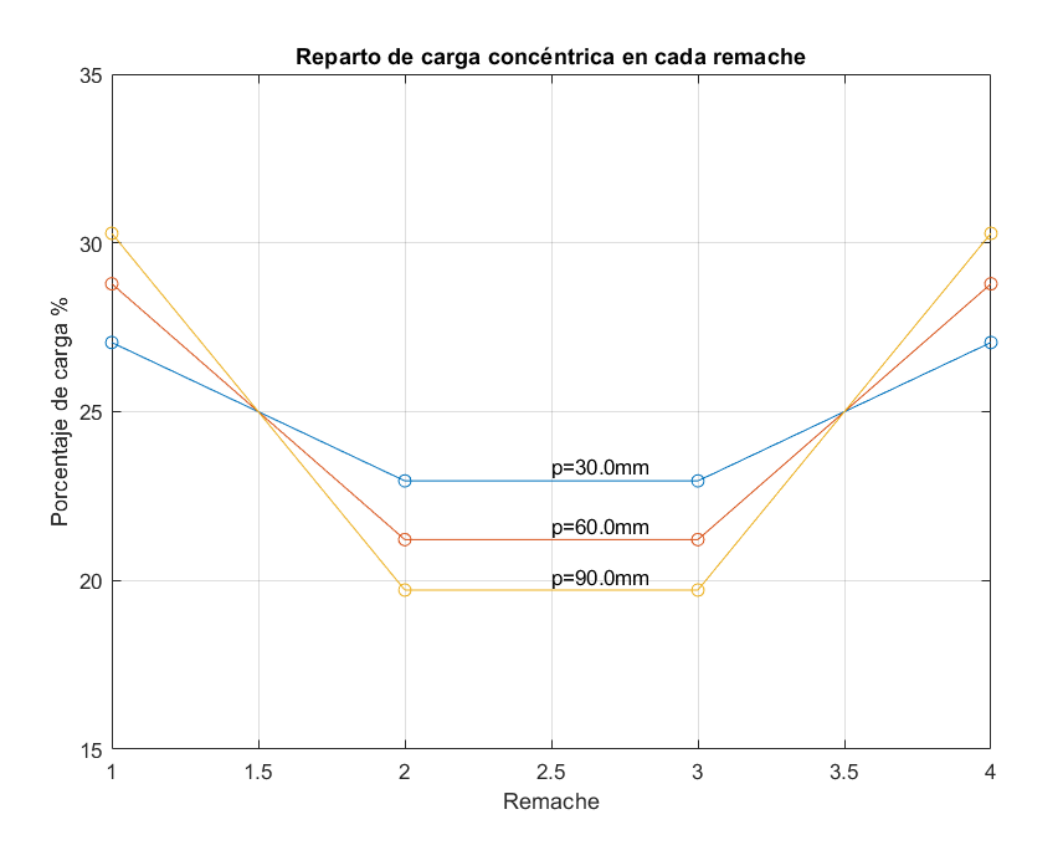

Figura 4.8-Reparto de carga concéntrica en cada remache para diferentes valores de la separación entre filas

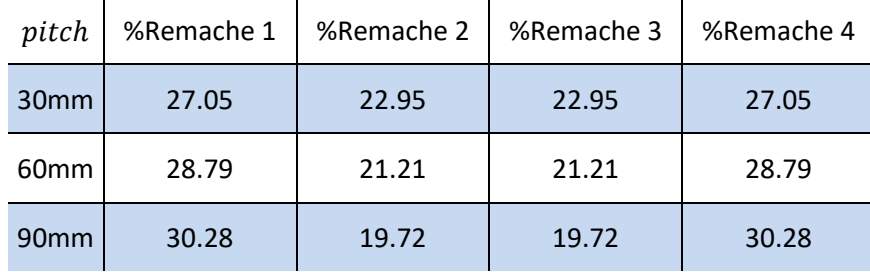

Al contrario que en al aumentar la separación entre columnas, un *pitch* mayor conlleva una disminución en la rigidez de las placas, acercando su valor al de  $K_b$  y aumentando la carga de los extremos.

# **4.5 Influencia del número de filas de remaches**

Para este apartado, se modificarán algunos parámetros geométricos de entrada para comprobar la escalabilidad automática de la herramienta y visualizar los cambios en la distribución de cargas cuando el único dato que se modifica es el número de filas.

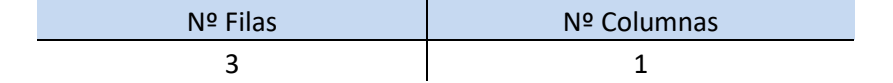

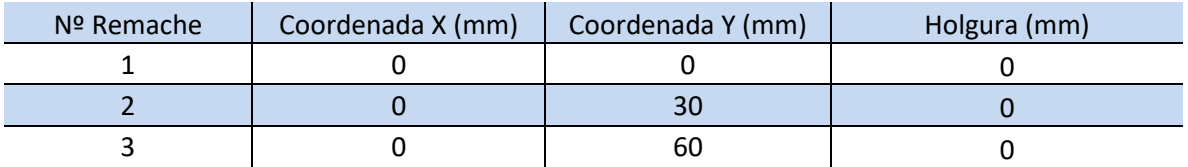

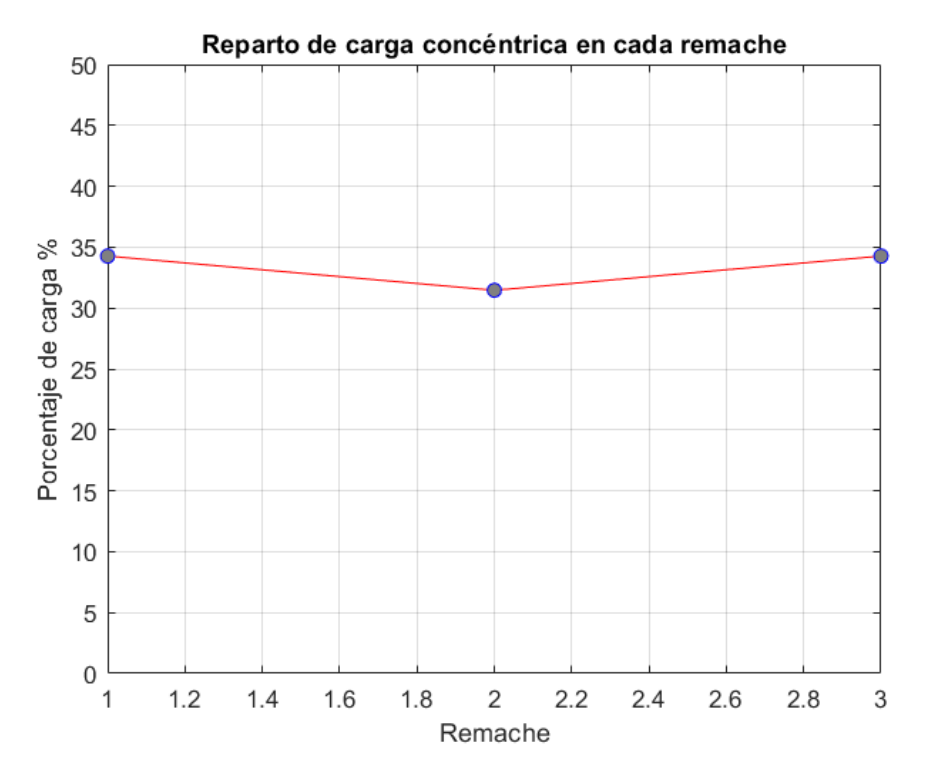

Figura 4.9- Reparto de carga concéntrica en cada remache para una unión de tres filas de remaches

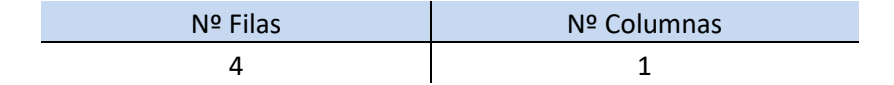

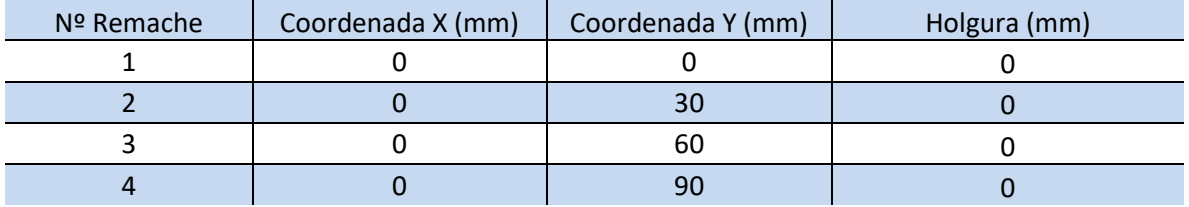

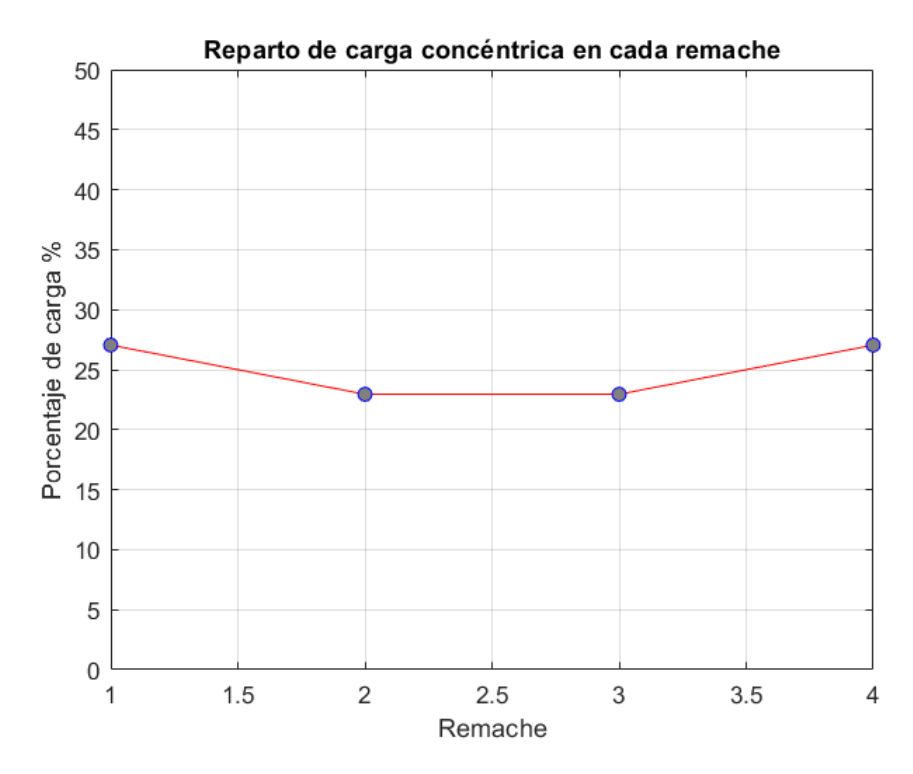

Figura 4.10- Reparto de carga concéntrica en cada remache para una unión de cuatro filas de remaches

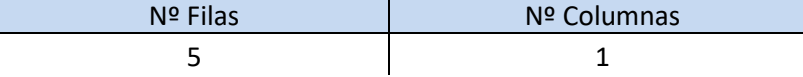

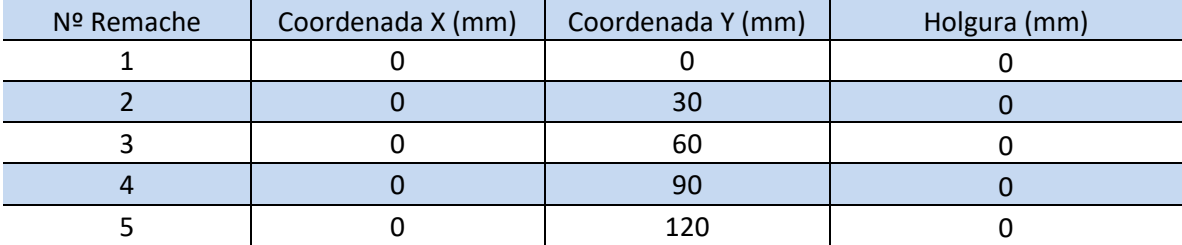

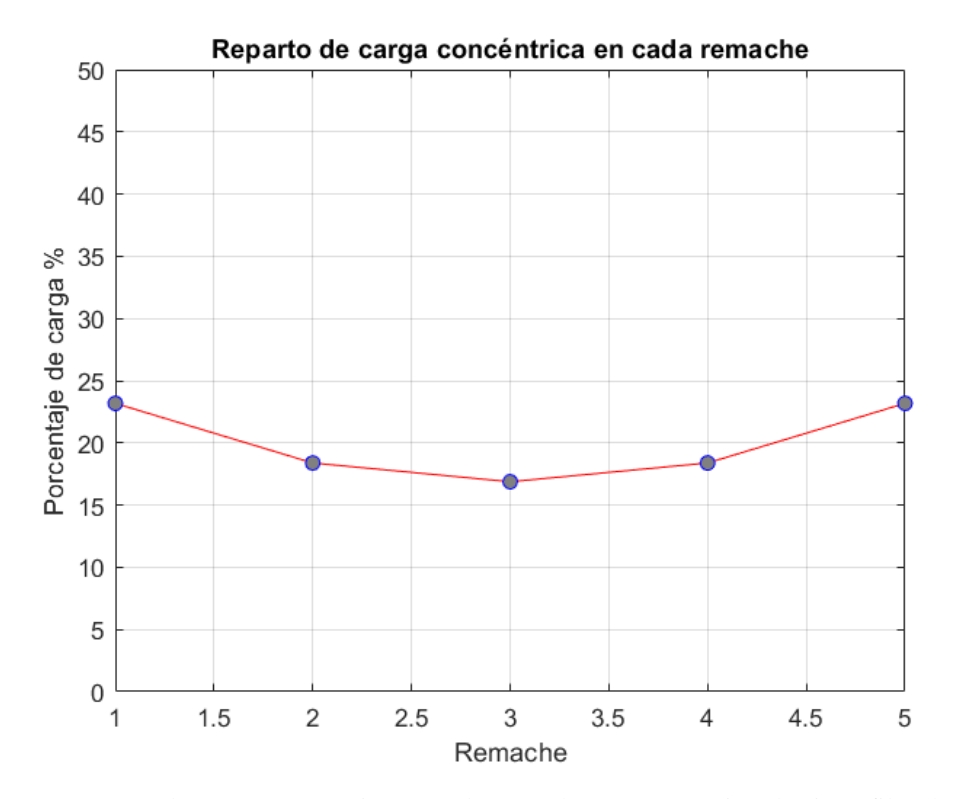

Figura 4.11- Reparto de carga concéntrica en cada remache para una unión de cinco filas de remaches

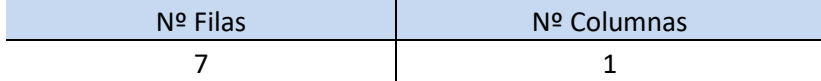

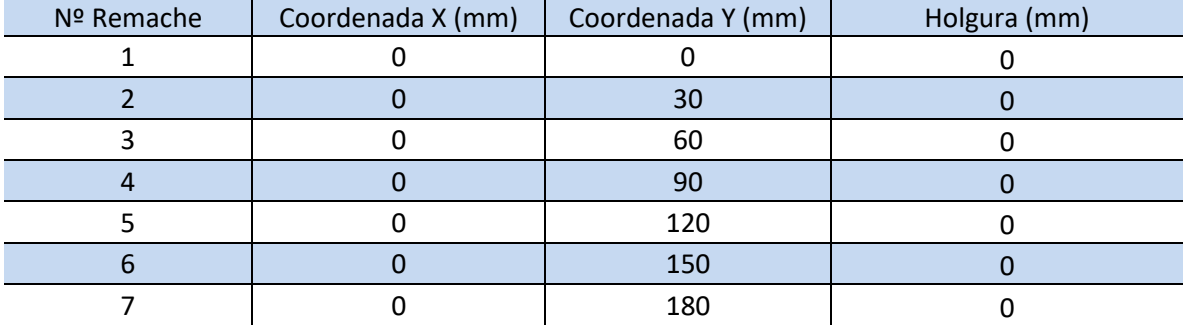

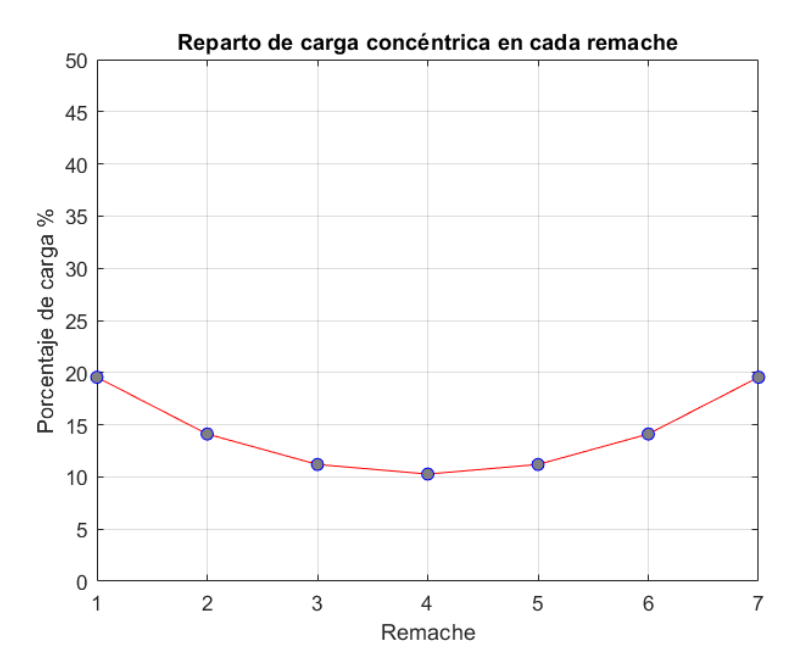

Figura 4.12- Reparto de carga concéntrica en cada remache para una unión de siete filas de remaches

Puede comprobarse que, incluso para unos parámetros de entrada que tienden a equilibrar el reparto de cargas, al aumentar el número de filas de remaches la diferencia de carga entre los remaches interiores y exteriores crece, por lo que en la práctica no se recomienda realizar uniones con más de cuatro filas, ya que la adición de más remaches implicaría un aumento de peso demasiado notorio en comparación con el alivio de cargas transmitidas por los remaches de los extremos.

# **4.6 Influencia de la holgura**

Para comprobar la influencia de la holgura en la herramienta es necesario modificar adecuadamente los parámetros de entrada. La funcionalidad actual de la herramienta no permite diferenciar entre cada columna a la hora de aplicar los efectos de la holgura. Por tanto, para configurar esta función será necesario introducir el mismo valor de holgura para cada remache de la misma fila.

A continuación, se muestran unos parámetros de entrada de ejemplo y los resultados devueltos por la herramienta:

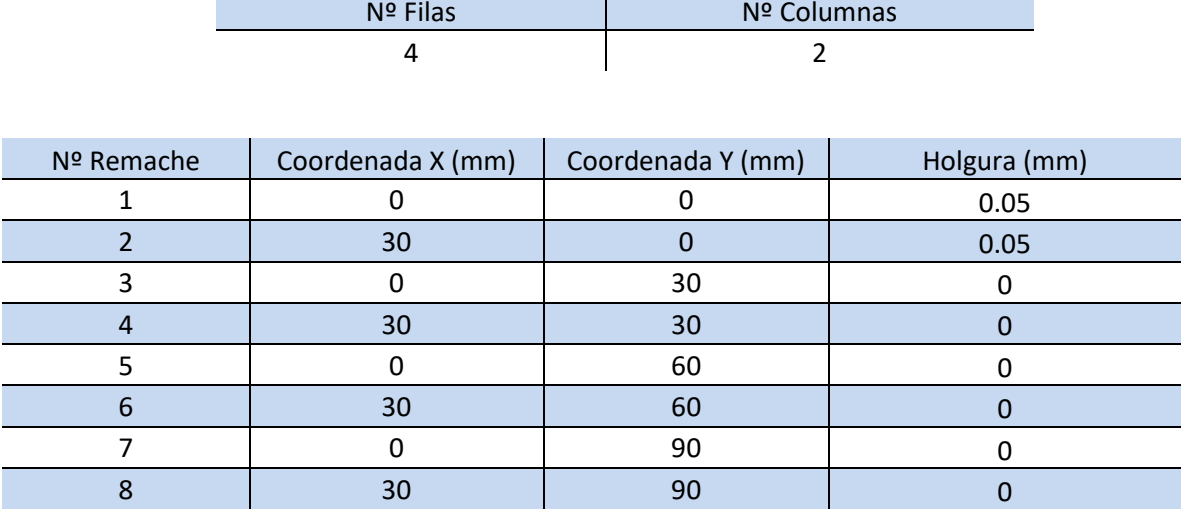

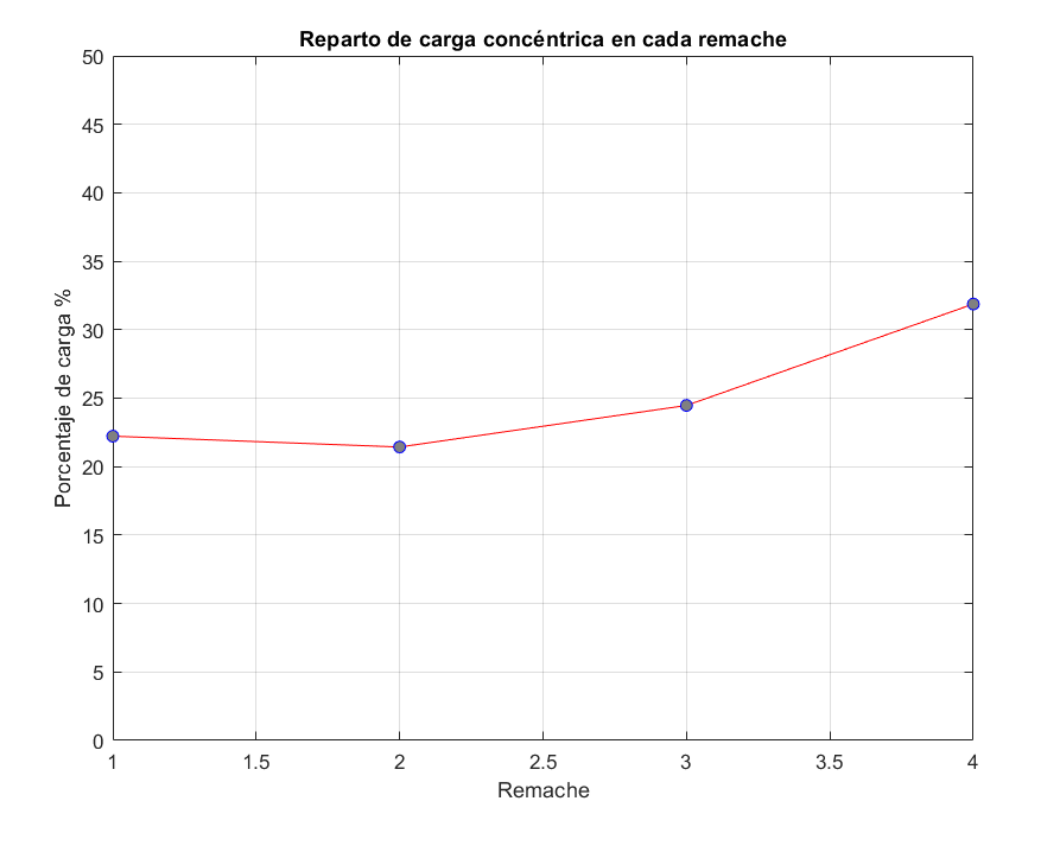

El resto de los parámetros de entrada son los mismos que los introducidos en la guía del apartado 4.1.

Figura 4.13- Reparto de carga concéntrica en cada remache al aplicar holgura

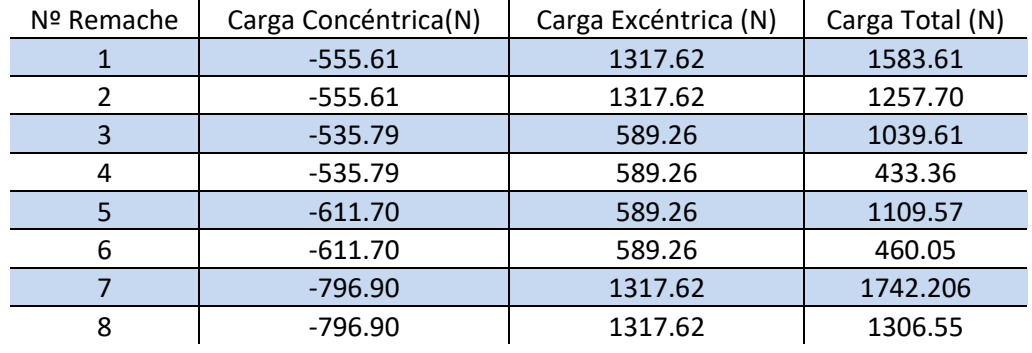

Puede comprobarse cómo, al igual que en los resultados obtenidos por McCarthy, en los remaches que tienen holgura en su entorno ocurre una disminución en la carga transmitida. Esta reducción se extiende a las filas vecinas más inmediatas, provocando un aumento considerable de carga transferida en el otro extremo. A continuación, se muestran los resultados tras realizar un barrido de valores de holgura en los remaches de la primera fila:

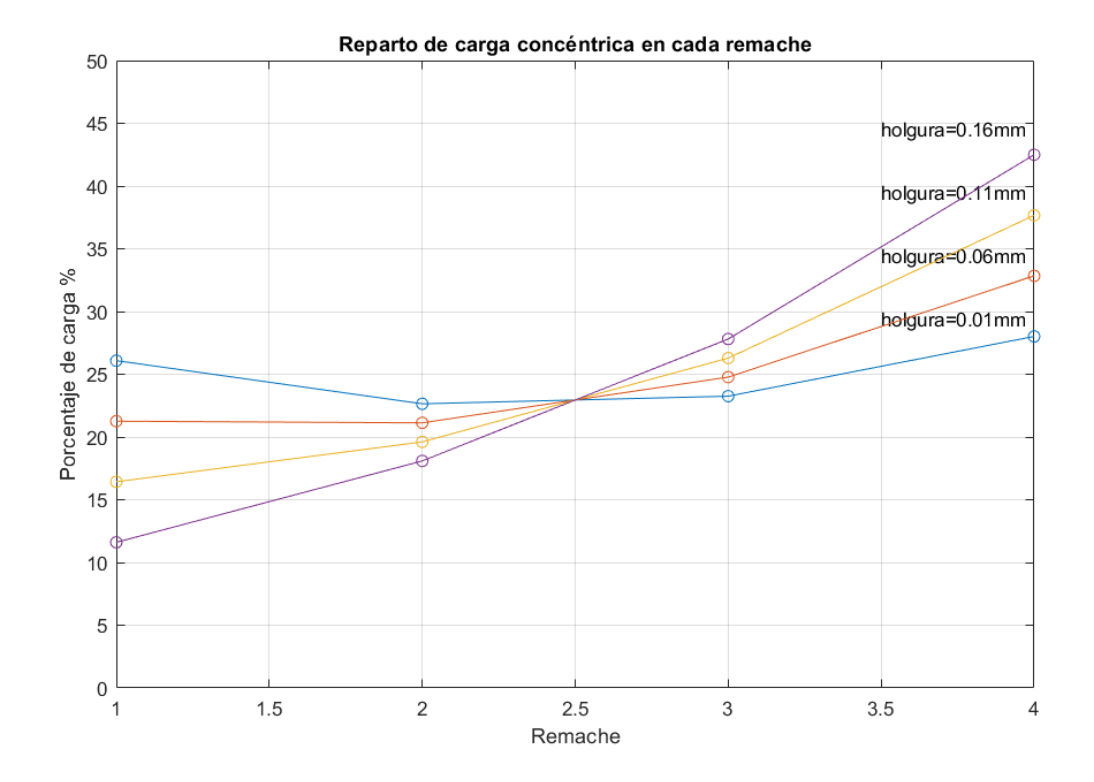

Figura 4.14- Reparto de carga concéntrica en cada remache al aplicar diferentes valores de holgura

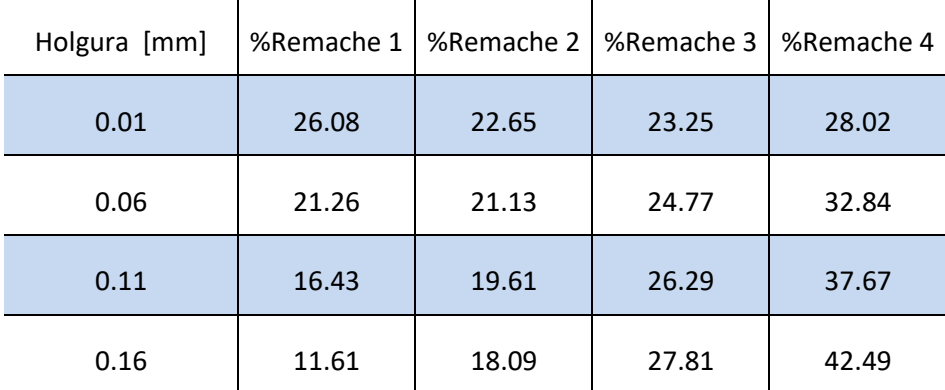

Puede comprobarse que, al aumentar la holgura, esta descompensación de cargas aumenta, provocando escenarios donde un remache puede transmitir casi la mitad de la carga total con sólo una holgura de 160 $\mu m$ en el otro extremo.

# **4.7 Influencia del escalonado**

En este apartado, se mostrarán los cambios en el reparto de cargas tras modificar una unión a solape simple para convertirla en una unión escalonada con una reducción del espesor igual en cada escalón. Además, se realizará una segunda comparación con el espesor óptimo obtenido al activar la función de optimización de la herramienta.

Para hacer más notable el equilibrado de cargas, se modificarán los parámetros de entrada de la herramienta para disminuir la rigidez de las placas. Las instrucciones detalladas en el primer apartado de este capítulo deben seguirse de igual manera para programar este caso de uso. Los parámetros serán los mismos, a excepción de las siguientes modificaciones(los espesores de las placas deben de ser iguales por geometría):

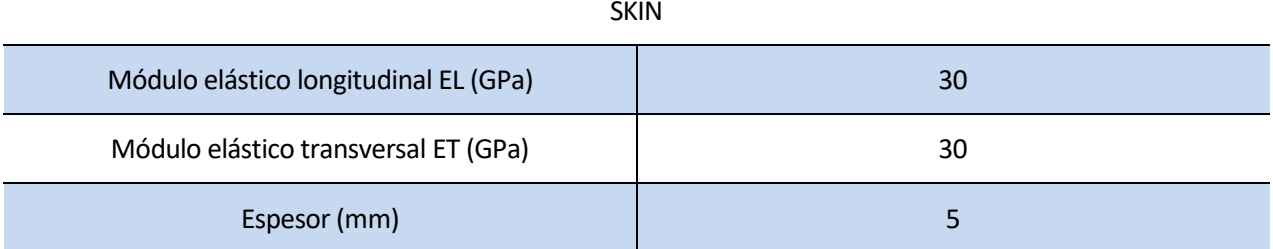

#### SKIN

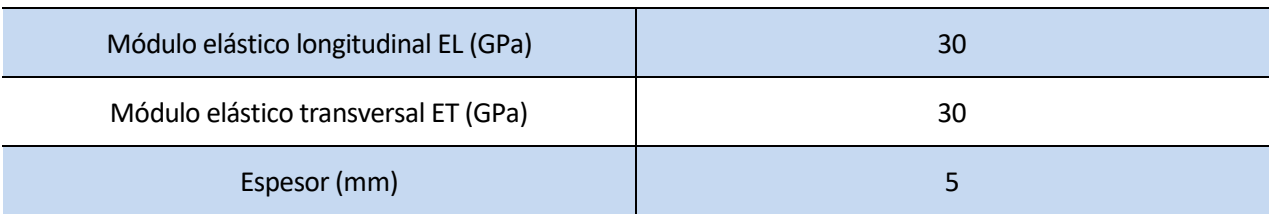

#### REMACHE

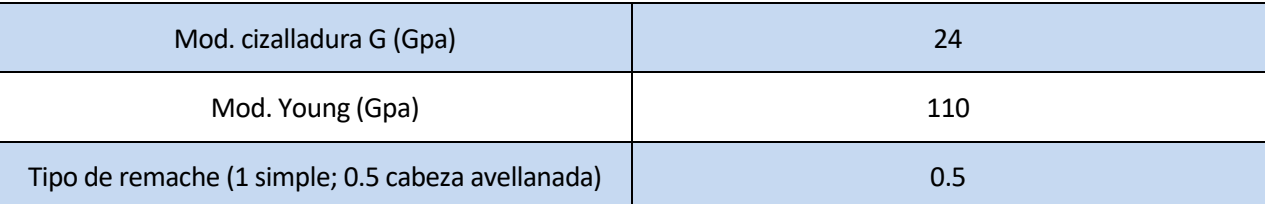

Para el primer caso, se obtendrán los resultados sin incluir el escalonado, configurando la herramienta de la siguiente forma:

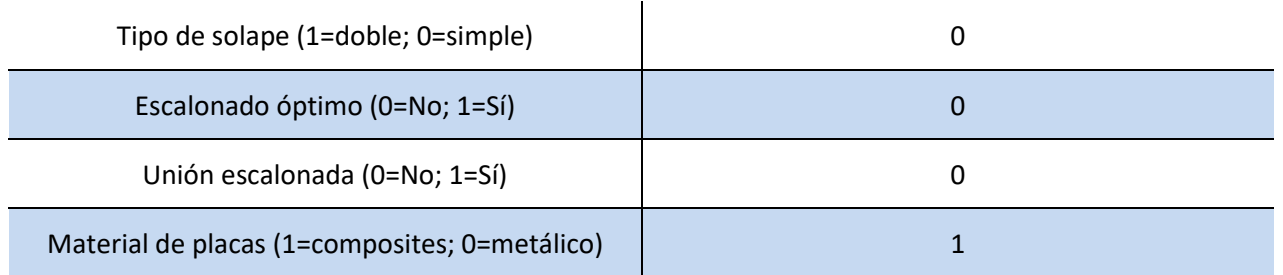

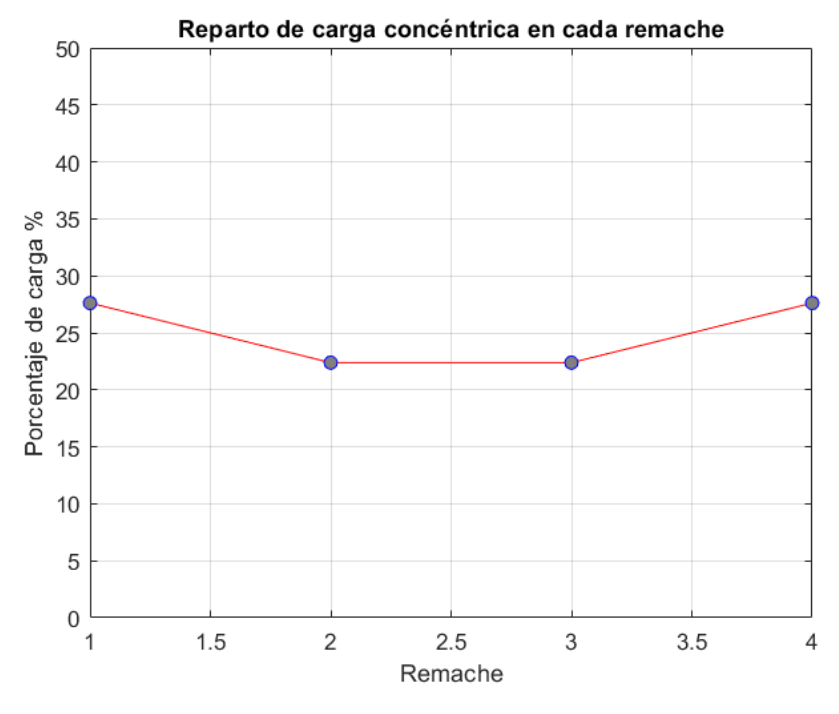

Figura 4.15- Reparto de carga concéntrica sin escalonado

A continuación, se muestra la configuración de una unión escalonada sencilla:

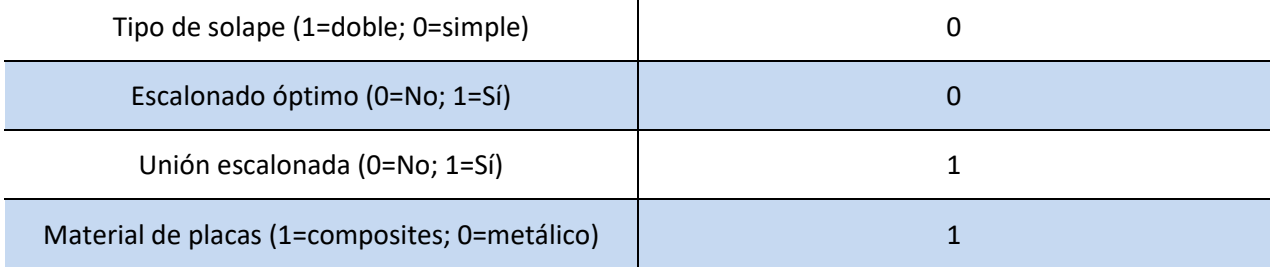

La herramienta devuelve el reparto de cargas y una visualización del escalonado.

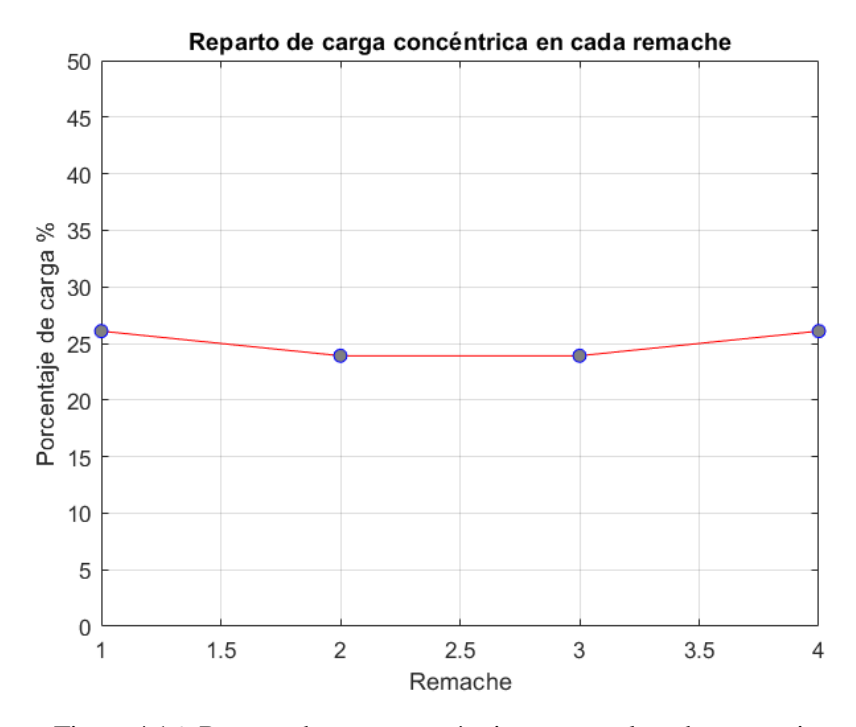

Figura 4.16- Reparto de carga concéntrica con escalonado progresivo

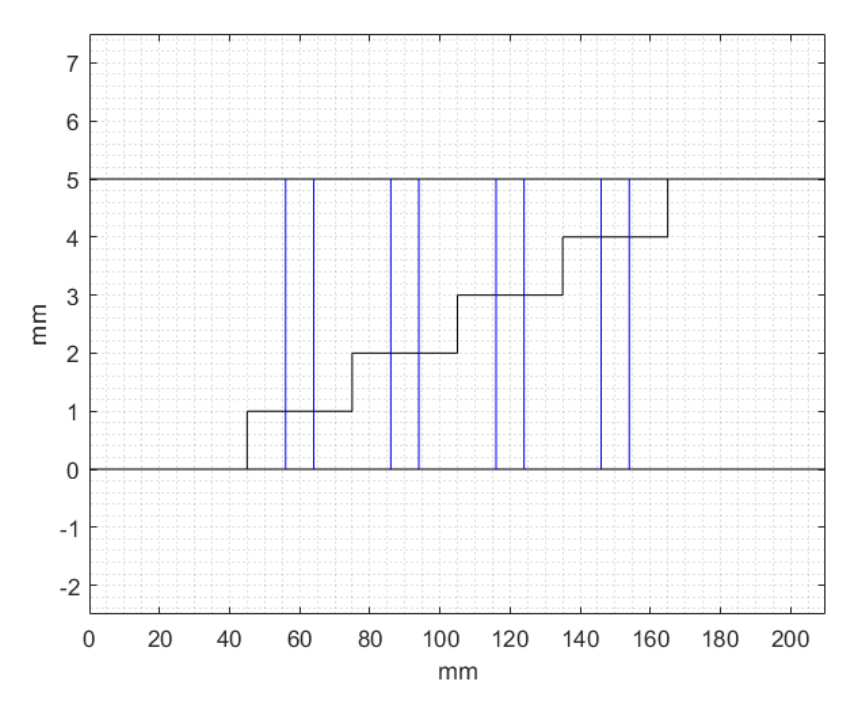

Figura 4.17- Representación gráfica de un escalonado progresivo

Puede apreciarse en la figura 4.15 cómo las cargas están más equilibradas al modificar el modelo para incluir el escalonado de las placas. En la figura 4.16 puede comprobarse cómo el espesor cambia de igual forma en cada salto.

A continuación, se muestra la configuración para activar el modo de optimización (nota: el cálculo puede ser más lento que para el resto de los casos de uso).
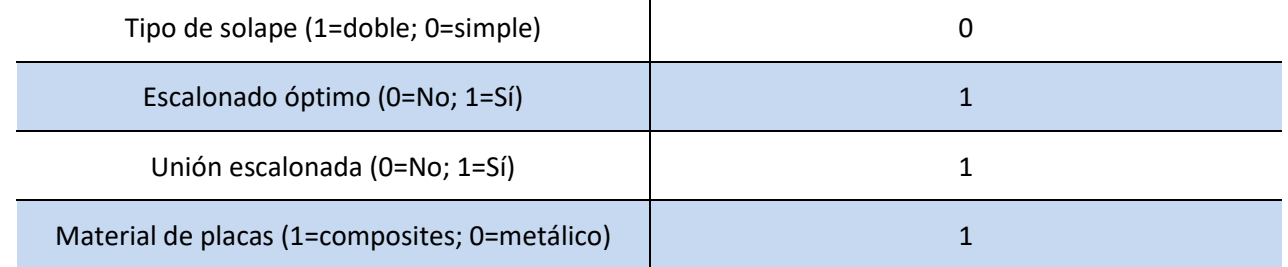

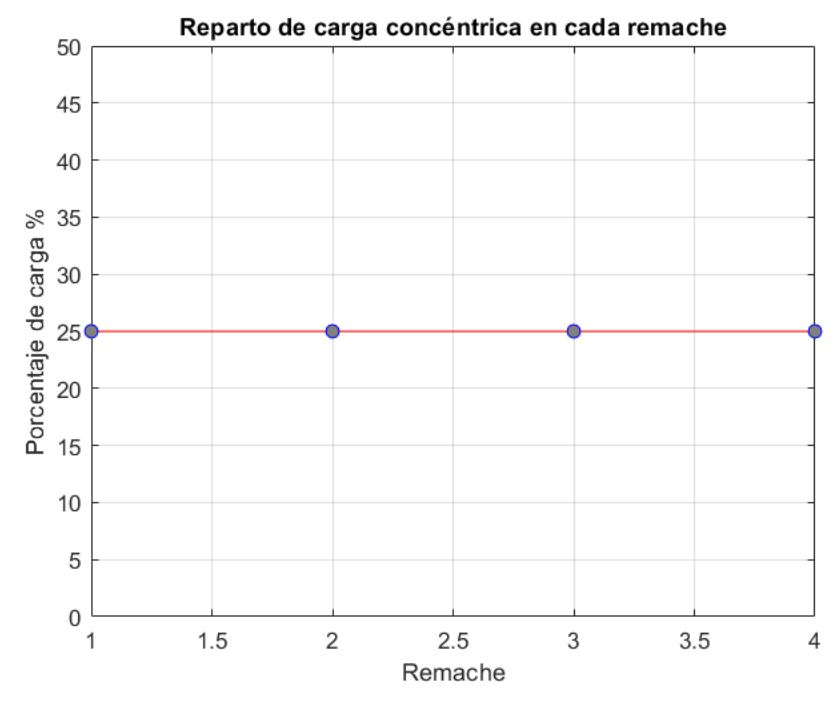

Figura 4.18- Reparto de carga concéntrica con escalonado óptimo

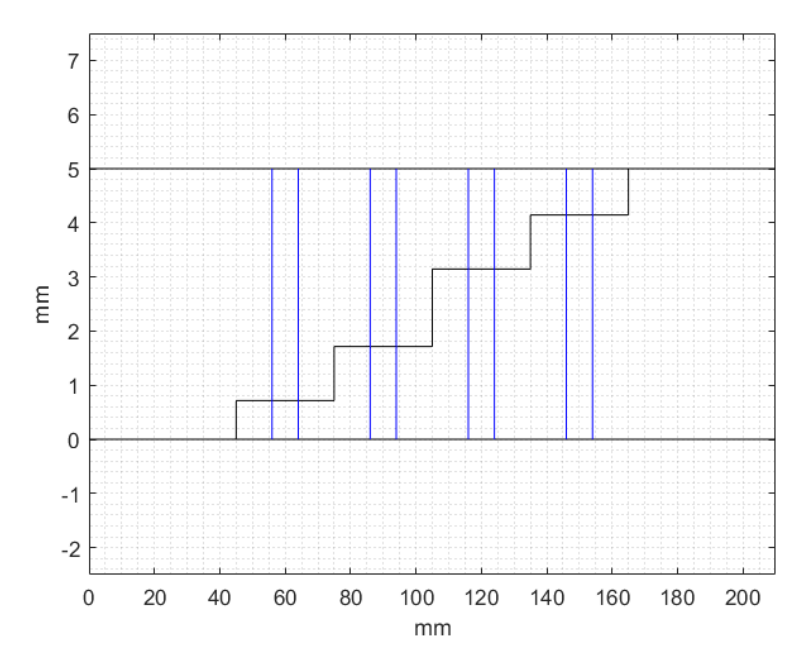

Figura 4.19- Representación gráfica de un escalonado óptimo

Puede comprobarse cómo se consigue un equilibrado de cargas prácticamente ideal, aportando la herramienta como salida el espesor que debe tener cada tramo del laminado para hacer posible esto en el archivo espesor\_optimo.xslx.

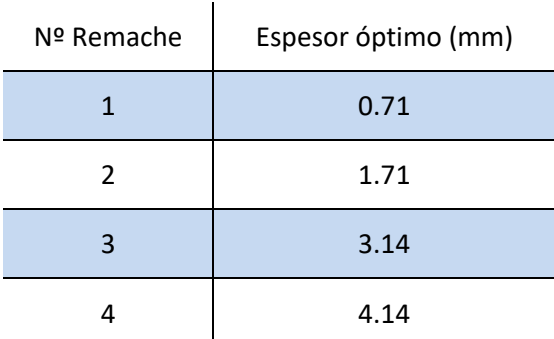

Nota: En su configuración actual, la herramienta no soporta la optimización de uniones escalonadas en presencia de holguras. Esto se debe a que el desequilibrio asimétrico en el reparto de cargas provocado por la presencia de holguras notables dificulta la tarea de optimización para el modelo del escalonado, que trabaja con una geometría simétrica.

### **4.8 Unión de materiales metálicos**

Como se comentó en el apartado 1.3.3, la naturaleza de los materiales metálicos conlleva un reparto equilibrado de cargas. A fin de mostrar esta funcionalidad de la herramienta, se seguirán los pasos del apartado 4.1 de este documento, con la salvedad de hacer la siguiente modificación:

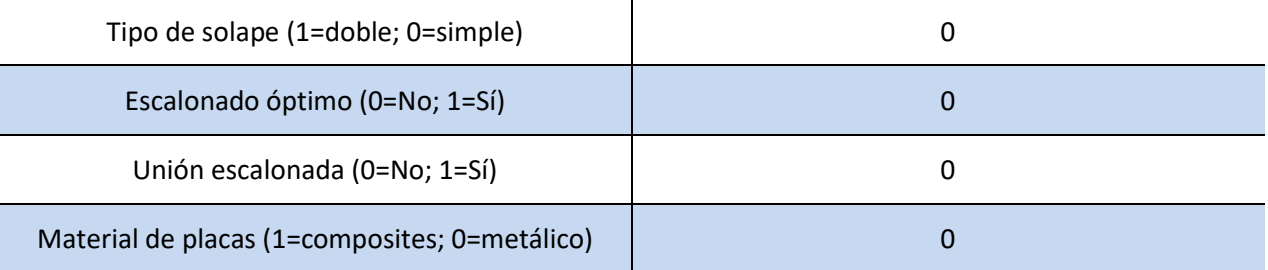

Nota: La unión de materiales metálicos no soporta una configuración escalonada.

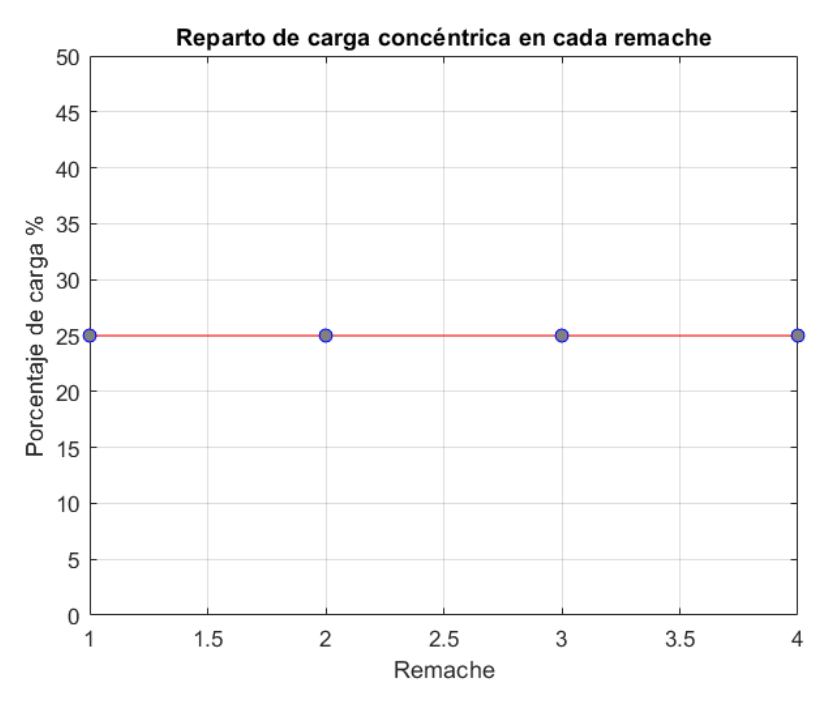

Figura 4.20- Reparto de carga concéntrica en una unión de materiales metálicos

### **4.9 Unión de solape doble**

La herramienta permite, para el caso no escalonado, modificar el modelo para representar una unión de solape doble. A fin de mostrar esta funcionalidad de la herramienta, se seguirán los pasos del apartado 4.1 de este documento, con la salvedad de hacer las siguientes modificaciones:

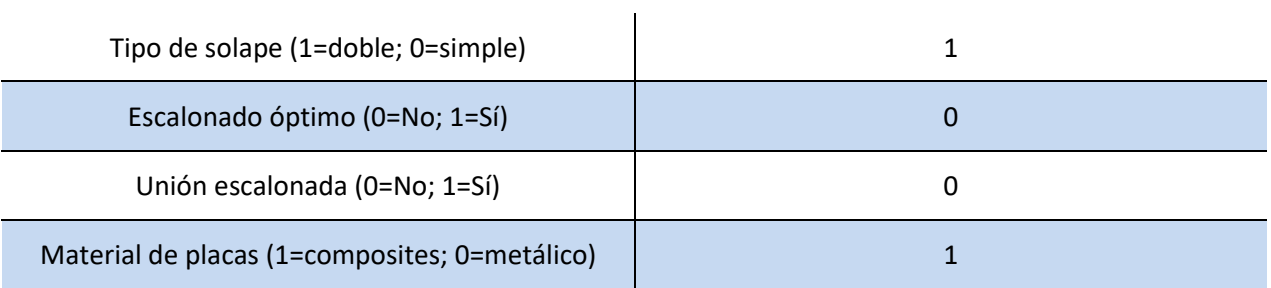

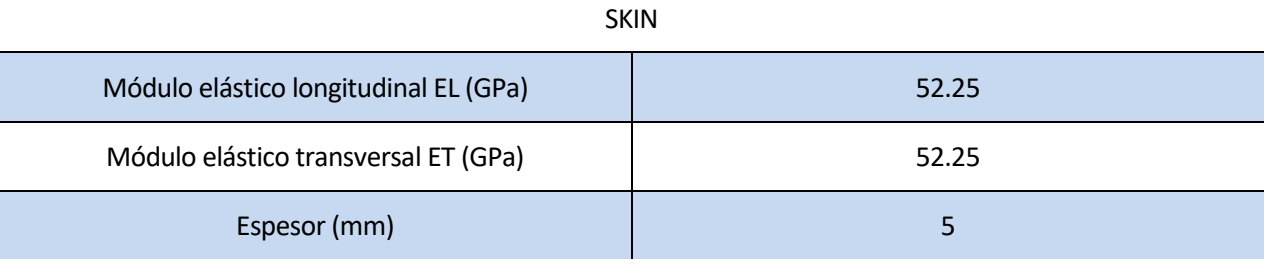

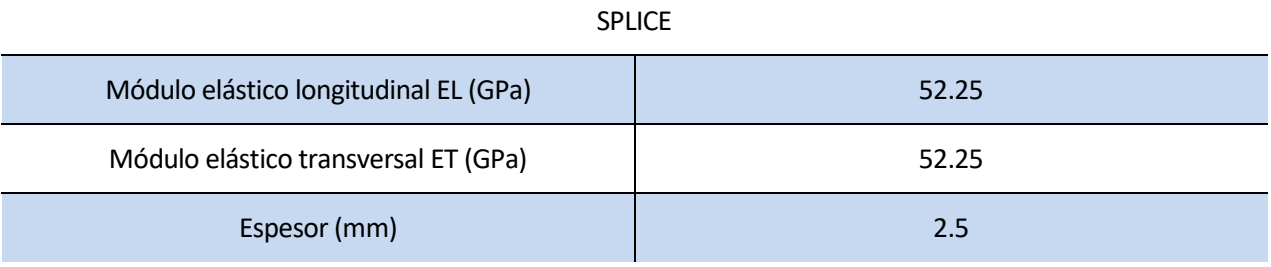

Nótese que el espesor de *splice* es la mitad del espesor de *skin*. Esto se debe a que habrá dos placas de tipo *splice*, una sobre la superficie superior de *skin* y otra bajo la superficie inferior. Por lo tanto, una situación equilibrada para el modelo planteado se logra cuando  $t_{skin} = 2t_{splice}$ .

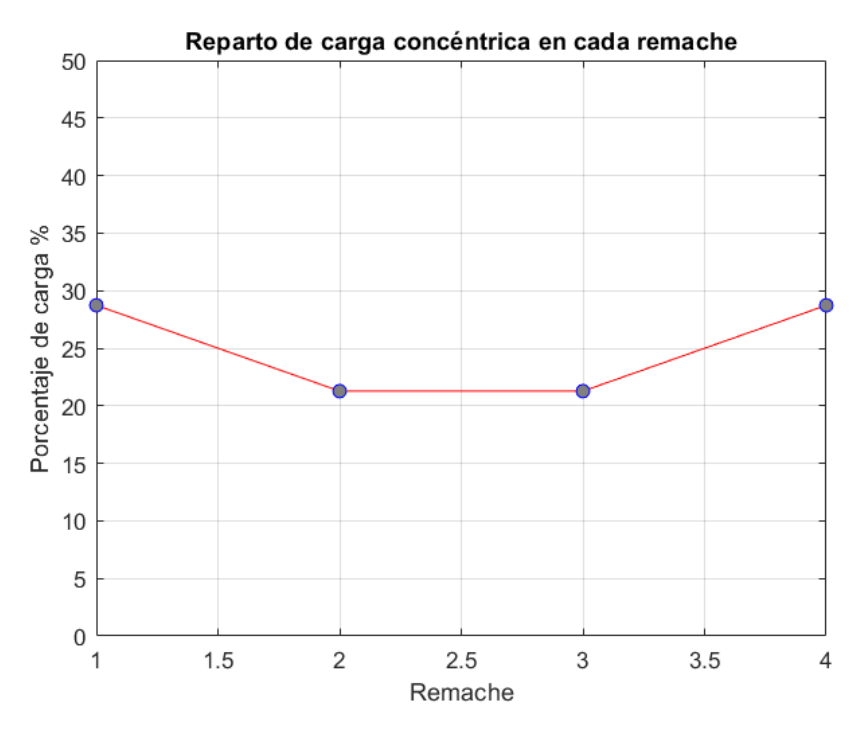

Figura 4.21- Reparto de carga concéntrica en una unión de solape doble

La ecuación empleada para obtener la rigidez de los remaches es diferente, y por lo tanto también lo es su valor, que crece considerablemente, acercándose al valor de la rigidez de las placas, y haciendo más desigual la distribución de cargas.

## **5 CONCLUSIONES Y TRABAJOS FUTUROS**

n este capítulo se comentarán las conclusiones extraídas tras finalizar el desarrollo de la herramienta y haber comprobado su funcionalidad a través de los numerosos casos de uso descritos en el capítulo 4 de este documento, además de líneas de desarrollo futuras. E

- La herramienta cumple con todos los requerimientos propuestos en las primeras etapas de su desarrollo. Permite escalabilidad y automatización para implementar los diferentes escenarios contemplados en el estudio de las uniones remachadas:
	- Uniones simples o dobles
	- Uniones de materiales dúctiles y no dúctiles
	- Uniones escalonadas simples y óptimas
- Permite modificar parámetros clave en el diseño de uniones mecánicas para comprobar sus efectos en el reparto de cargas.
- Posee una interfaz de usuario cómoda e intuitiva.
- Incluye opciones de visualización de geometría y resultados.
- Los resultados obtenidos en el capítulo 4 coinciden con las tendencias observadas en referencias bibliográficas tales como "A simple method for determining the effects of bolt–hole clearance on load distribution in single-column multi-bolt composite joints" [4] o "Uniones en estructuras aeronáuticas, Uniones adhesiva y remachadas" [1].
- Se pone a disposición el código empleado para permitir la replicabilidad libre de la herramienta, a fin de poder realizar un primer acercamiento al reparto de cargas de una unión remachada, ya sea en entornos académicos o productivos.
- Se recalca que los resultados obtenidos son dependientes de valores calculados con ecuaciones empíricas obtenidas en la bibliografía [5] de forma experimental.
- De cara a posibles desarrollos futuros de la herramienta, una revisión exhaustiva del módulo de optimización de espesores en el caso de una unión escalonada sería apropiada. Actualmente, no permite escenarios híbridos con holguras en los taladros, ya que el caso escalonado se apoya en un planteamiento fundamentalmente simétrico.
- A fin de realizar validaciones de la herramienta de mayor fiabilidad, se propone la replicación de los experimentos propuestos en el capítulo 4 mediante ensayos con probetas.
- La implementación de holguras sólo permite visualizar el estado del reparto de cargas cuando se alcanza un equilibrio. Una potencial vía de desarrollo consistiría en incluir los términos dinámicos de la ecuación y comprobar el cargado progresivo de la unión para detectar puntos críticos.
- Una propuesta de mejora consistiría en habilitar la colocación de cargas no alineadas con las columnas de remaches, desacoplando sus componentes "x" e "y" y resolviendo los dos problemas de reparto de cargas que aparecerían como resultado.

## **REFERENCIAS**

- [1] A. Barroso y J. Cañas, UNIONES EN ESTRUCTURAS AERONÁUTICAS; UNIONES ADHESIVA Y REMACHADAS, Sevilla.
- [2] A. López, «Cálculo del reparto de carga en uniones remachadas,» Sevilla, 2018.
- [3] M. A. McCarthy, C. McCarthy y G. Padhi, «A simple method for determining the effects of bolt–hole clearance on load distribution in single-column multi-bolt composite joints,» *Composite Structures,* nº 73, pp. 78-87, 2005.
- [4] J. Xiang, S. Zhao, D. Li y Y. Wu, «An improved spring method for calculating the load distribution in multi-bolt composite joints,» *Composites Part B,* nº 117, pp. 1-8, 2017.
- [5] M. B. Tate y S. J. Rosenfeld, «PRELIMINARY INVESIGATION OF THE LOADS CARRIED BY INDIVIDUAL BOLTS IN BOLTED JOINTS,» Technical Report TN-1051, National Advisory Committee for Aeronautics, Washington, 1946.
- [6] H. Huth, «Influence of fastener flexibility on the prediction of load transfer and fatigue life for multiplerow joints ASTM STP927,» de *Fatigue in Mechanically Fastened Composite and Metallic Joints,*, ASTM STP927, 1986, pp. 221-250.
- [7] W. D. Nelson, B. L. Bunin y L. John Hart-Smith, «Critical Joints in Large Composite Aircraft Structure,» Long Beach, California, 1983.
- [8] A. Baldomir García y L. E. Romera Rodríguez, *Tema 7: Uniones,* Universidade Da Coruña: Estructuras Metálicas; Grado en Ingeniería de Obras Públicas, 2014.

# **ANEXO 1. CÓDIGO MATLAB DE LA HERRAMIENTA**

### **1.1 Código principal**

```
%% Herramienta para el cálculo del reparto de carga en 
uniones remachadas
% Se limpia el entorno de variables y de figuras el entorno
clear all
close all
% Se limpia la consola
clc
% Se designa el documento de input de datos
data input = 'data input.xlsx';
%% DATOS DE ENTRADA Y CÁLCULOS GEOMÉTRICOS
% Se comprueba si la unión es escalonada para 
activar/desactivar partes del código
escalonado = xlsread(data_input,'Geometria','D5:D5');
% Se comprueba si la unión es un escalonado óptimo para 
activar/desactivar partes del código
escalonado_optimo = 
xlsread(data_input,'Geometria','C5:C5');
if escalonado optimo==0
% Se leen los datos de entrada
composites = xlsread(data input, 'Propiedades', 'E17:E17');
%1=composite; 0=metal
```

```
tipo solape = xlsread(data input, 'Geometria', 'G5:G5');
%1=doble; 0=simple
N = xlsread(data_input,'Geometria','A5:A5'); % Número de 
filas
M = xlsread(data input, 'Geometria', 'B5:B5'); % Número de
columnas
Coordenadas X = xlsread(data input, 'Geometria', 'B8:B37');
%[mm]
Coordenadas_Y = xlsread(data_input,'Geometria','C8:C37'); 
%[mm]
holguras = xlsread(data input, 'Geometria', 'D8:D37'); %[mm]
d = xlsread(data_input,'Geometria','G8:G8'); % Diametro de 
los remaches [mm]
r = d/2; % Radio de los remaches [mm]
% Se crean matrices con el valor de las coordenadas de los 
remaches en X e Y
Contador = 1;
for i=1:N
    for j=1:MX remache(i, j)=Coordenadas X(Contador);
        Y remache(i,j)=Coordenadas Y(Contador);
         Contador=Contador+1;
     end
end
% Se obtienen los valores relacionados con la carga 
aplicada
X carga = xlsread(data input, 'Geometria', 'F8:F8'); % [mm]P = xlsread(data input, 'Geometria', 'E8:E8'); %Valor de la
carga [N]
% Se calcula la posición del centroide
X cent = (X remache(1, M)-X remache(1, 1))/2; \frac{1}{2} [mm]
Y cent = (Y remache(N,1)-Y remache(1,1))/2; %[mm]
% Distancia de cada remache al centroide
```

```
X dist = X remache-X cent; % [mm]
Y dist = Y remache-Y cent; % [mm]% Sumatorio de las distancias 
sum li = sum(sum(X dist.^2+Y dist.^2)); % [mm]L = X \text{ carga}; %[mm]%% CÁLCULO DE CARGAS EN CADA REMACHE
%% Carga excéntrica. Se calculan las componentes X e Y.
for i=1:N
     for j=1:M
    P X(i, j) = P^{\star}L^{\star}Y dist(i,j)/sum li; \{N\}P Y(i,j) = P*L*X dist(i,j)/sum li; \{N\} end
end
%% Carga concéntrica
% Se divide por igual en cada columna
P col = -P/M; \frac{8}{N}if composites==0 % Unión metal/metal: Reparto equitativo en 
cada fila
for i=1:N
     for j=1:M
        P conc(i,j)=P col/N; % [N] end
    porcentajes(i)=P conc(i,1)/P col; % Se divide entre el
total para obtener el porcentaje
end
else % Unión composite/composite: Reparto obtenido por 
sistema de ecuaciones
% Se importan parámetros geométricos
p = xlsread(data_input,'Propiedades','A13:A13'); % 
Separación entre filas [mm]
% Se importan propiedades de la placa Splice
E Lsp = xlsread(data input, 'Propiedades', 'A8:A8'); % [GPa]
```

```
E Tsp = xlsread(data input, 'Propiedades', 'B8:B8'); %[GPa]
wsp = xlsread(data input, 'Propiedades', 'C8:C8'); %Separación entre columnas [mm]
if tipo solape==0
tsp = xlsread(data input, 'Propiedades', 'D8:D8'); % [mm]else % Se corrige el espesor de splice en el caso de solape 
doble
tsp = xlsread(data input, 'Propiedades', 'D8:D8')*2; % [mm]end
% Se importan propiedades de la placa Skin
E Lsk = xlsread(data_input,'Propiedades','A3:A3'); % [GPa]E Tsk = xlsread(data input, 'Propiedades', 'B3:B3'); %[GPa]
wsk = xlsread(data input, 'Propiedades', 'C3:C3'); %
Separación entre columnas [mm]
tsk = xlsread(data_input,'Propiedades','D3:D3'); %[mm]
% Se importan propiedades del remache y se realizan 
cálculos intermedios
G = xlsread(data_input,'Propiedades','C13:C13'); %[GPa]
E = xlsread(data input, 'Propiedades', 'D13:D13'); %[GPa]A = pi*d^2/4; % [mm^2]I = 1/4 * \pi i + r^4; %beta = xlsread(data input, 'Propiedades', 'E13:E13');
if escalonado==0 % Se realiza el modelo para el caso de 
unión no escalonada
% Se obtiene la rigidez de SPL y SKIN
Ksp = E Lsp*wsp*tsp/p; %[GPa*mm]Ksk = E Lsk*wsk*tsk/p; %[GPa*mm]% Se obtiene la rigidez de los remaches
if tipo solape==0 % Ecuación de solape simple
Kb =1/(2*(tsp+tsk)/3/G/A+(2*(tsp+tsk)/tsp/tsk/E+1/tsp/sqrt(E_Isp*E Tsp)+1/tsk/sqrt(E Lsk*E Tsk))*(1+3*beta)); %[GPa*mm]
else % Ecuación de solape doble
Kb =1/(2*tsp+tsk)/3/G/A+8*tsp^3+16*tsp^2*tsk+8*tsp*tsk^2+tsk^
3)/192/E/I+(2*tsptst)/tsp/tsk/E+1/tsp/sqrt(ELsp)*E(Tsp)+2/tsk/sqrt(E_Lsk*E_Tsk)); %[GPa*mm]
end
```
% Se crea la matriz de rigidez  $K = zeros(2*N+2);$  $[F,J] = size(K);$  $K(1, 1) = Ksp;$  $K(1, 2) = -Ksp;$  $K(2, 2) = Ksp*2+Kb;$  $K(2, 3) = -Kb;$  $K(2, 1) = -Ksp;$  $K(2, 4) = -Ksp;$  $K(3, 3) = Ksk+Kb;$  $K(3, 2) = -Kb;$  $K(3, 5) = -Ksk;$ for  $i=4:2:F-3$  $K(i,i) = Ksp*2+Kb;$  $K(i, i-2) = -Ksp;$  $K(i, i+2) = -Ksp;$  $K(i, i+1) = -Kb;$ end for  $i=5:2:F-3$  $K(i, i) = Ksk*2+Kb;$  $K(i, i-2) = -Ksk;$  $K(i, i+2) = -Ksk;$  $K(i, i-1) = -Kb;$ end  $K(F-2, F-2) = Ksp+Kb;$  $K(F-2, F-4) = -Ksp;$  $K(F-2, F-1) = -Kb;$  $K(F-1, F-1) = Ksk*2+Kb;$  $K(F-1, F-2) = -Kb;$  $K(F-1, F-3) = -Ksk;$  $K(F-1, F) = -Ksk;$  $K(F, F) = Ksk;$  $K(F, F-1) = -Ksk;$  $K = K(2: F, 2:J);$ 

```
% Se crea el vector carga
F = zeros(1, 2*N+1); % El vector se inicializa con ceros
pos = 1; % Se usa un contador auxiliar
% Se modifica con la influencia de las holguras (en caso de 
que las haya)
for i=1:2:2*NF(i) = -Kb*holguras(pos); %F(i+1) = Kb*holguras(pos); %[MN] pos = pos+M;
end
% Se coloca el valor de la carga transmitida por toda la 
columna
F(\text{end}) = P \text{col}/1000-Kb*sum(holguras)/2; %[MN]% Se resuelve el sistema y se obtienen los desplazamientos
x = K \ F';
despl = x;% Se calcula la carga de cada remache
j = 1;i = 1;while i<=N
    carga(i) = Kb*(\text{despl}(j+1)-\text{despl}(j));
    j = j+2;i = i+1;end
else % Se realiza el modelo para el caso de unión 
escalonada
% Se almacenan los valores del espesor nominal de las 
placas
tsp 0 = \text{tsp};tsk 0 = tsk;% Se calcula la distribución real de espesores
for i=1:N
tsk real(i) = tsk 0*i/(N+1);
```

```
tsp real(i) = tsp 0-tsk 0*i/(N+1);
end
% Se calcula el espesor medio de cada tramo de placa entre 
cada fila de remaches
for i=1:N-1tsk medio(i) = (tsk real(i)+tsk real(i+1))/2;
tsp medio(i) = (tsp real(i)+tsp real(i+1))/2;
end
% Se obtiene la rigidez de SPL y SKIN
Ksp 0 = E Lsp*wsp*tsp 0/p; % Rigidez nominal de la
placa[GPa*mm] 
Ksp = E Lsp*wsp*tsp medio/p; % Rigidez equivalente de cada
tramo[GPa*mm]
Ksk 0 = E Lsk*wsk*tsk 0/p; % Rigidez nominal de la
placa[GPa*mm]
Ksk = E Lsk*wsk*tsk medio/p; % Rigidez equivalente de cada
tramo[GPa*mm]
% Se obtiene la rigidez de los remaches
flex = 
2*(tsp_0+tsk_0)/3/G/A+(2*(tsp_0+tsk_0)./tsp_0./tsk_0/E+1./t
sp_0/sqrt(E_Lsp*E_Tsp)+1./tsk_0/sqrt(E_Lsk*E_Tsk))*(1+3*bet
a) ; %Se calcula la flexibilidad
Kb = 1./flex; %[GPa*mm]% Se crea la matriz de rigidez
K = zeros(2*N+2);[F,J] = size(K);K(1, 1) = Ksp 0;K(1, 2) = -Ksp 0;K(2, 2) = Ksp(0+Ksp(1)+Kb;K(2, 3) = -Kb;K(2, 1) = -Ksp 0;K(2, 4) = -Ksp(1);K(3,3) = Ksk(1) + Kb;
```
 $K(3, 2) = -Kb;$ 

 $K(3, 5) = -Ksk(1);$ 

```
for i=4:2:F-3K(i, i) = Ksp(i/2-1) + Ksp(i/2) + Kb;K(i, i-2) = -Ksp(i/2-1);K(i, i+2) = -Ksp(i/2);K(i, i+1) = -Kb;end
for i=5:2:F-3
K(i, i) = Ksk((i-1)/2-1) + Ksk((i-1)/2) + Kb;K(i, i-2) = -Ksk((i-1)/2-1);K(i, i+2) = -Ksk((i-1)/2);K(i, i-1) = -Kb;end
K(F-2, F-2) = Ksp(end) + Kb;K(F-2, F-4) = -Ksp(end);K(F-2, F-1) = -Kb;K(F-1, F-1) = Ksk 0+Ksk(end)+Kb;K(F-1, F-2) = -Kb;K(F-1, F-3) = -Ksk(end);K(F-1, F) = -Ksk 0;K(F, F) = Ksk 0;K(F, F-1) = -Ksk 0;K = K(2: F, 2:J);% Se crea el vector carga
F = zeros(1, 2*N+1); El vector se inicializa con ceros
pos = 1; Se crea un contador auxiliar
% Se modifica con la influencia de las holguras (en caso de 
que las haya)
for i=1:2:2*NF(i) = -Kb * holguras(pos); \frac{1}{2}[MN]F(i+1) = Kb*holguras(pos); %[MN] pos = pos+M;
end
% Se coloca el valor de la carga transmitida por toda la 
columna
```

```
F(\text{end}) = P \text{col}/1000-Kb*sum(holguras)/2; % [MN]% Se resuelve el sistema y se obtienen los desplazamientos
x = K \ F';
despl = x;% Se calcula la carga de cada remache
\dot{1} = 1;i = 1;while i<=N
    carga(i) = Kb*(\text{despl}(j+1)-\text{despl}(j));
    j = j+2;i = i+1;end
end
%Se calcula el porcentaje de cada remache
for i=1:N
    porcentajes(i) = 1000*carga(i)/P col; % Se divide
entre el total para obtener el porcentaje
end
for i=1:M
P conc(:,i) = porcentajes*P col; % Se extiende el resultado
al resto de columnas [N]
end
end
% Carga total transmitida. Se calculan las componentes X e 
Y.
for i=1:N
     for j=1:M
    P X final(i,j) = P X(i,j); \mathscr{E}[N]P Y final(i,j) = P Y(i,j)+P conc(i,j); \frac{1}{6}[N] end
end
P final = sqrt(P X final.^2+P Y final.^2); \text{\%}[N]%% REPRESENTACIÓN DE GEOMETRÍA Y RESULTADOS
```

```
figure(1) % Vista en planta de la unión
% Representación de SPLICE 
x = 1inspace(-3*d, X remache(1,M)+3*d);
y = ones(length(x)) * (Y remainth( N, 1) + 5*d);plot(x,y,'b')
hold on
y = ones(length(x)) * (Y remache(1,1)-5*d);
plot(x,y,'b')
hold on
y = 1inspace(-5*d, Y_remache(N,1)+5*d);
x = ones(length(y)) * (X remainth) = (1, M) +3*d);plot(x,y,'b')
hold on
x = ones(length(y)) * (X remache(1,1)-3*d);
plot(x,y,'b')
hold on
888888888888888888X carga = X carga+X cent;
% Representación de SKIN 
if X carga>X remache(N,M)
x2 = 1inspace(-2*d, X carga+2*d);
else
x2 = \text{linspace}(-2*d, X \text{ remache}(1,M)+2*d);end
y = ones (length(x2)) * (Y remache(N,1)+2*d);
plot(x2,y,'k')hold on
x1 = 1inspace(-2*d,X remache(1,M)+2*d);
y = ones(length(x)) * (Y remainth(1,1)-2*d);plot(x1,y,'k')hold on
if X carga>X remache(N, M)x3 = 1inspace(X remache(1,M)+2*d,X carga+2*d);
```

```
y1 = (x3-ones*(X remache(1,M)+2*d))*(((Y remache(N,1)+2*d)-
(Y_remache(1,1)-2*d))/((X_carga+2*d)-
(X remache(1,M)+2*d)))-Y remache(1,1)-2*d;
plot(x3,y1,'k')hold on
else
y = 1inspace(-2*d, Y remache(N,1)+2*d);
x = ones(length(y)) * (X remache(1,M)+2*d);
plot(x,y,'k')hold on
end
y = 1inspace(-2*d, Y_remache(N,1)+2*d);
x = ones(length(y)) * (X remache(1,1)-2*d);
plot(x,y,'k')hold on
% Se representan la carga aplicada
centro = [X \text{ carga } Y \text{ remache}(N,1)+6*d];final = [X \text{ carga } Y \text{ remache}(N,1)+2*d];vector carga = final-centro;
quiver(centro(1), centro(2), vector carga(1), vector carga(2),
0, 'k')text(centro(1), centro(2), sprintf('P=8.0fN', P))
% Se representan las cargas de cada remache
for i=1:N
     for j=1:M
    x = X remache(i,j);
    y = Y remache(i,j);
    ang = 0:0.01:2*pi;xp = r * cos (ang);
    yp = r * sin (ang);
     plot(x+xp,y+yp,'k')
     hold on
     % Cargas concéntricas
    centro = [X remache(i,j) Y remache(i,j)];
    plot conc = [0 \ P \text{conc}(i,j)]*100/P;p2 = centro+plot conc;
```
quiver(centro(1), centro(2), plot conc(1), plot conc(2),  $0, 'r')$ 

```
 text(p2(1),p2(2), sprintf('(%.0f,%.0f)N',[0 
P conc(i,j)))
     hold on
     % Cargas excéntricas
    plot exc = [P X(i,j) -P Y(i,j)]*100/P;p3 = centro+plot exc;
quiver(centro(1),centro(2),plot exc(1),plot exc(2),0,'b')
    text(p3(1),p3(2), sprintf('(\frac{8.0f, \frac{8.0f}{N}}{F, [P, X(i, j)]})P Y(i,j)))
     hold on
     grid
     end
end
title('Geometría y distribución de cargas')
xlabel('Posición [mm]')
ylabel('Posición [mm]')
figure(2) % Se representa la carga concéntrica de cada 
remache
x = 1:N;y = porcentajes*100;
plot(x,y,'r-
o','MarkerSize',6,'MarkerEdgeColor','b','MarkerFaceColor',[
0.5,0.5,0.5])
grid
title('Reparto de carga concéntrica en cada remache')
xlabel('Remache')
ylabel('Porcentaje de carga %')
ylim([0,50])
if escalonado==1
figure(3) % Representación escalonada
title('Vista lateral de la unión escalonada')
tsk real = [tsk real,tsk 0];
% Línea superior
x = 1inspace(0,(N+3)*p);
y = ones(length(x)) * (tsk 0);plot(x,y,'k')hold on
% Línea inferior
```

```
x = 1inspace(0,(N+3)*p);
y = zeros(length(x));plot(x,y,'k')hold on
% Primer escalón
y = 1inspace(0,tsk real(1));
x = ones(length(y))*3*pi/2;plot(x,y,'k')hold on
% Iteración en cada escalón
for i=1:N
    x = 1inspace((2*i+1)*p/2,(2*i+3)*p/2);
    y = ones(length(x)) * (tsk real(i));plot(x,y,'k') hold on
    y = linspace(0,tsk 0);
    x = \text{ones}(\text{length}(y)) * ((i+1)*p-d/2);plot(x,y,'b') hold on
    y = 1inspace(0,tsk 0);
    x = ones(length(y)) * ((i+1) * p+d/2); plot(x,y,'b')
     hold on
    y = 1inspace(tsk real(i),tsk real(i+1));
    x = ones(length(y)) * (2 * i + 3) * p/2;plot(x,y,'k') hold on
end
grid minor
xlabel('mm')
ylabel('mm')
ylim([-0.5*tsk_0,1.5*tsk_0])
xlim([0, (N+3) * p])end
%% SALIDA POR TABLA
N remaches = N*M;
for i=1:N_remaches
    values(1, i) = i;
```

```
end
Contador = 1;
for i=1:N
     for j=1:M
    values(2, Contador) = P conc(i,j);
    values(3,Contador) = sqrt(P X(i,j)^2+PY(i,j)^2;
    values(4, Contador) =
sqrt(P X final(i,j)^2+P Y final(i,j)^2);
    Contador = \text{Constant}:
     end
end
salida = values';
% Se muestra la salida por la consola
tabla = array2table(salida,'VariableNames',{'Nº 
Remache','Carga Concéntrica(N)','Carga Excéntrica (N)', 
'Carga Total (N)'})
% Se escriben los resultados en un archivo Excel
data output = 'data output.xlsx';
writetable(tabla,data output, 'Sheet',1, 'Range', 'A1');
else % En el caso de escalonado optimizado, se llama a una 
función auxiliar
espesor_optimo;
end
```
### **1.2 Código para optimización de escalonamiento**

```
function espesor_optimo
%% Esta función obtiene el valor óptimo del escalonado que 
debe haber en las placas de material compuesto para igualar 
el reparto de cargas
% Se designa el documento de input de datos
data input='data input.xlsx';
t skin=xlsread(data input, 'Propiedades', 'D3:D3'); %[mm]
t splice=xlsread(data input, 'Propiedades', 'D8:D8'); %[mm]
filas=xlsread(data_input,'Geometria','A5:A5'); % Número de 
filas
p=xlsread(data_input,'Propiedades','A13:A13'); %[mm]
d=xlsread(data input, 'Geometria', 'G8:G8'); % Separación
entre filas [mm]
% Se genera el iterante inicial con una reducción del 
espesor igual en cada escalón
for i=1:filas
iter(i)=t skin*i/(filas+1);
end
% Se adimensionaliza el vector de iterante inicial
iterante inicial=iter/t skin;
% Se establece la tolerancia de la función a evaluar
tol=1e-3;
opts=optimoptions('fsolve','TolFun', tol);
fprintf('Calculando...')
% Se resuelve el problema
X = fsolve(\theta(X))ecuaciones escalonado(X, t_skin, t_splice,
filas), iterante inicial, opts);
figure(1) %Representación escalonada
title('Vista lateral de la unión escalonada óptima')
tsk_real = X*t_skin % Se dimensionaliza el resultado del 
solver
tsk 0 = t skin;
```

```
N = fils;tsk real = [tsk real,tsk 0];
% Línea superior
x = 1inspace(0, (N+3)*p);
y = ones(length(x)) * (tsk 0);plot(x,y,'k')hold on
% Línea inferior
x = 1inspace(0, (N+3)*p);
y = zeros(length(x));plot(x,y,'k')hold on
% Primer escalón
y = 1inspace(0,tsk real(1));
x = ones(length(y))*3*pi/2;plot(x,y,'k')
hold on
% Iteración en cada escalón
for i=1:N
    x = 1inspace((2*i+1)*p/2,(2*i+3)*p/2);
    y = ones(lenqth(x)) * (tsk real(i));plot(x,y,'k') hold on
    y = linspace(0,tsk 0);
    x = ones(length(y)) * ((i+1) * p-d/2); plot(x,y,'b')
     hold on
    y = 1inspace(0,tsk 0);
    x = ones(length(y)) * ((i+1) * p+d/2);plot(x,y,'b') hold on
    y = linspace(tsk real(i), tsk real(i+1));
    x = ones(length(y)) * (2 * i + 3) * p/2;plot(x,y,'k') hold on
end
grid minor
xlabel('mm')
ylabel('mm')
```

```
ylim([-0.5*tsk_0,1.5*tsk_0])
xlim([0, (N+3) * p])figure(2) % Se representa la carga concéntrica de cada 
remache
x = 1:N;global porcentajes_output
y = porcentajes output*100;
plot(x,y,'r-
o','MarkerSize',6,'MarkerEdgeColor','b','MarkerFaceColor',[
0.5,0.5,0.5])
grid
title('Reparto de carga concéntrica en cada remache')
xlabel('Remache')
ylabel('Porcentaje de carga %')
ylim([0,50])
%% SALIDA POR TABLA
for i=1:N
    values(1,i) = i;values(2, i) = tsk real(i);
end
salida = values';
tabla = array2table(salida,'VariableNames',{'Nº 
Remache','Espesor óptimo (mm)'})
data output = 'espesor optimo.xlsx';
writetable(tabla,data output, 'Sheet', 1, 'Range', 'A1');
end
```
### **1.2.1 Función para resolver la distribución de espesores**

```
function result = ecuaciones escalonado(X, t_skin,
t splice, filas)
%% Input y calculos intermedios
% Se actualiza el nombre de las variables
N = fils:
% Se reliza la hipótesis de escalonado simétrico
escalonado skin = X;
escalonado splice = flip(X);% Se designa el documento de input de datos
data input = 'data input.xlsx';
d = xlsread(data_input,'Geometria','G8:G8'); % Diametro de 
los remaches [mm]
p = xlsread(data input, 'Propiedades', 'A13:A13'); % [mm]P col = xlsread(data input, 'Geometria', 'E8:E8'); %Valor de
la carga [N]
%Splice
E Lsp = xlsread(data_input,'Propiedades','A3:A3'); % [GPa]E Tsp = xlsread(data_input,'Propiedades','B3:B3'); % [GPa]wsp = xlsread(data input, 'Propiedades', 'C3:C3'); %[mm]
%Skin
E Lsk = xlsread(data_input,'Propiedades','A8:A8'); % [GPa]E Tsk = xlsread(data input, 'Propiedades', 'B8:B8'); %[GPa]
wsk = xlsread(data input, 'Propiedades', 'C8:C8'); %[mm]%Bolt
G = xlsread(data_input,'Propiedades','C13:C13'); %[GPa]
E = xlsread(data input, 'Propiedades', 'D13:D13'); %[GPa]A = pi*d^2/4; % [mm^2]beta = xlsread(data_input,'Propiedades','E13:E13');
```

```
% Se almacenan los valores del espesor nominal de las 
placas
tsp 0 = t skin;
tsk 0 = t splice;
% Se calcula la distribución real de espesores
tsk real = t skin*escalonado skin;
tsp real = t splice*escalonado splice;
% Se calcula el espesor medio de cada tramo de placa entre 
cada fila de remaches
for i=1:N-1tsk medio(i) = (tsk real(i)+tsk real(i+1))/2;
tsp medio(i) = (tsp real(i)+tsp real(i+1))/2;
end
%% Se obtiene la rigidez de SPL y SKIN
Ksp 0 = E Lsp*wsp*tsp 0/p; % Rigidez nominal de la
placa[GPa*mm] 
Ksp = E Lsp*wsp*tsp medio/p; % Rigidez equivalente de cada
tramo[GPa*mm]
Ksk 0 = E Lsk*wsk*tsk 0/p; % Rigidez nominal de la
placa[GPa*mm] 
Ksk = E Lsk*wsk*tsk medio/p; % Rigidez equivalente de cada
tramo[GPa*mm]
%% Se obtiene la rigidez de los remaches
flex = 
2*(tsp_0+tsk_0)/3/G/A+(2*(tsp_0+tsk_0)./tsp_0./tsk_0/E+1./t
sp_0/sqrt(E_Lsp*E_Tsp)+1./tsk_0/sqrt(E_Lsk*E_Tsk))*(1+3*bet
a);
Kb = 1./flex; %[GPa*mm]%% Se crea la matriz de rigidez
K = zeros (2*N+2);
[F,J] = size(K);K(1, 1) = Ksp 0;K(1, 2) = -Ksp 0;
```

```
K(2, 2) = Ksp 0+Ksp(1)+Kb;K(2, 3) = -Kb;K(2, 1) = -Ksp 0;K(2, 4) = -Ksp(1);K(3,3) = Ksk(1) + Kb;K(3, 2) = -Kb;K(3, 5) = -Ksk(1);
for i=4:2:F-3
K(i, i) = Ksp(i/2-1) + Ksp(i/2) + Kb;K(i, i-2) = -Ksp(i/2-1);K(i, i+2) = -Ksp(i/2);K(i, i+1) = -Kb;end
for i=5:2:F-3
K(i, i) = Ksk((i-1)/2-1) + Ksk((i-1)/2) + Kb;K(i, i-2) = -Ksk((i-1)/2-1);K(i, i+2) = -Ksk((i-1)/2);K(i, i-1) = -Kb;end
K(F-2, F-2) = Ksp(end) + Kb;K(F-2, F-4) = -Ksp(end);K(F-2, F-1) = -Kb;K(F-1, F-1) = Ksk 0+Ksk(end)+Kb;K(F-1, F-2) = -Kb;K(F-1, F-3) = -Ksk(end);K(F-1, F) = -Ksk 0;K(F, F) = Ksk 0;K(F, F-1) = -Ksk 0;K = K(2: F, 2:J);%% Se crea el vector carga
F = zeros(1, 2*N+1); % El vector se inicializa con ceros
F(end) = P col/1000; % [MN]
```

```
%% Se resuelve el sistema y se obtienen los desplazamientos
x = K\ F';
despl = x;%% Se calcula la carga de cada remache
j = 1;i = 1;while i<=N
    carga(i) = Kb*(\text{despl}(j+1)-\text{despl}(j));\dot{1} = \dot{1} + 2;i = i+1;end
% Se calcula el porcentaje de cada remache
for i=1:N
   porcentajes(i) = 1000*carga(i)/P col; % Se divide
entre el total para obtener el porcentaje
end
% Se evalúa la condición para resolver el problema
result(1) = max(porcentajes) -min(porcentajes);% Se exporta la siguiente variable para usarla en el módulo 
de representación
global porcentajes_output
porcentajes output = porcentajes;
```
#### end